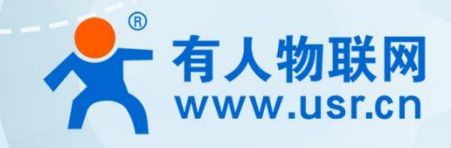

# **LTE Cat1 模组系列 WH-LTE-7S0 AT 指令集**

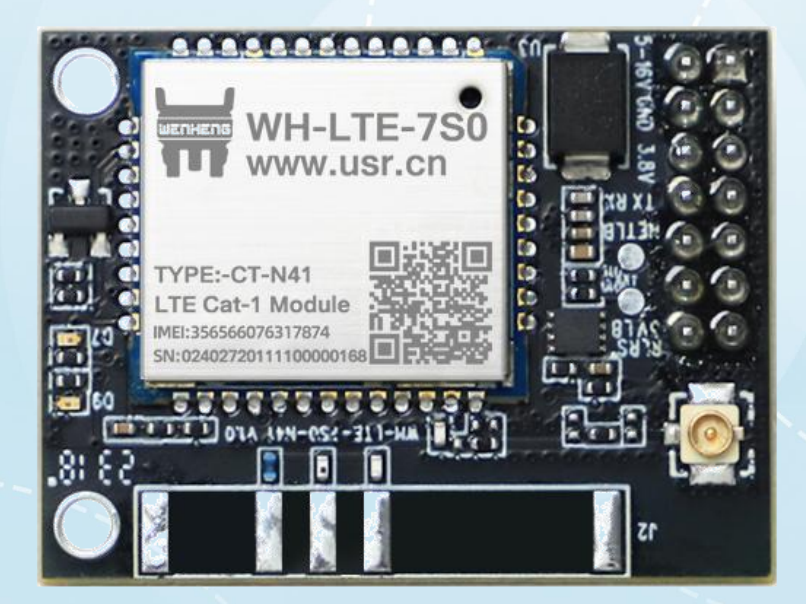

V1.0.2

# **联网找有人**

可信赖的智慧工业物联网伙伴

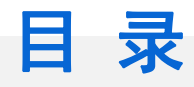

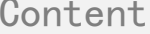

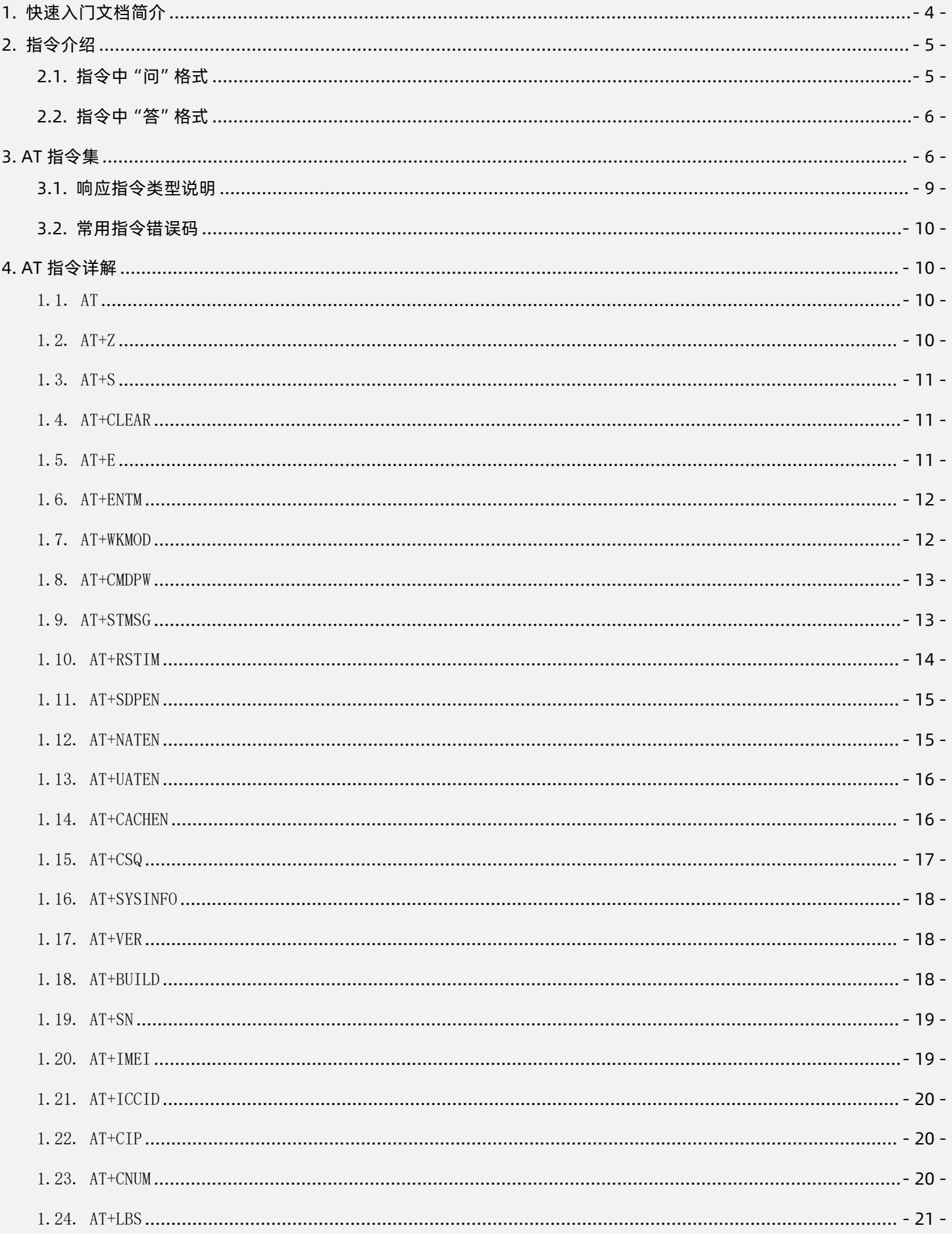

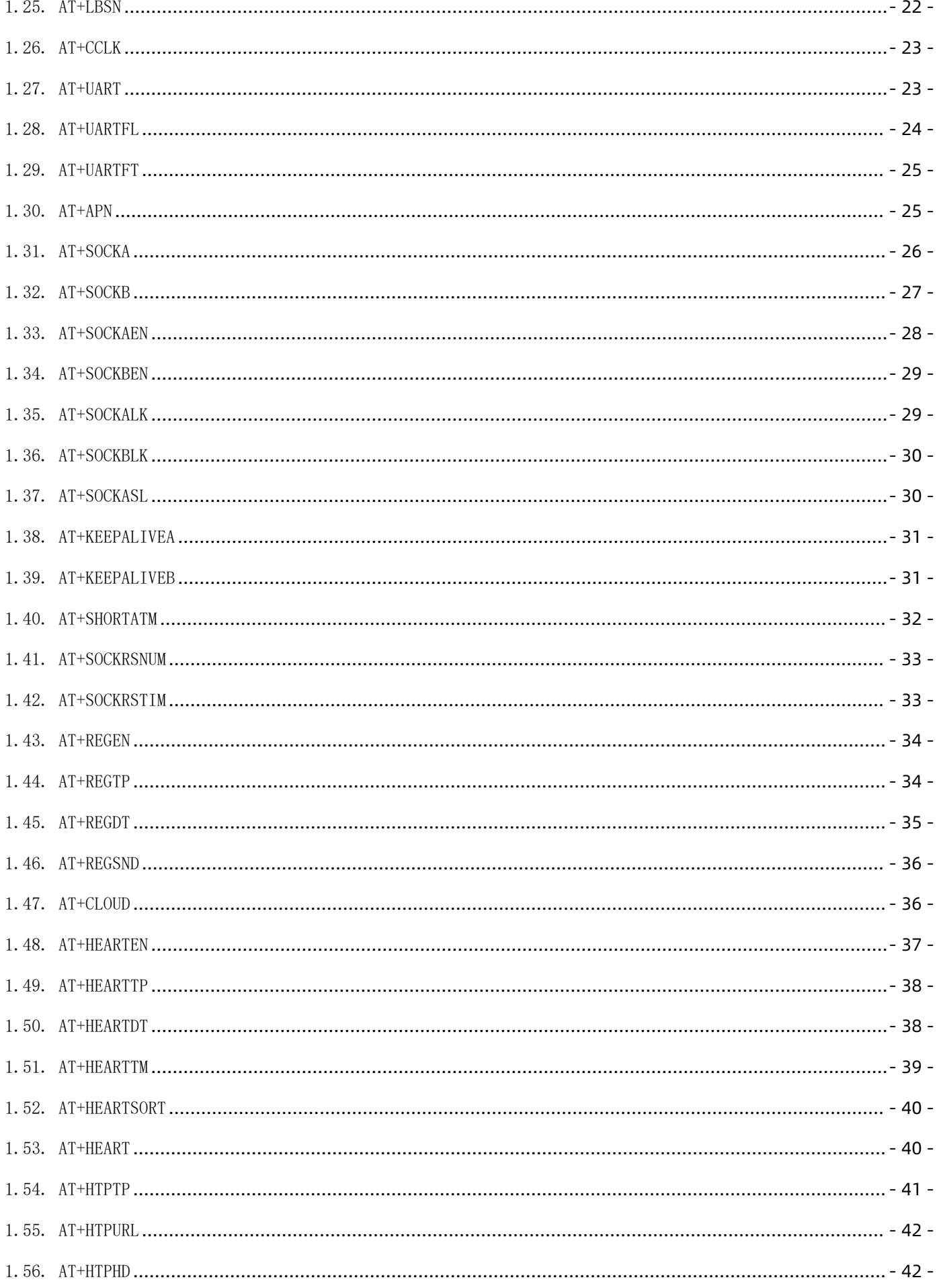

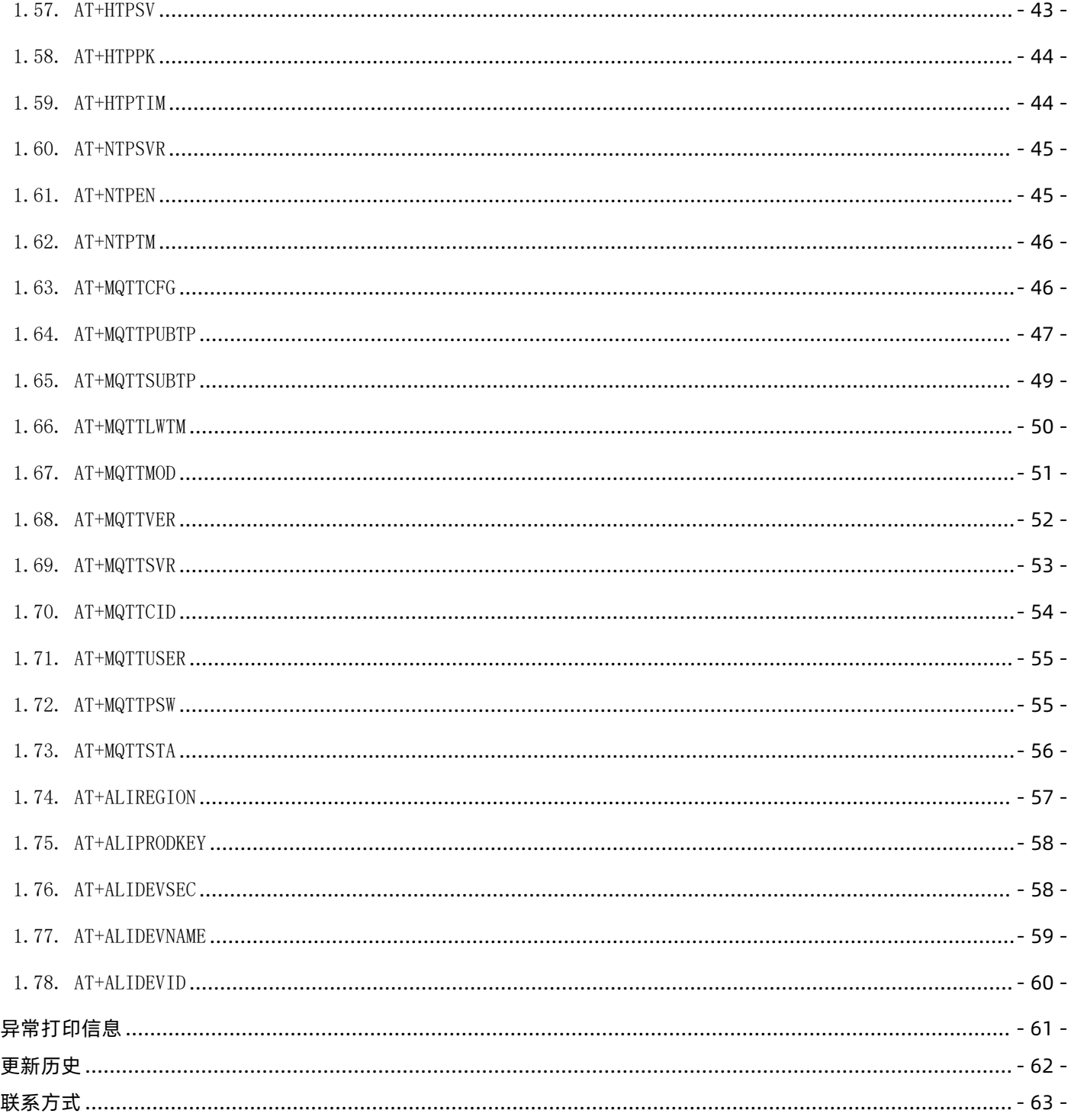

## <span id="page-3-0"></span>1. 快速入门文档简介

5. 6.  $\overline{7}$ .

该文档提供了以 WH-LTE-7S0 为例, Cat-1 系列产品支持的 AT 指令的详细说明。

## <span id="page-4-0"></span>**2. 指令介绍**

模块启动并收到开机信息后,如果模块处于 AT 指令模式或者 CMD 模式下,模块将能接收并处理 AT 指令。

AT 指令为"问答式"指令, 分为"问"和"答"两部分。"问"是指设备向模块发送 AT 命令, "答"是指模块给设备回复 信息。

注:指令中的字符均为大写字母。

**表 1. 符号说明**

| 符号名称                  | 含义                                |
|-----------------------|-----------------------------------|
| $\leftrightarrow$     | 被包括的内容为必需项                        |
| $\mathbf{I}$          | 被包括的内容为非必需项                       |
| {}                    | 被包括的内容为此文档中特殊含义的字符串               |
| $\tilde{\phantom{a}}$ | 参数范围, 例 A~B, 参数的范围是从 A 到 B        |
| <b>CMD</b>            | 表示指令码                             |
| <b>OP</b>             | 表示操作符                             |
| <b>PARA</b>           | 表示参数                              |
| <b>CR</b>             | 表示 ASCII 码中的"回车符", 十六进制数表示为 0x0D  |
| LF                    | 表示 ASCII 码中的 "换行符", 十六进制数表示为 0x0A |
|                       |                                   |

### <span id="page-4-1"></span>**2.1. 指令中"问"格式**

指令串: <AT+><CMD>[OP][PARA]<CR>

#### **表 2. 符号说明**

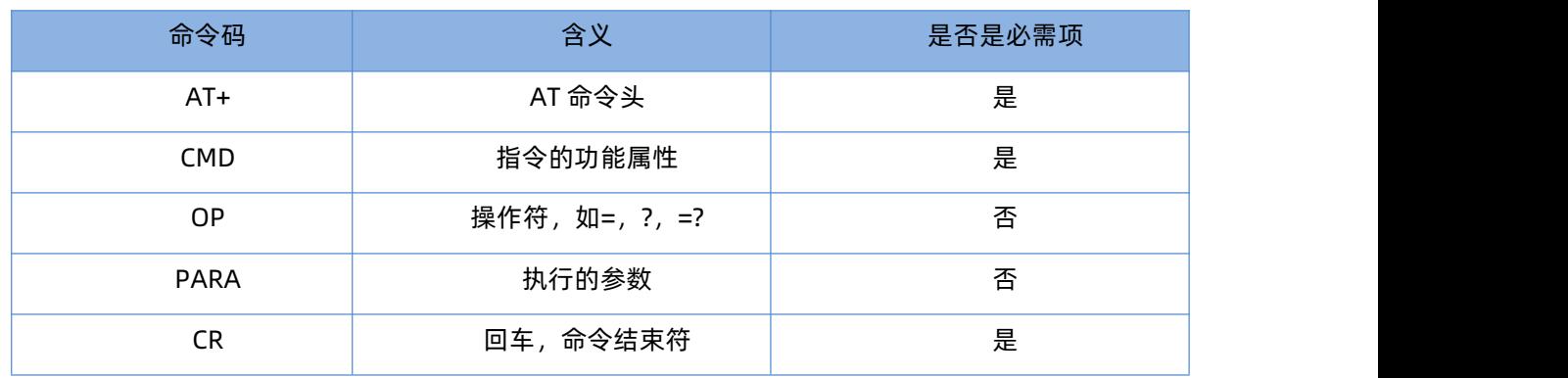

指令类型说明:

#### **表 3. 符号说明**

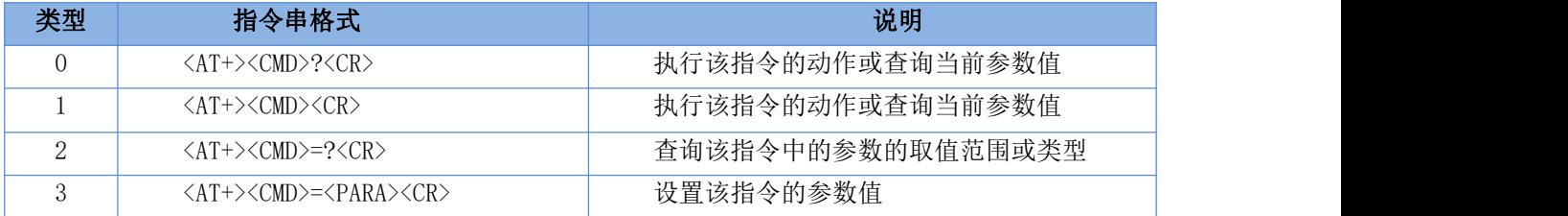

### <span id="page-5-0"></span>**2.2. 指令中"答"格式**

注:指令的响应信息分为有回显和无回显两种。回显的含义是在输入指令的时候,模块会先把输入的内容返回来,然后 再对该指令做出响应。无回显则是模块不会返回输入的内容,只对指令做出响应。在以下说明中,均以无回显模式为例。 命令串: [CR][LF][+CMD][OP][PARA][CR][LF]<CR><LF>[OK]<CR><LF>

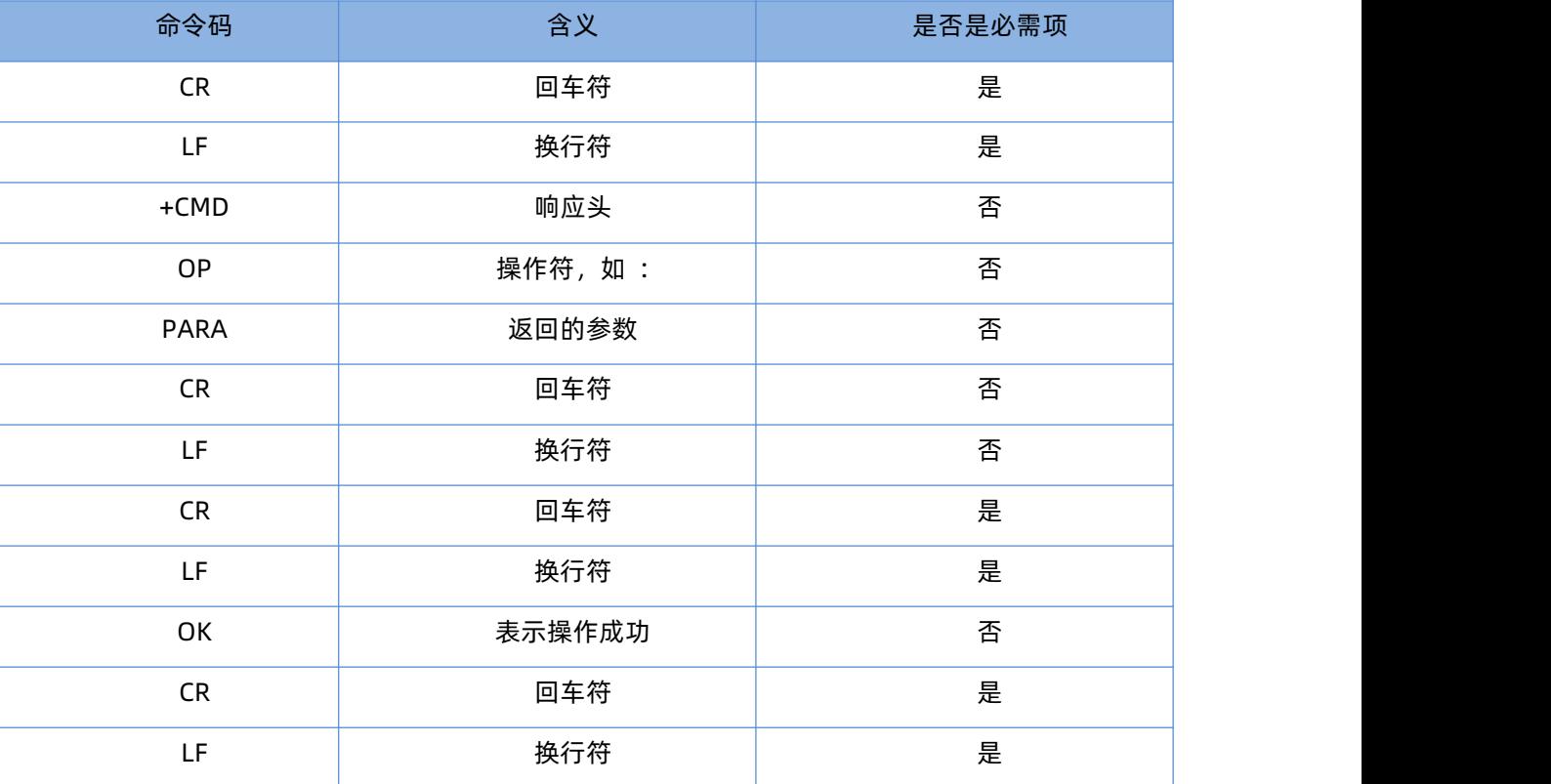

#### **表 4. 符号说明**

## <span id="page-5-1"></span>**3. AT 指令集**

#### **表 5. AT 指令集**

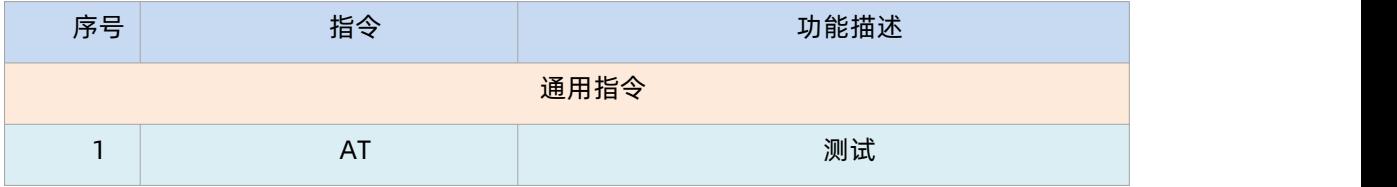

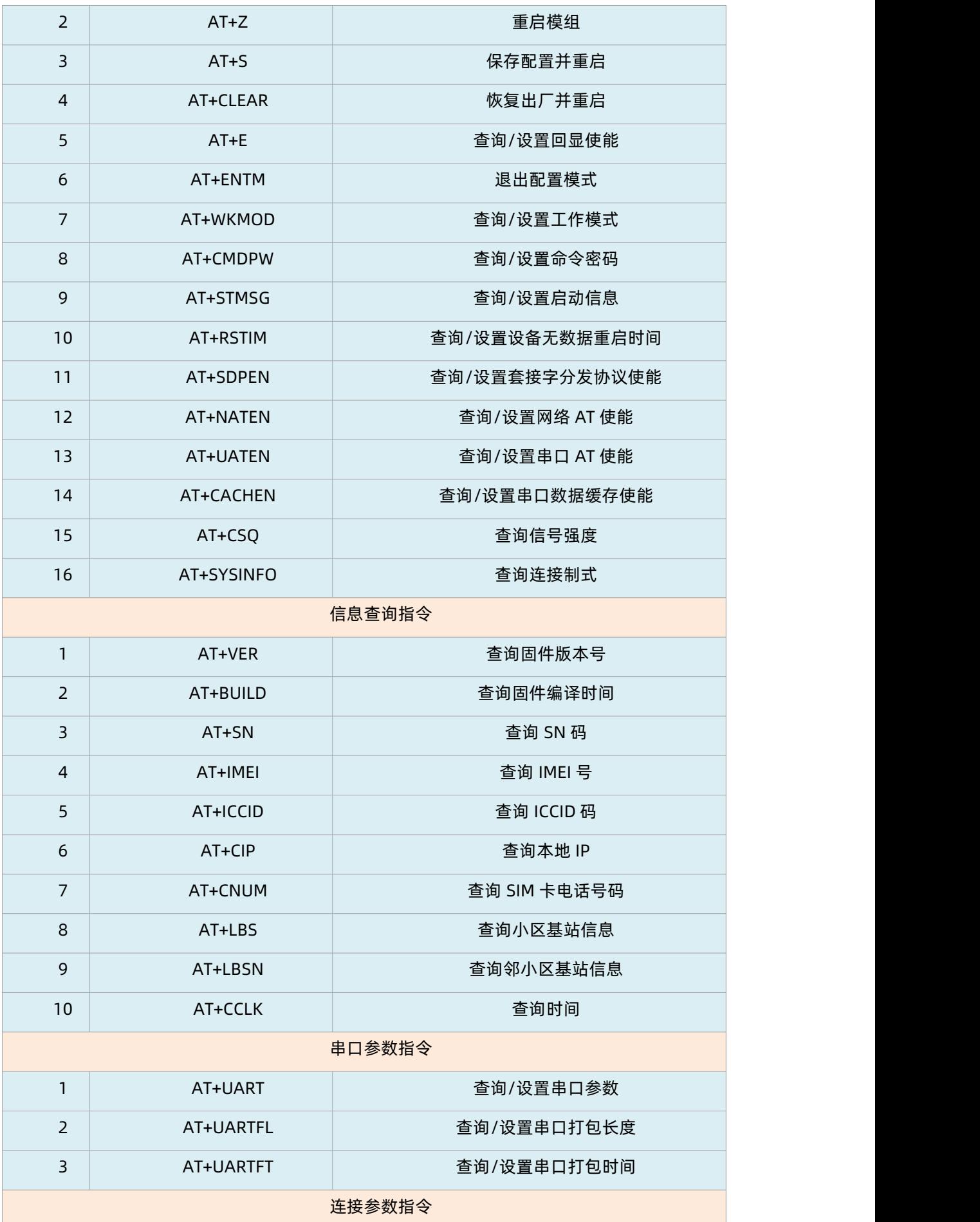

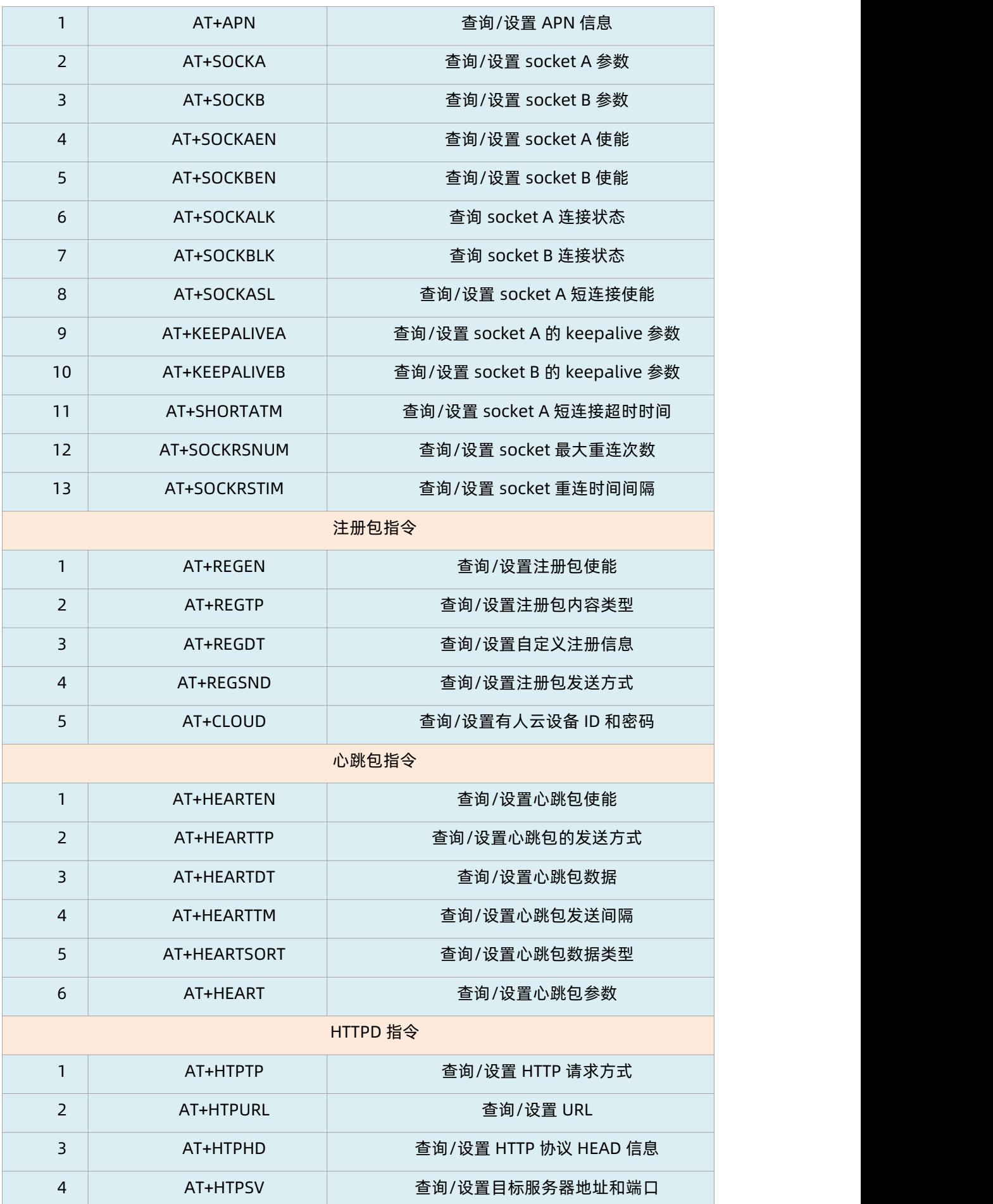

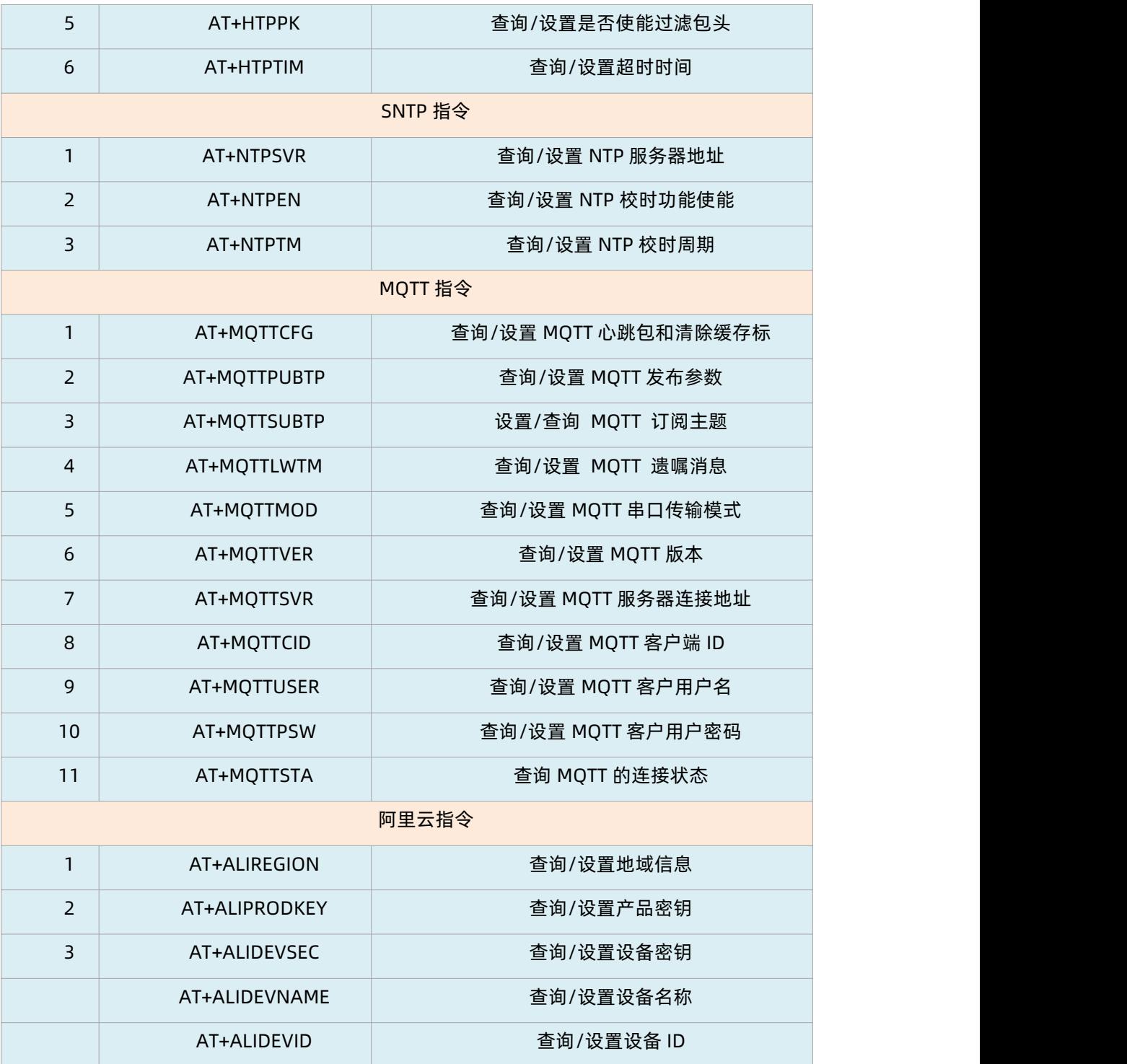

## <span id="page-8-0"></span>**3.1. 响应指令类型说明**

#### **表 6. 符号说明**

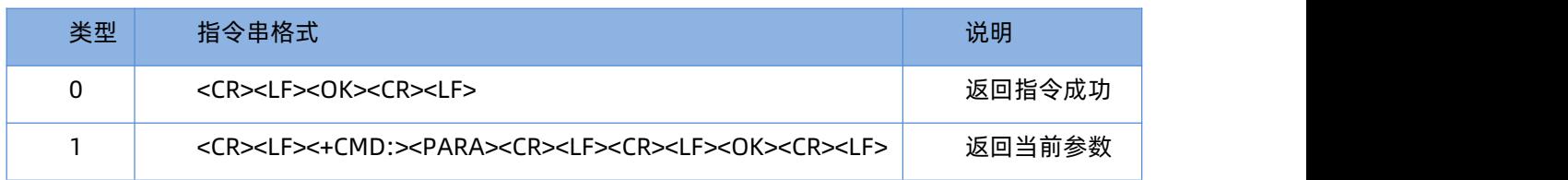

## <span id="page-9-0"></span>**3.2. 常用指令错误码**

**表 7. 错误码说明**

| 错误码 | 说明            |
|-----|---------------|
| 3   | 命令参数类型错误或缺少参数 |
| 50  | 命令执行失败        |
| 53  | 参数或者参数个数错误    |
| 58  | 无效的命令或命令格式错误  |
| 73  | 未登录或登录密码错误    |

## <span id="page-9-1"></span>**4. AT 指令详解**

## 1.1. AT

<span id="page-9-2"></span>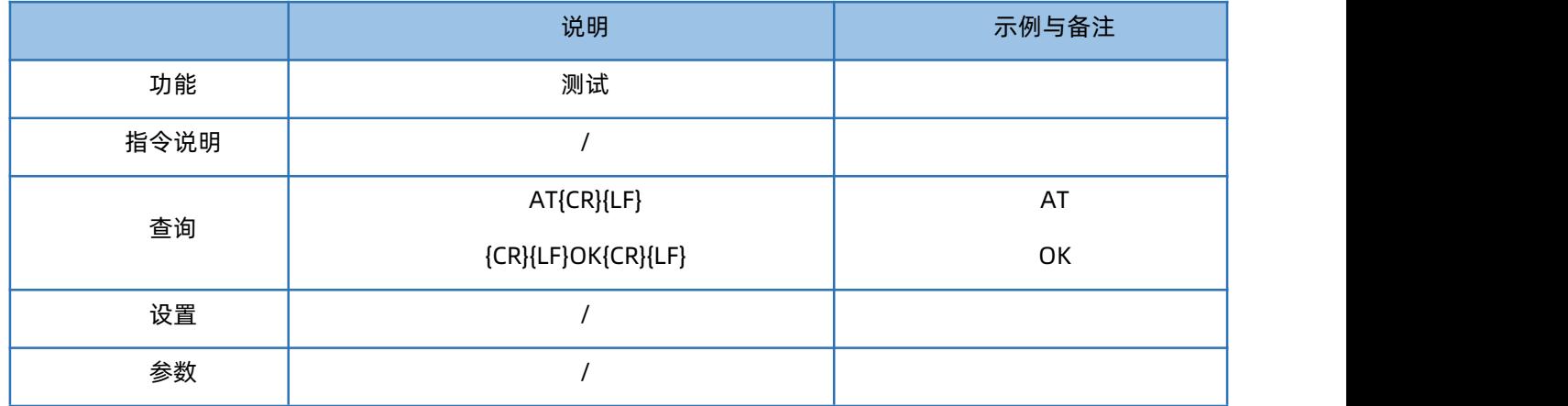

## 1.2. AT+Z

<span id="page-9-3"></span>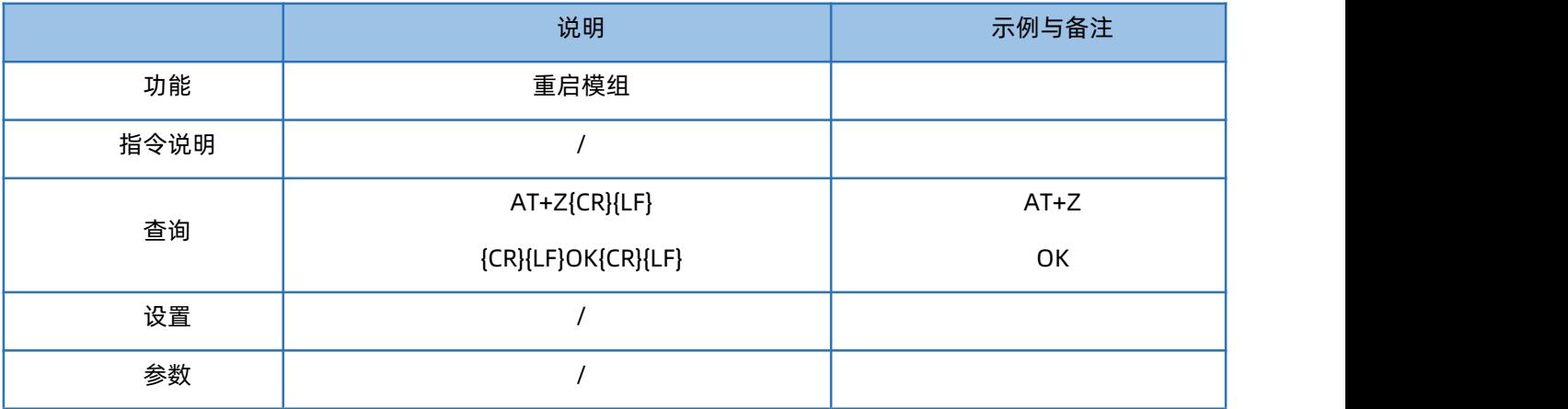

### 1.3. AT+S

<span id="page-10-0"></span>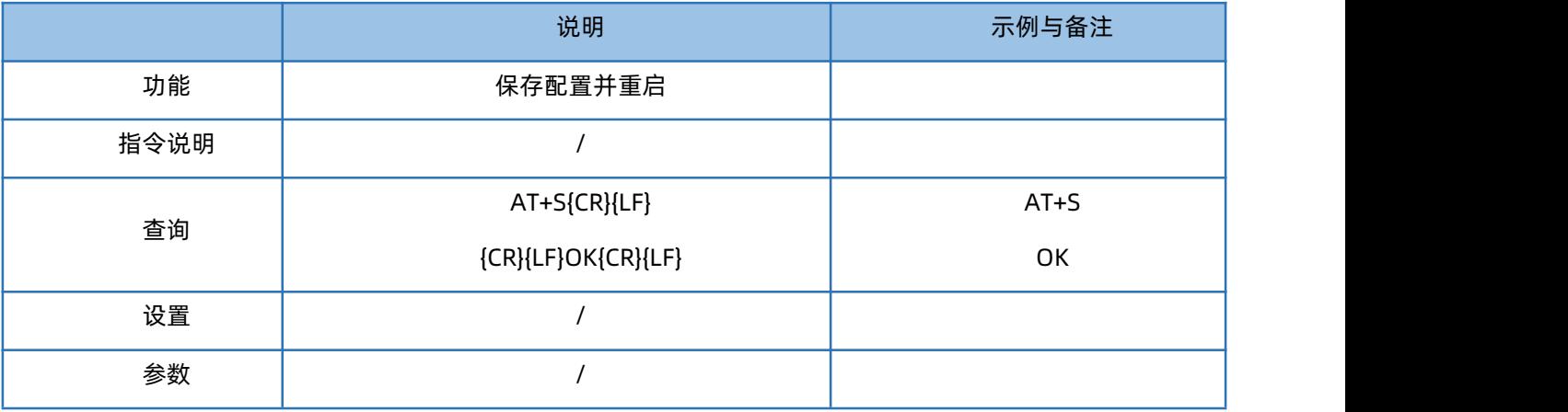

### 1.4. AT+CLEAR

<span id="page-10-1"></span>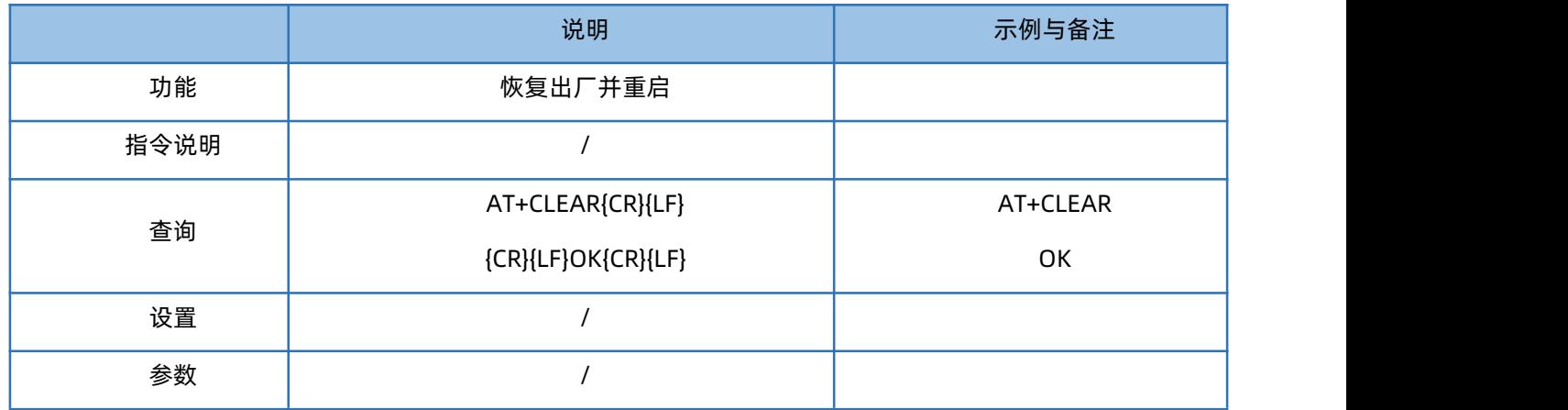

### 1.5. AT+E

<span id="page-10-2"></span>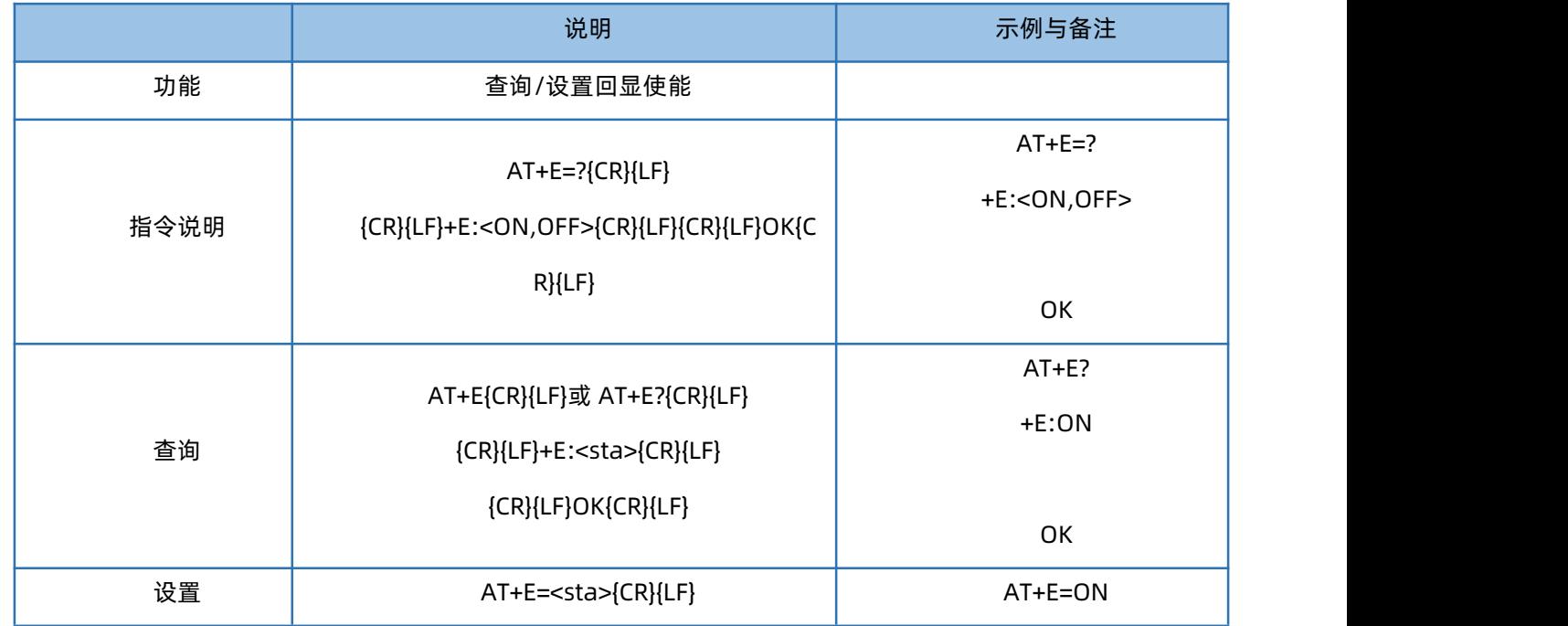

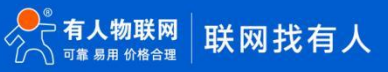

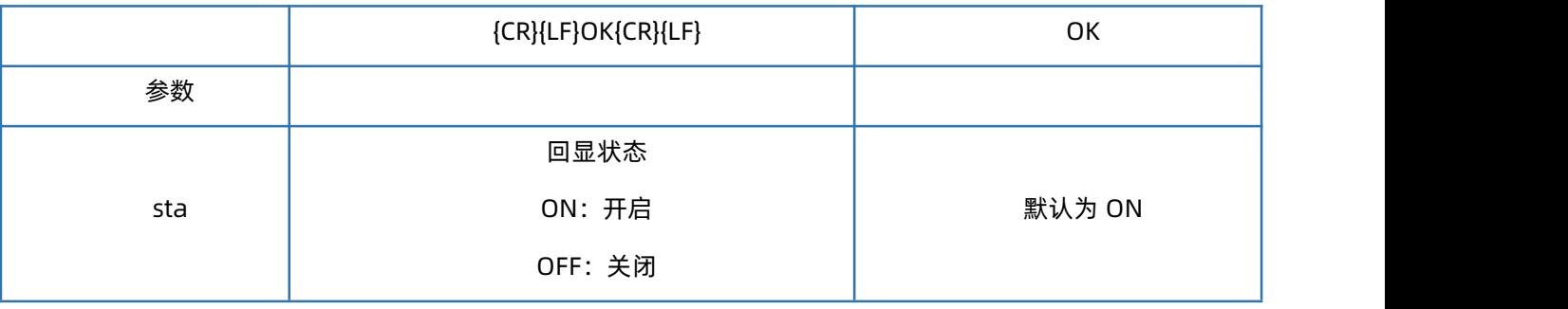

### 1.6. AT+ENTM

<span id="page-11-0"></span>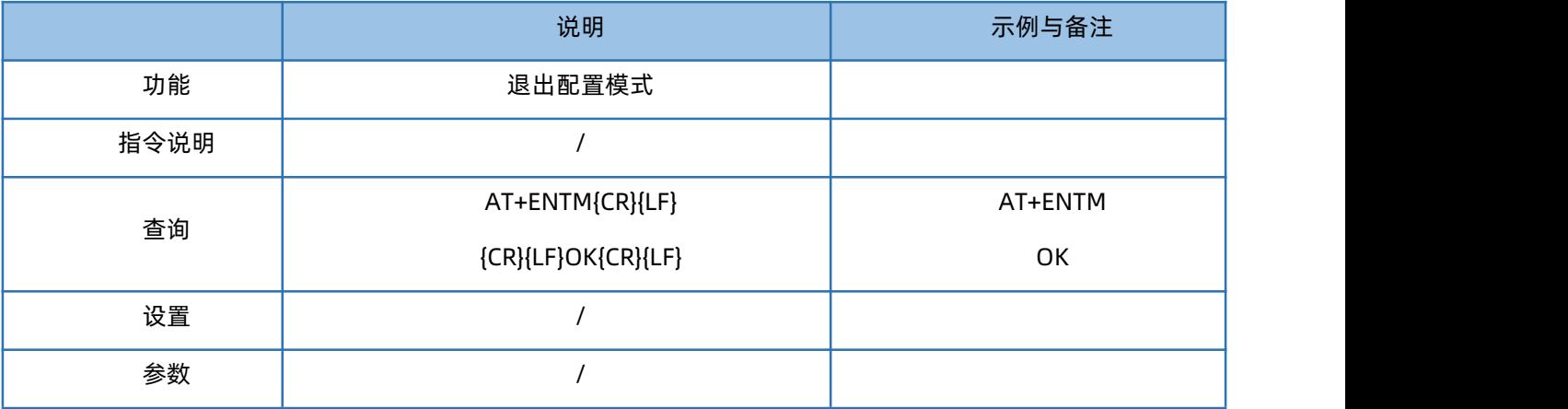

### 1.7. AT+WKMOD

<span id="page-11-1"></span>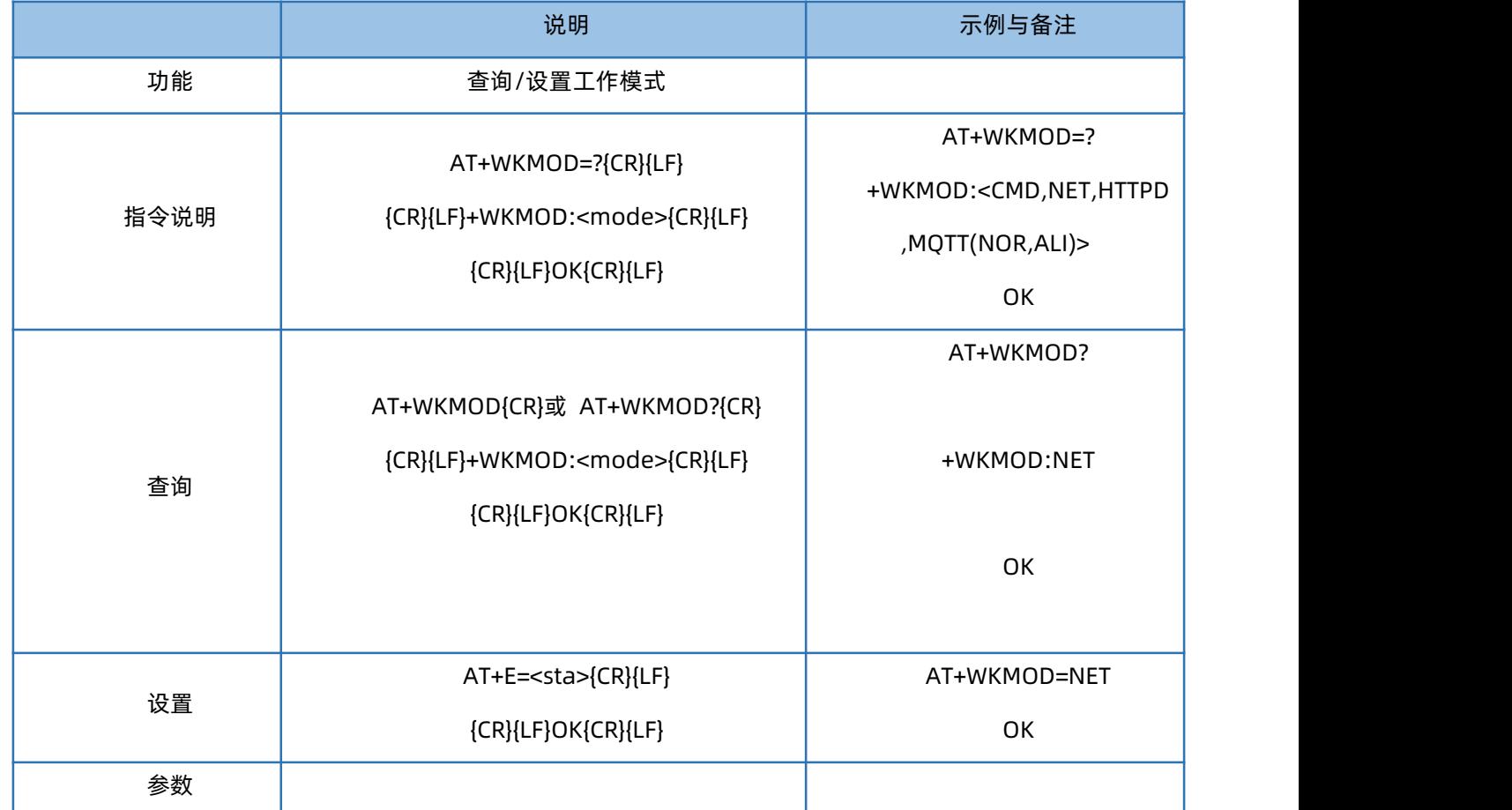

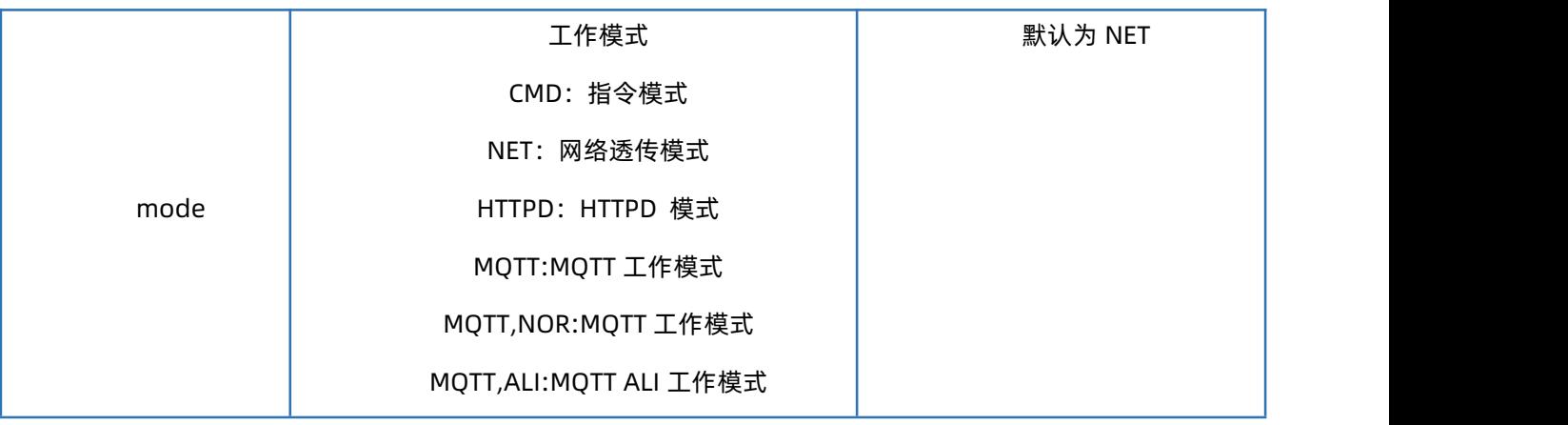

## 1.8. AT+CMDPW

<span id="page-12-0"></span>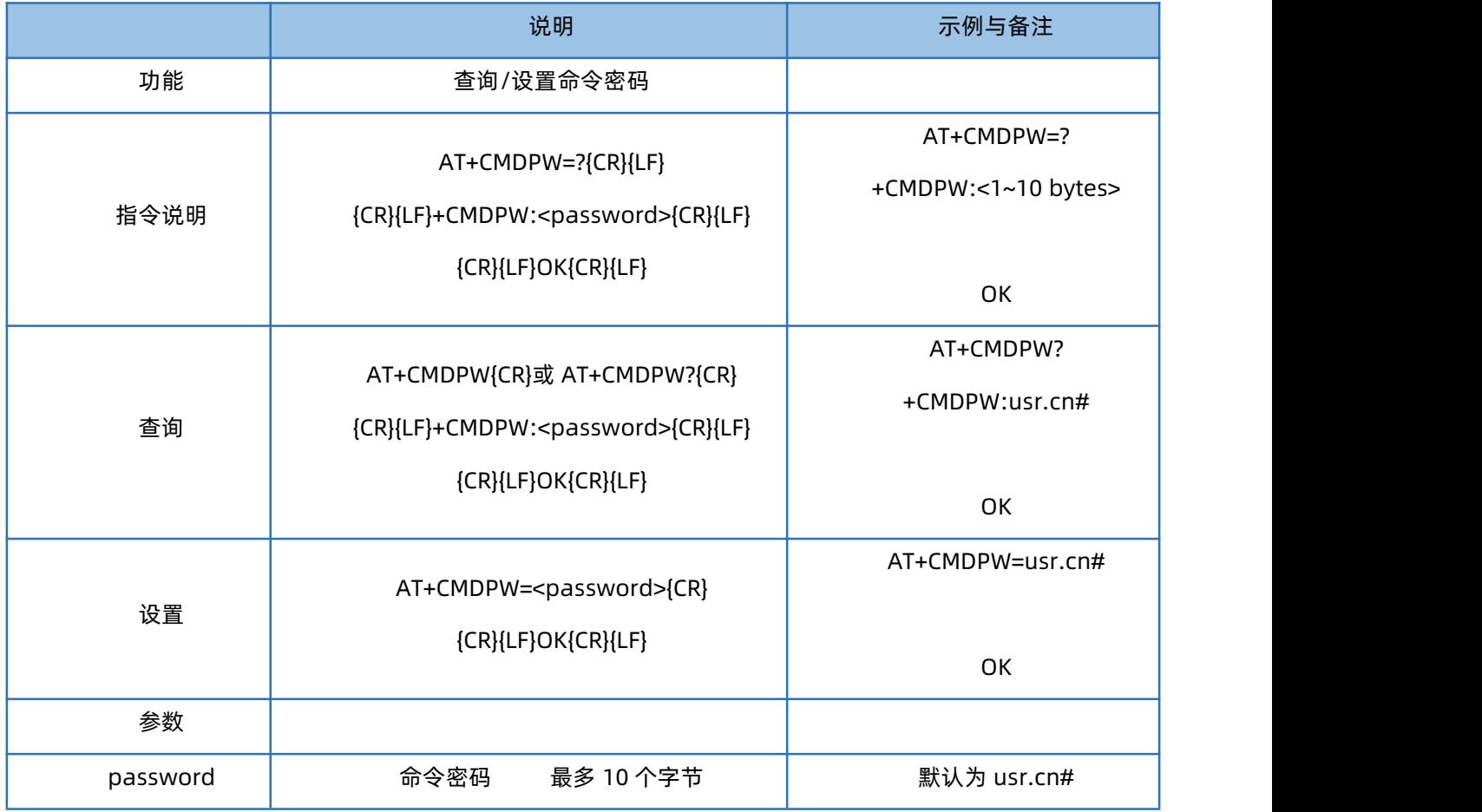

## 1.9. AT+STMSG

<span id="page-12-1"></span>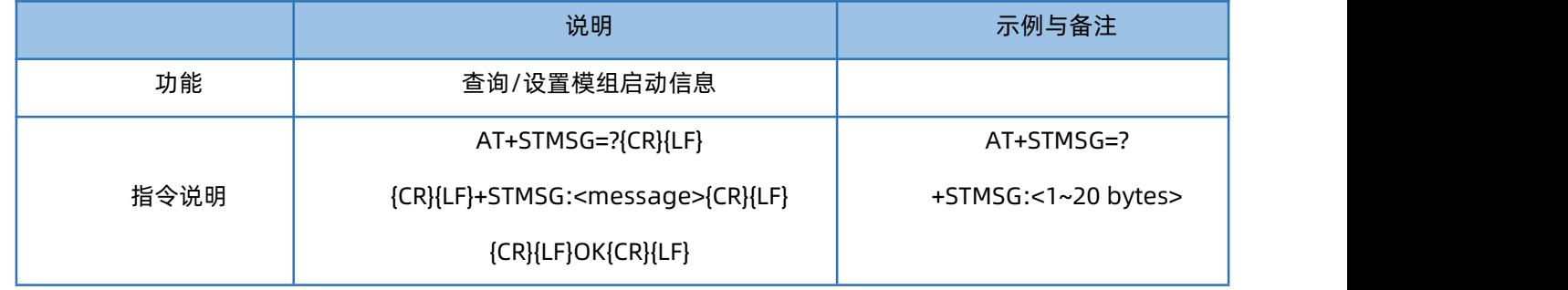

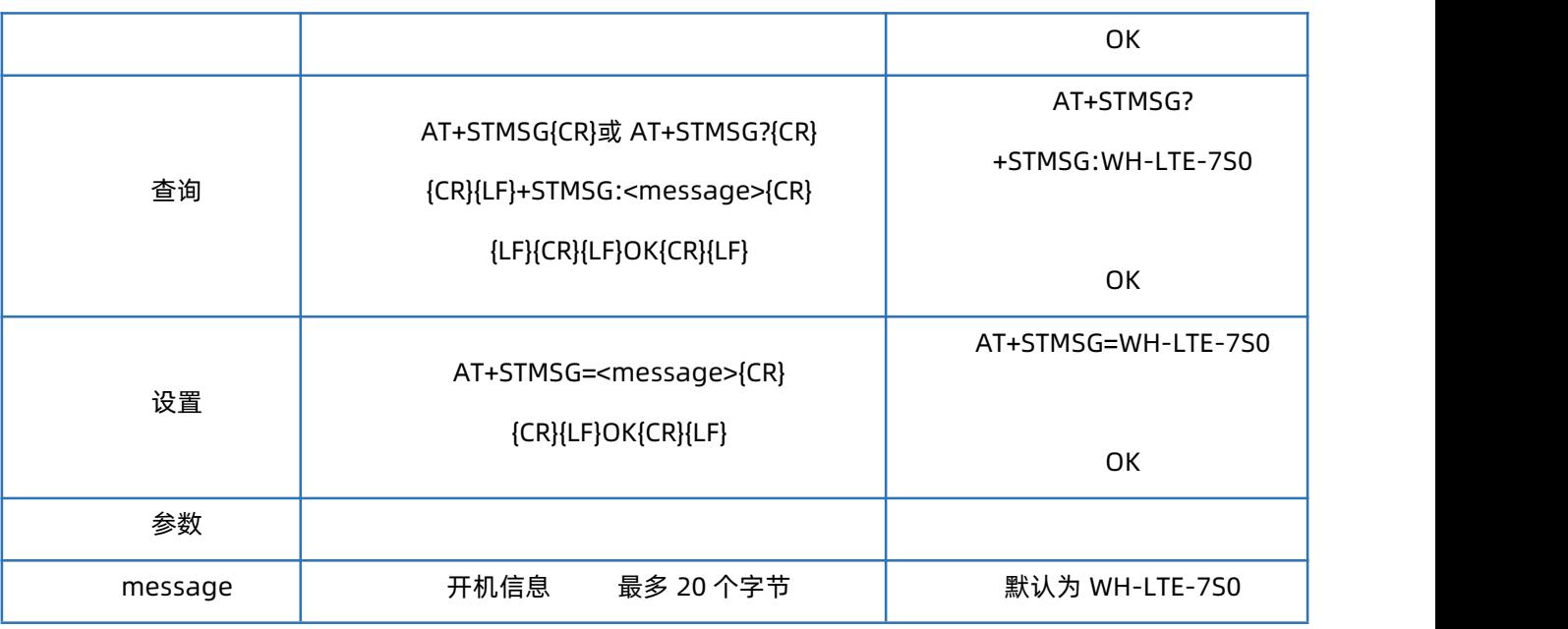

## 1.10. AT+RSTIM

<span id="page-13-0"></span>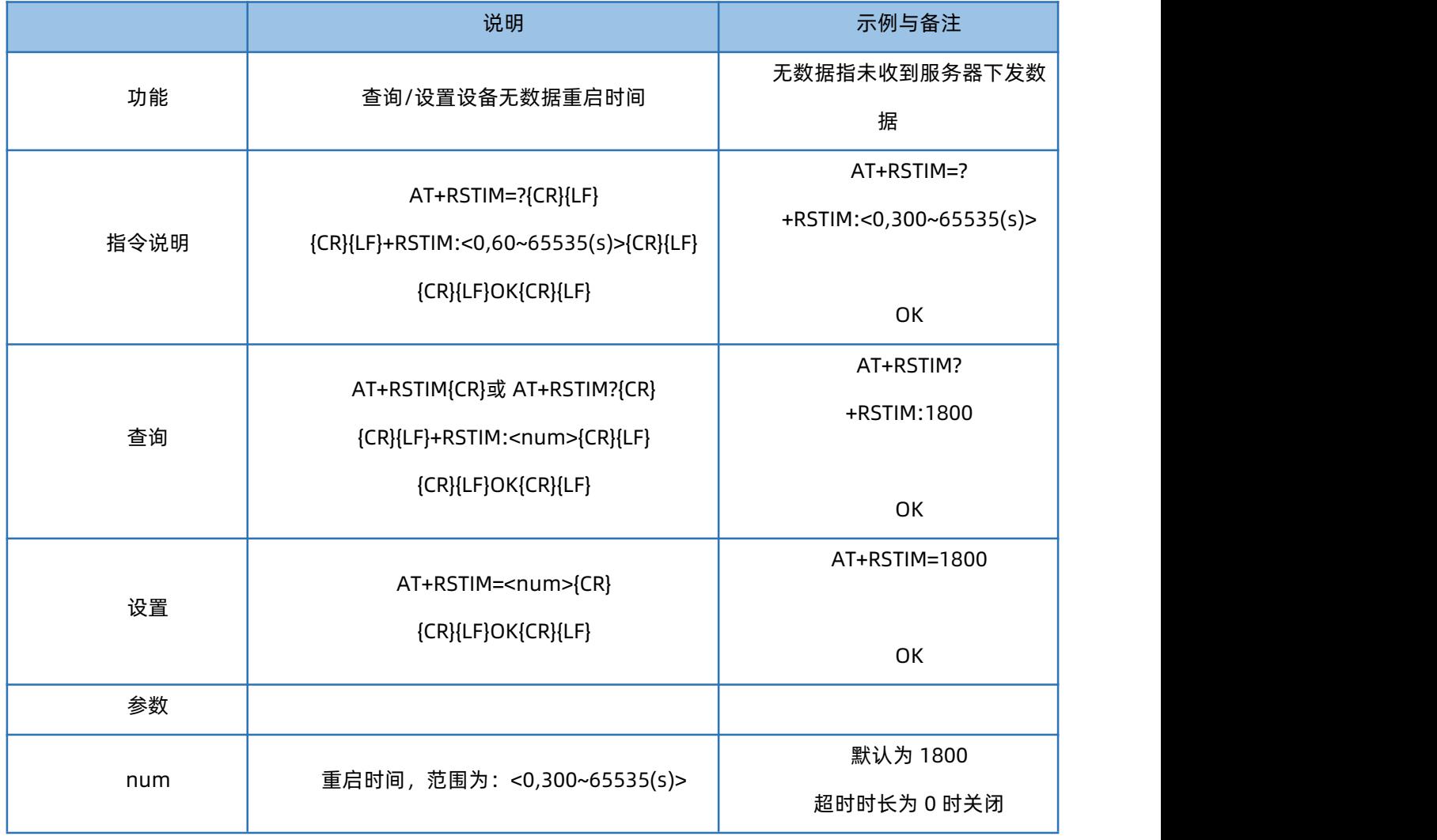

注:设置参数为 0 时此功能关闭。

 $\text{Var}^{\text{O}_{\text{P}}}$ 有人物联网 $\text{Im}$ 联网找有人

### 1.11. AT+SDPEN

<span id="page-14-0"></span>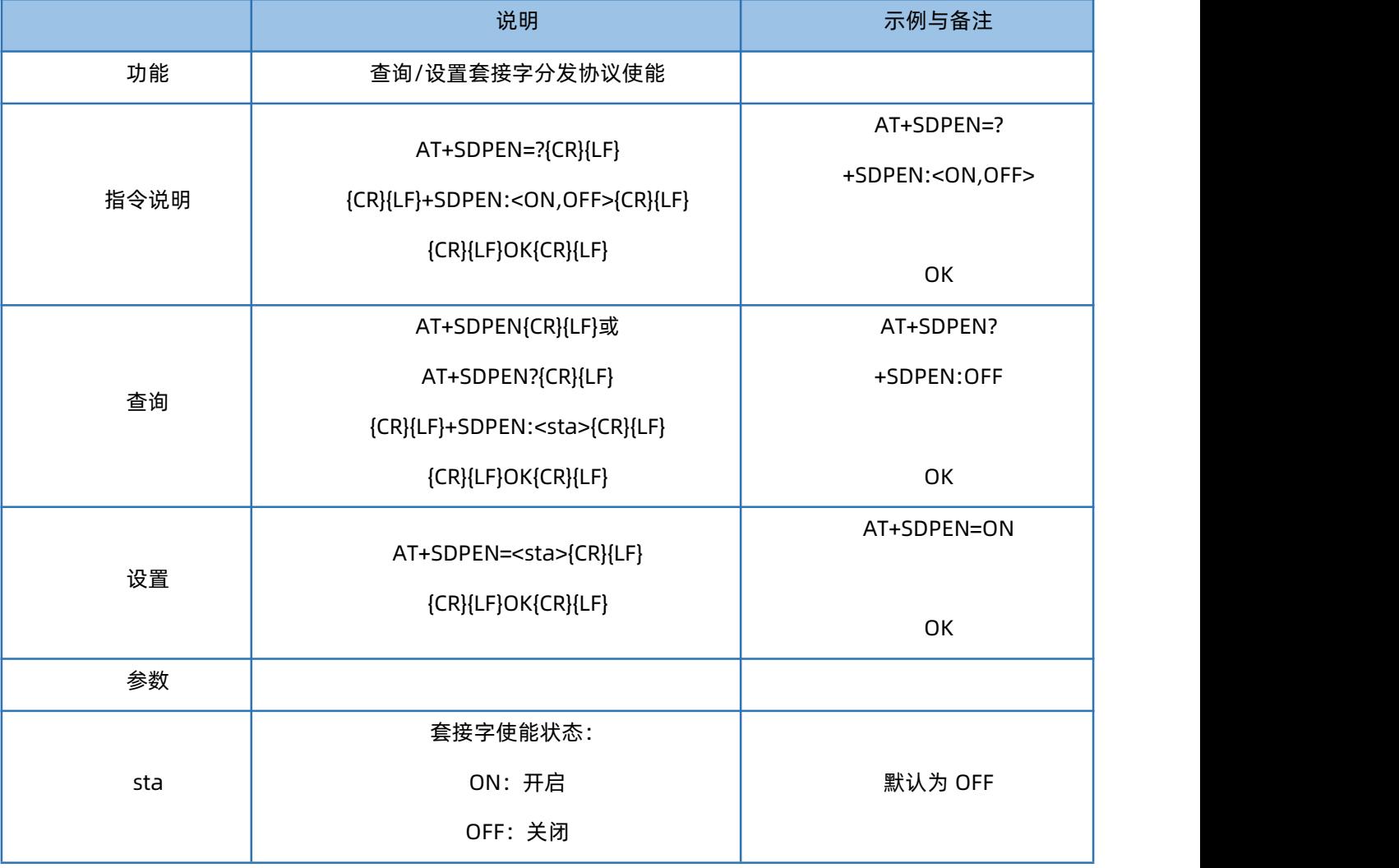

## 1.12. AT+NATEN

<span id="page-14-1"></span>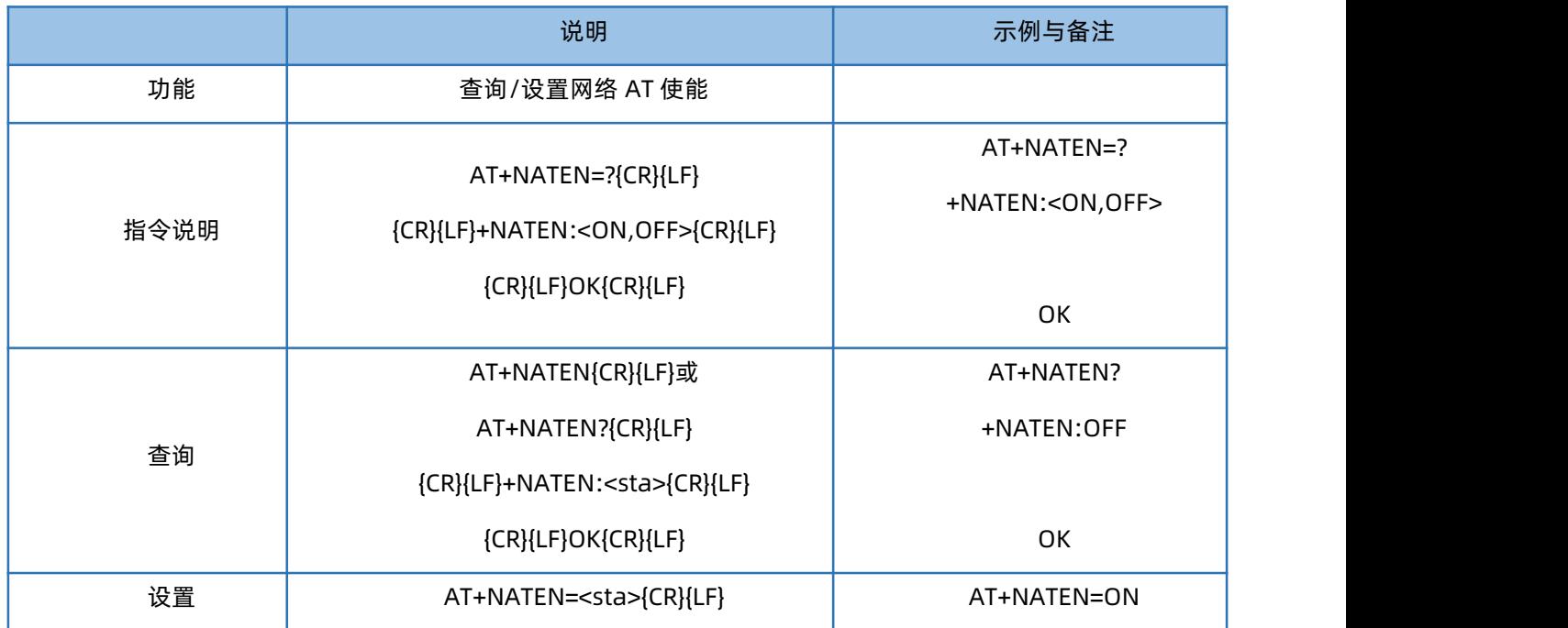

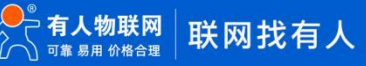

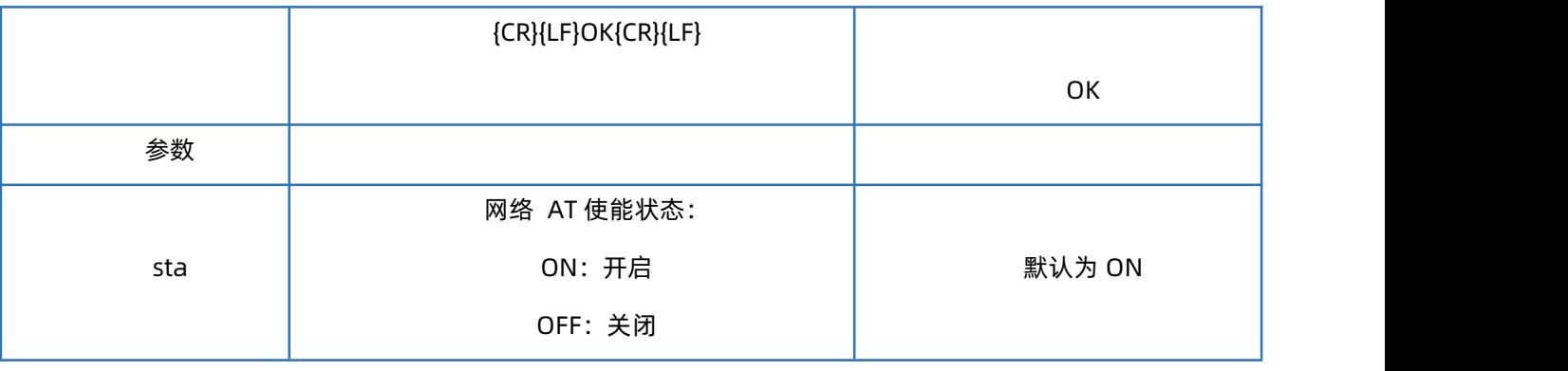

### 1.13. AT+UATEN

<span id="page-15-0"></span>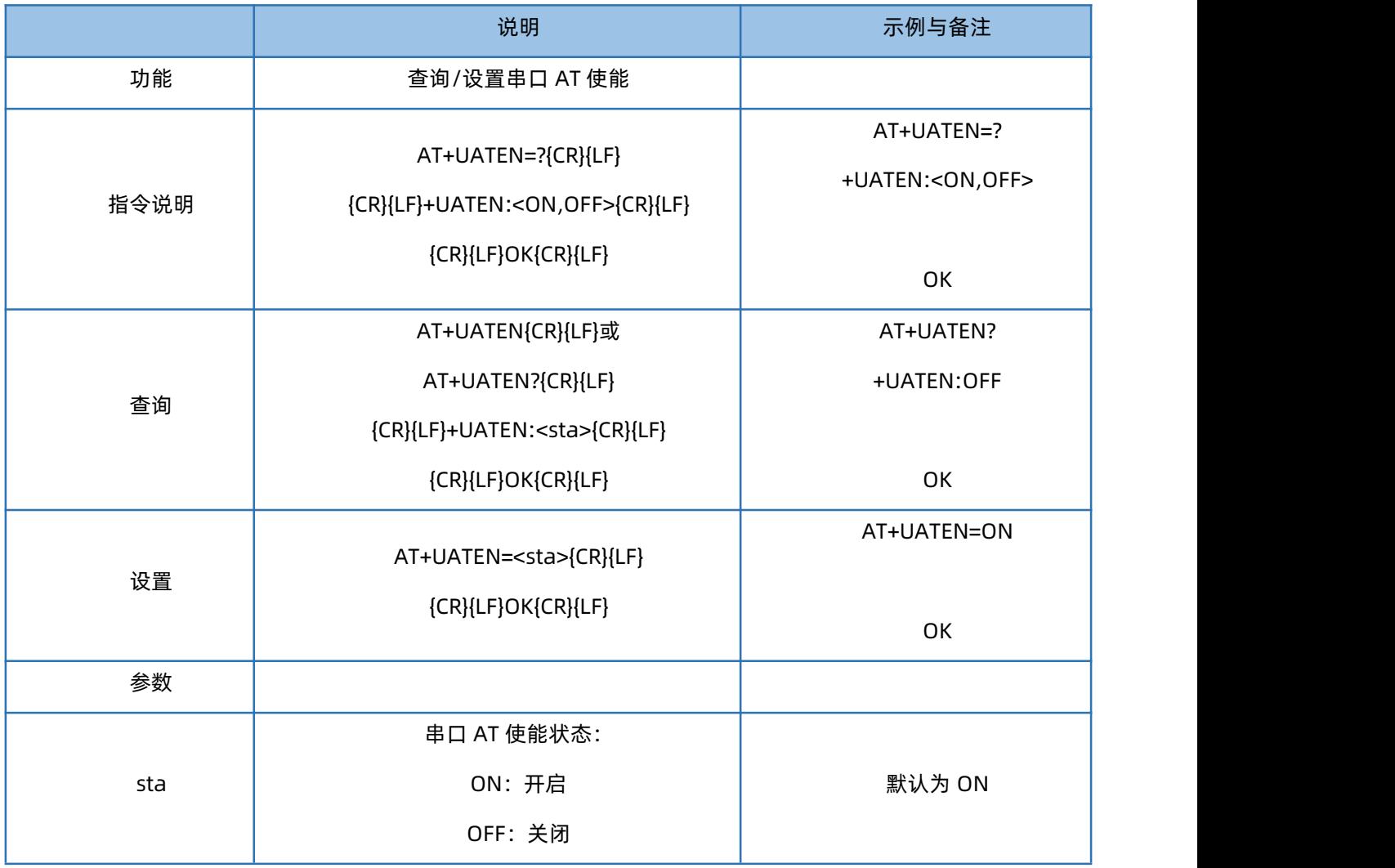

## 1.14. AT+CACHEN

<span id="page-15-1"></span>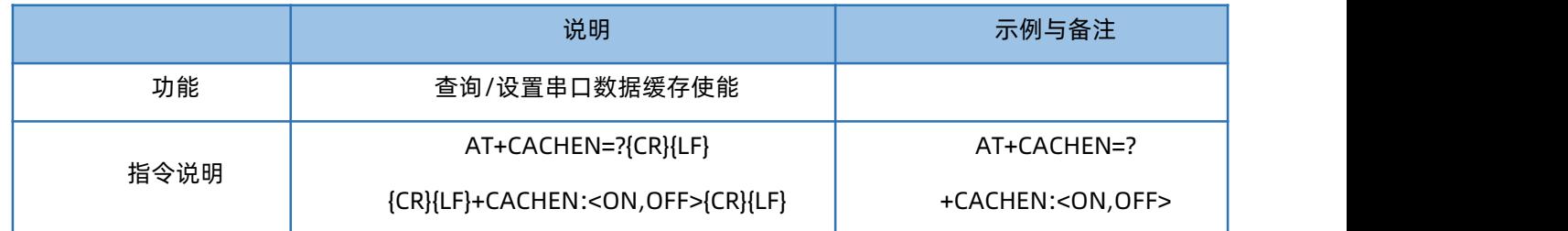

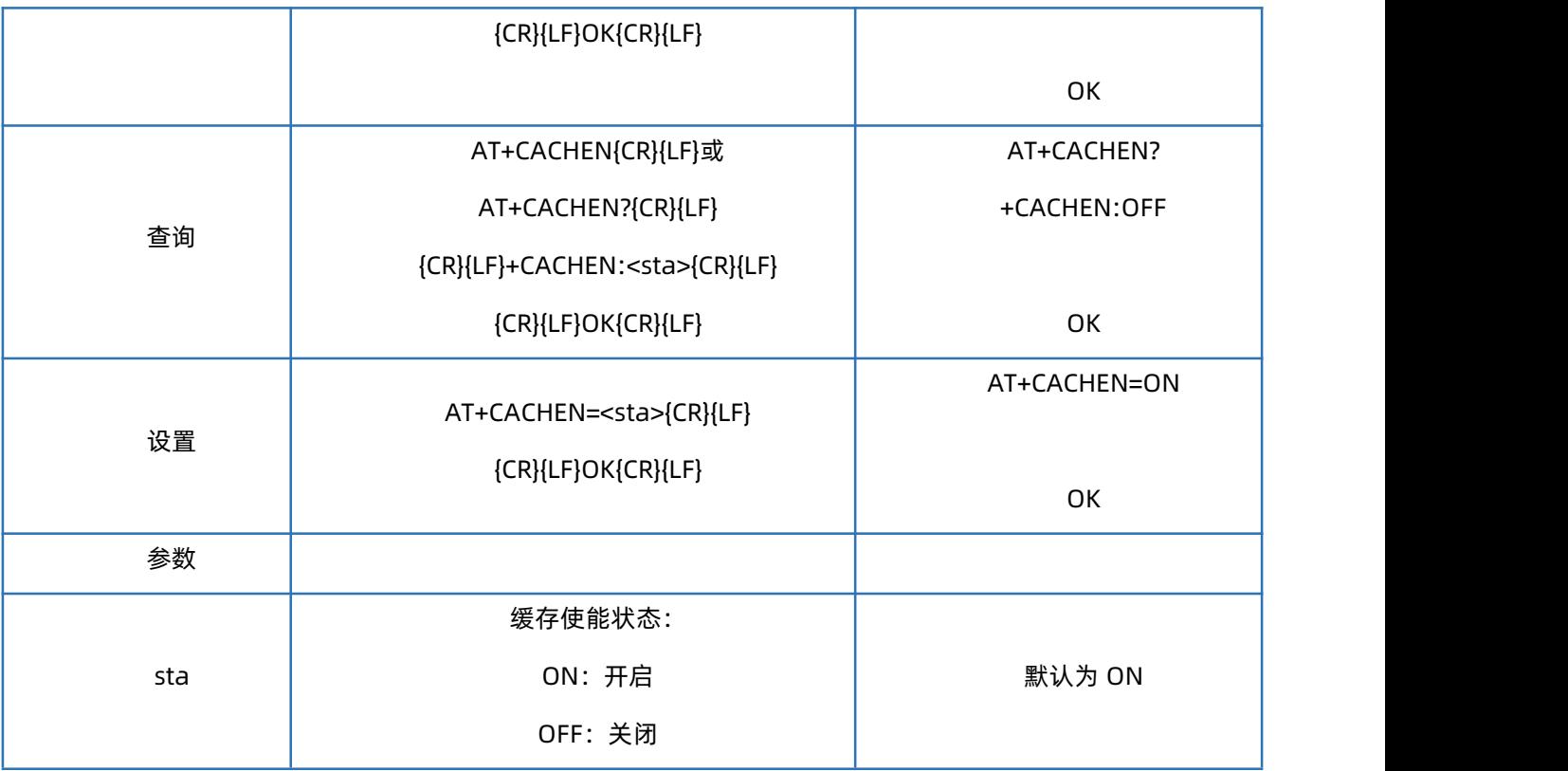

## 1.15. AT+CSQ

<span id="page-16-0"></span>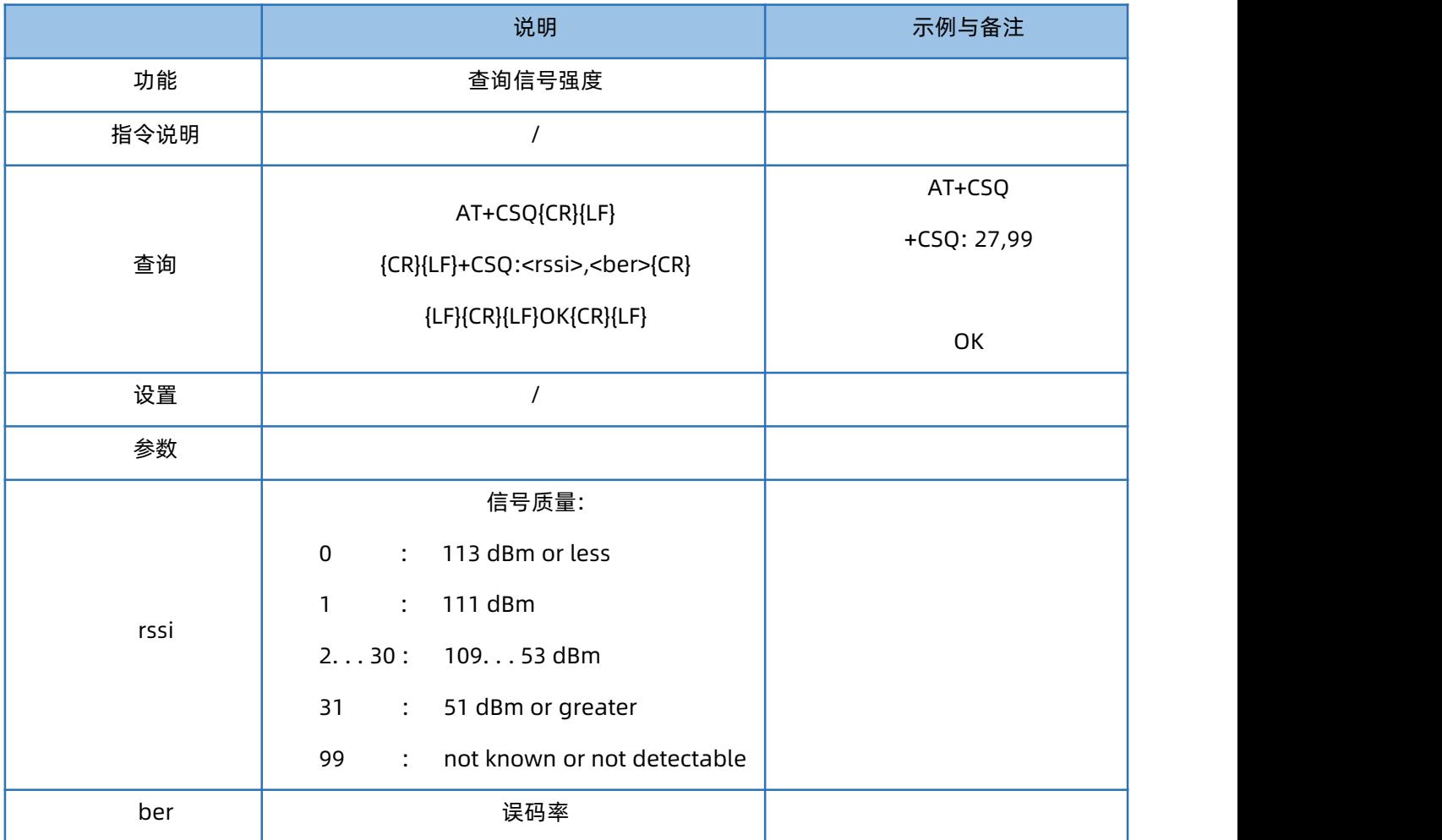

#### <span id="page-17-0"></span>注: RSSI 值 (单位 dBm, 也叫 ASU 值) 与 CSQ 值的换算公式: RSSI =CSQ \*2-113

### 1.16. AT+SYSINFO

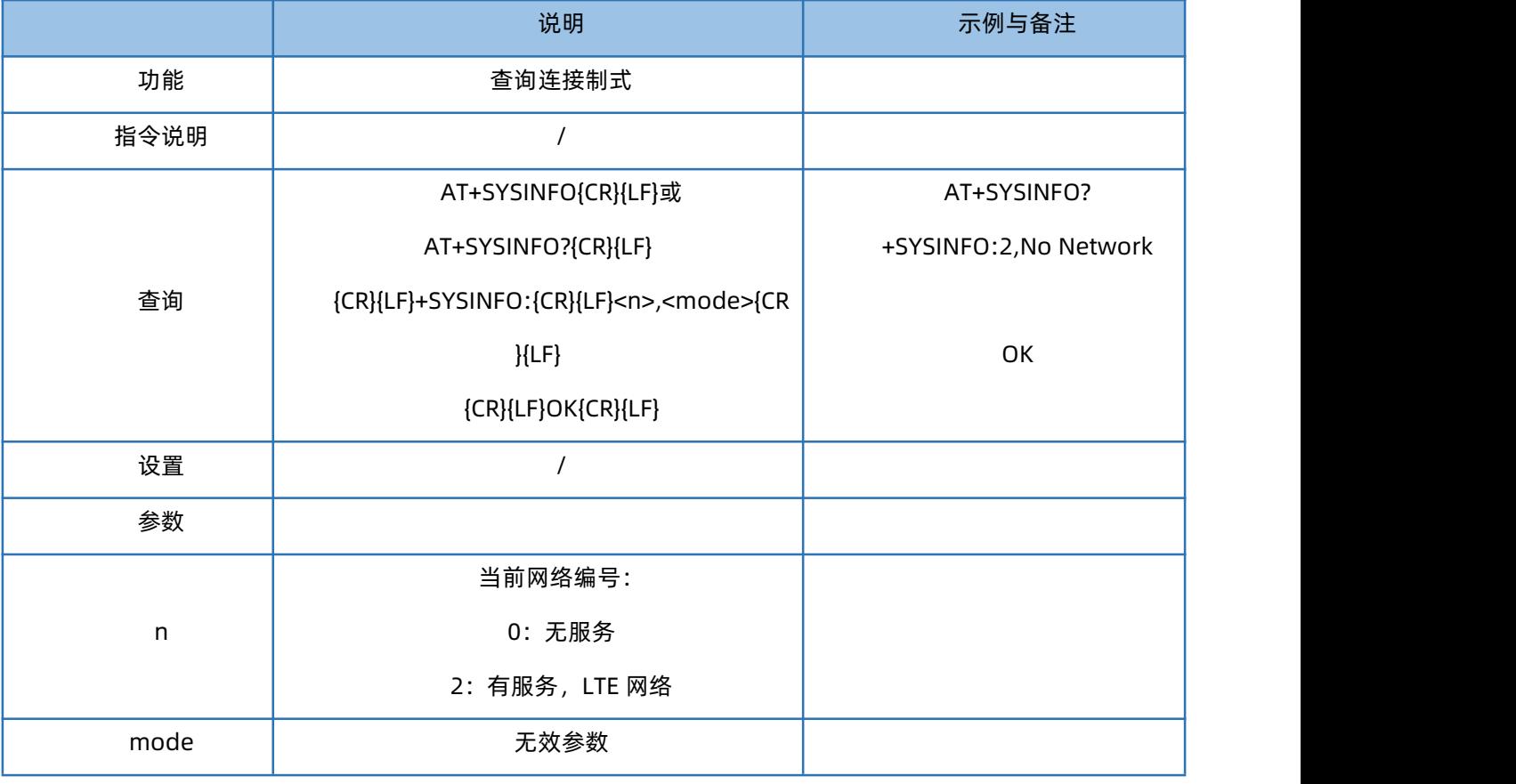

## 1.17. AT+VER

<span id="page-17-1"></span>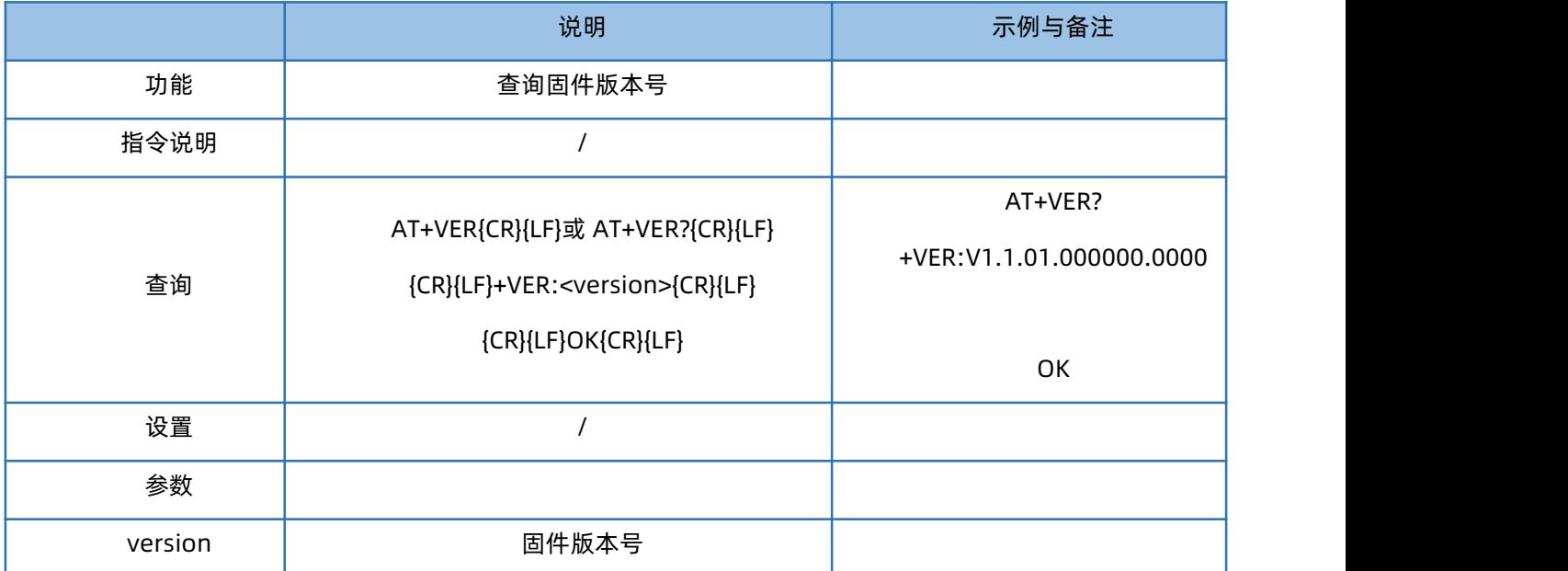

### 1.18. AT+BUILD

<span id="page-17-2"></span>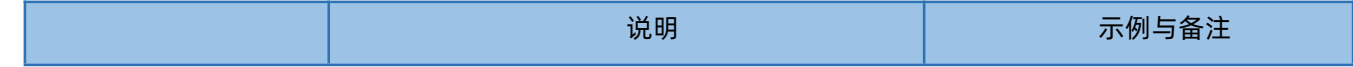

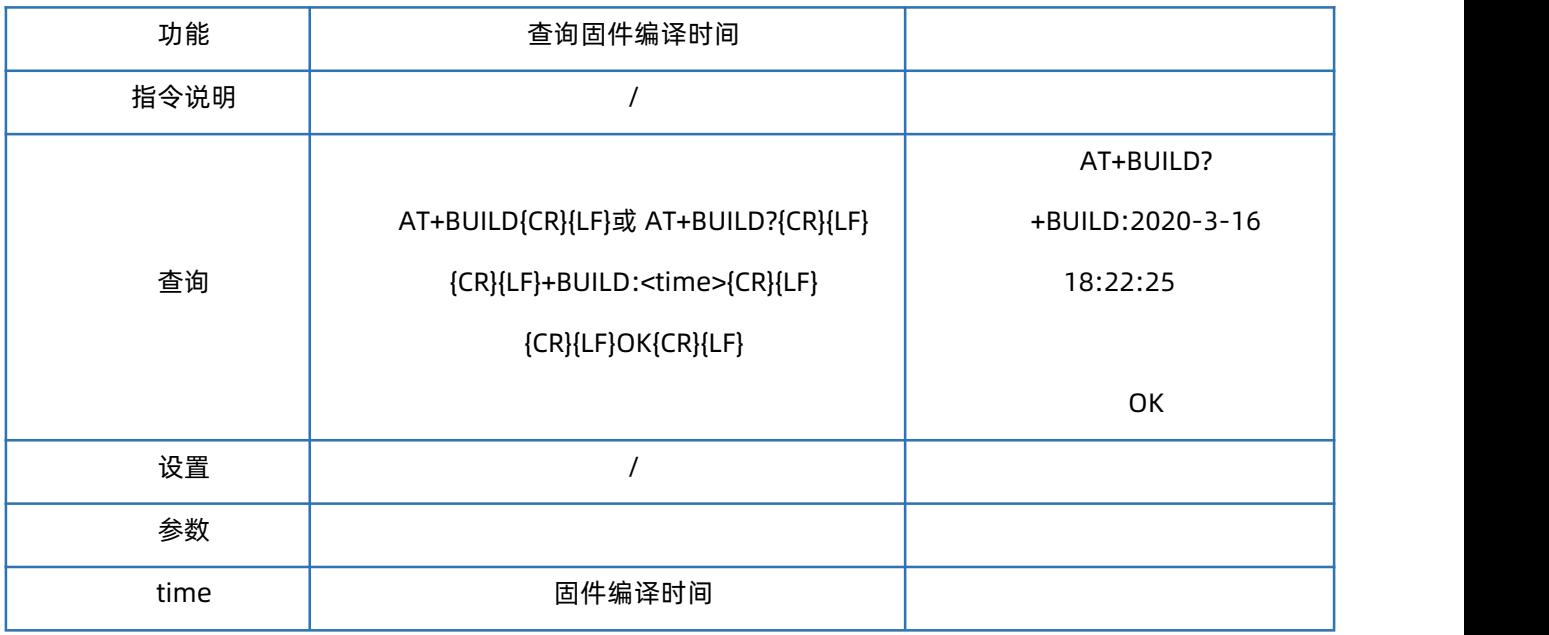

## 1.19. AT+SN

<span id="page-18-0"></span>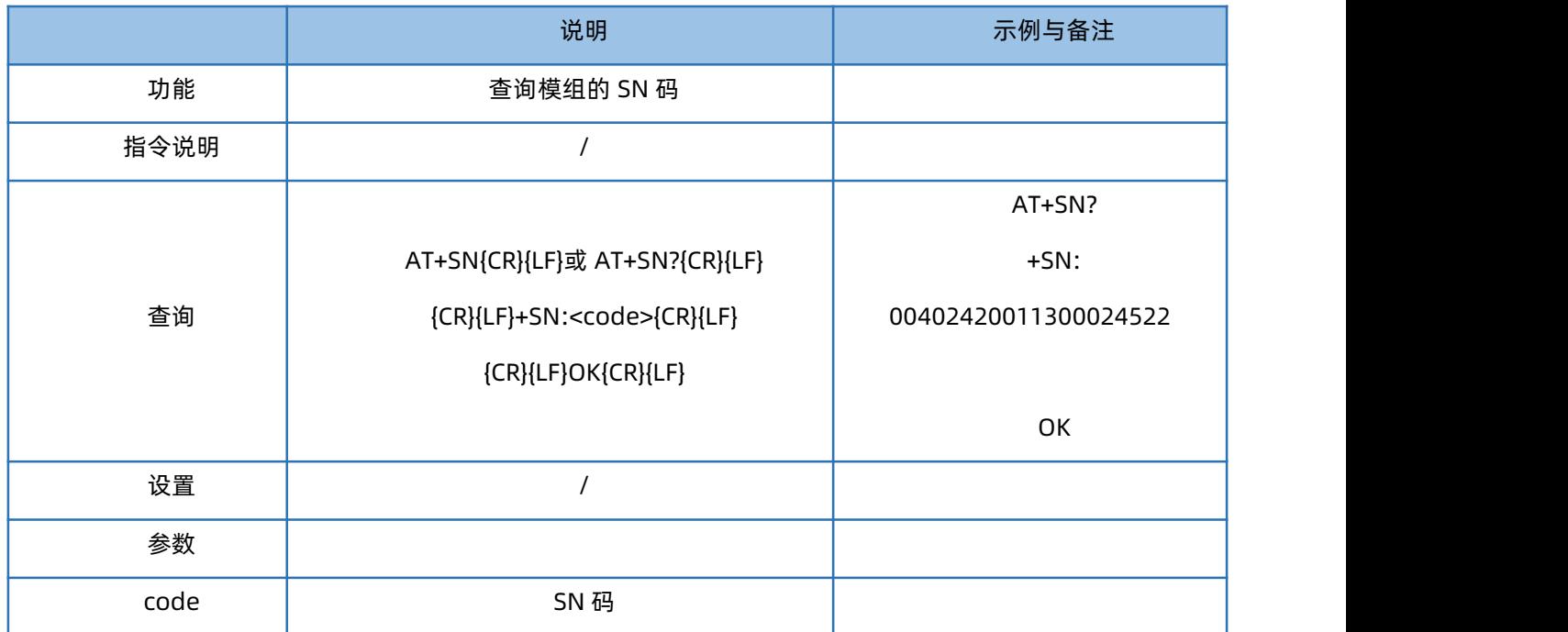

## 1.20. AT+IMEI

<span id="page-18-1"></span>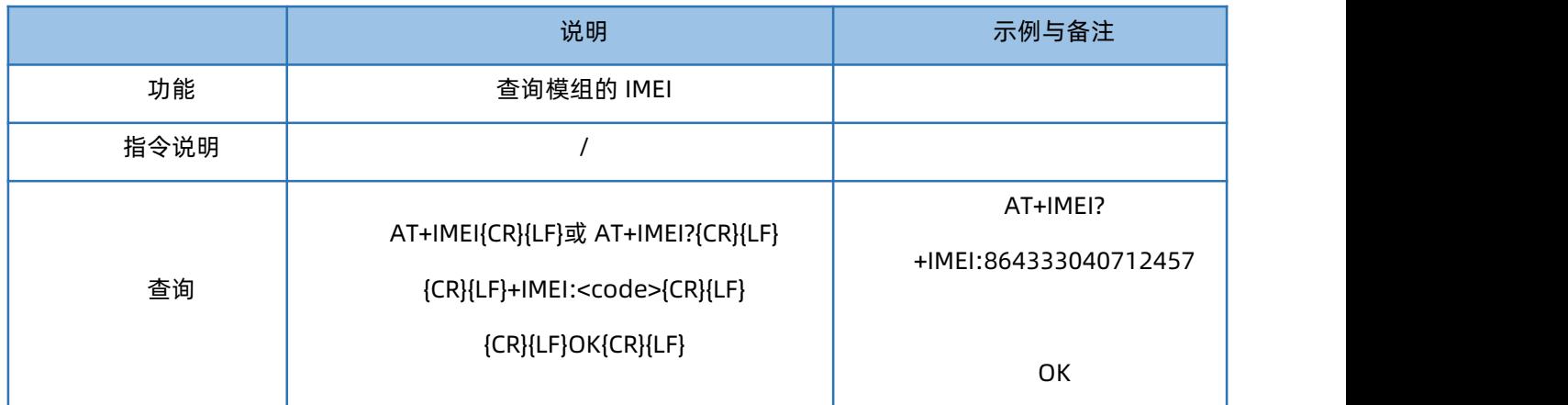

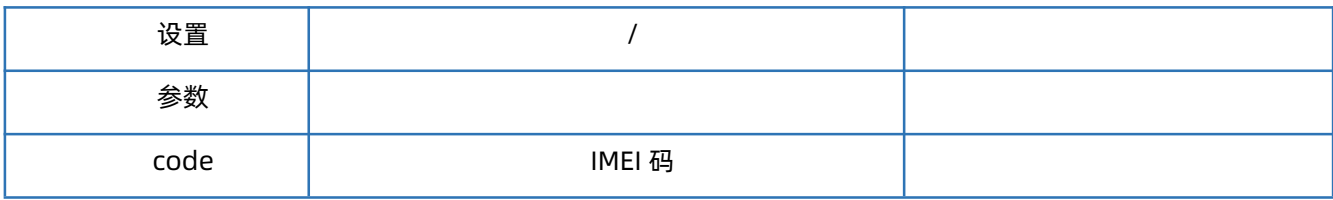

### 1.21. AT+ICCID

<span id="page-19-0"></span>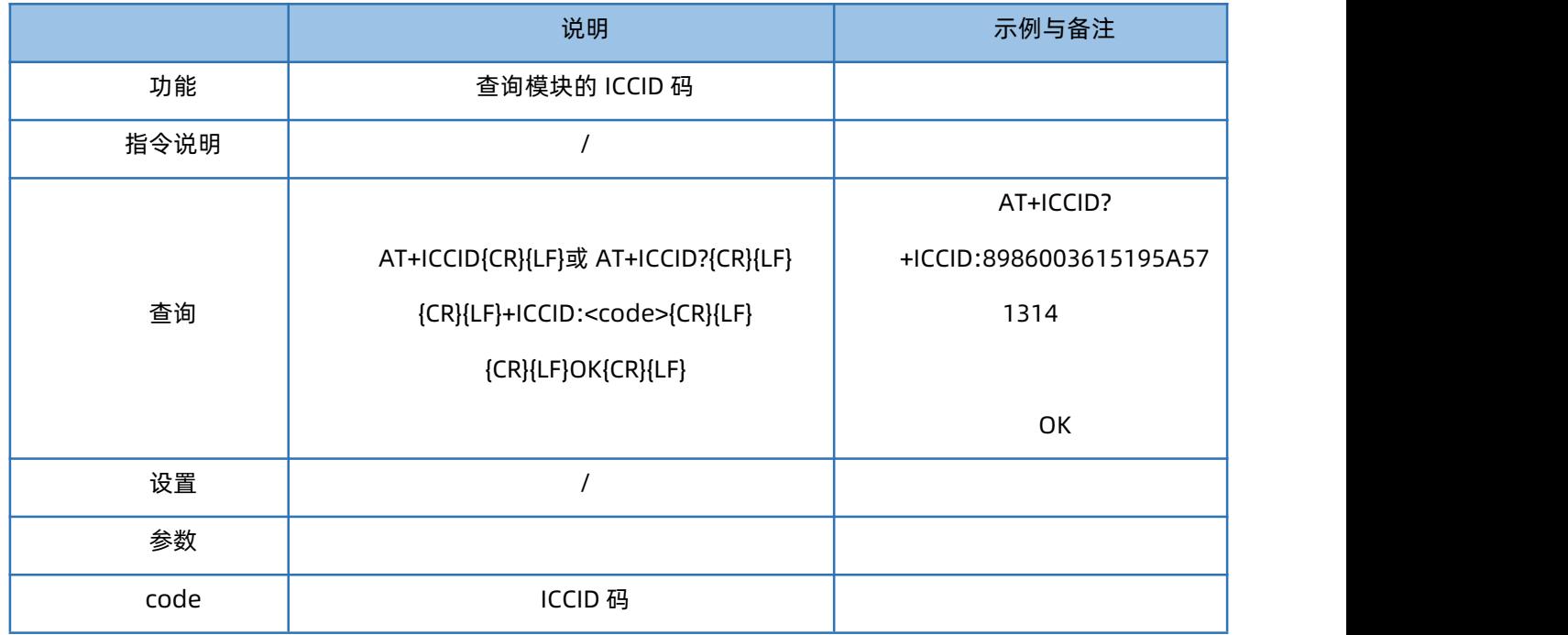

## 1.22. AT+CIP

<span id="page-19-1"></span>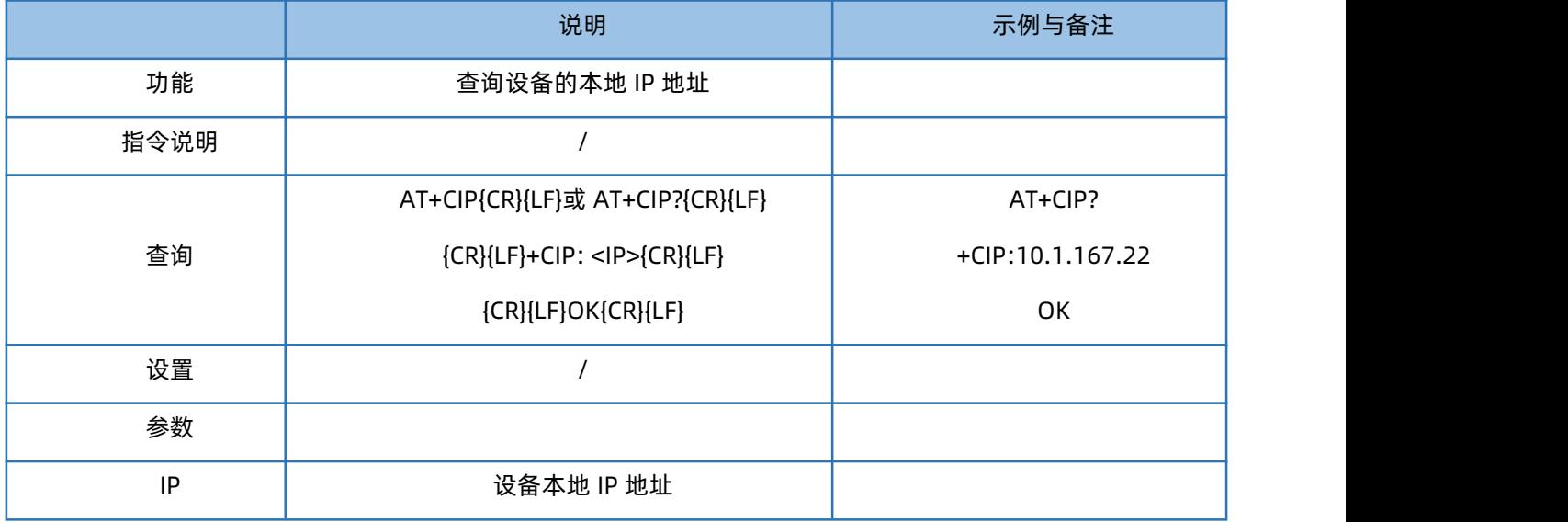

### 1.23. AT+CNUM

<span id="page-19-2"></span>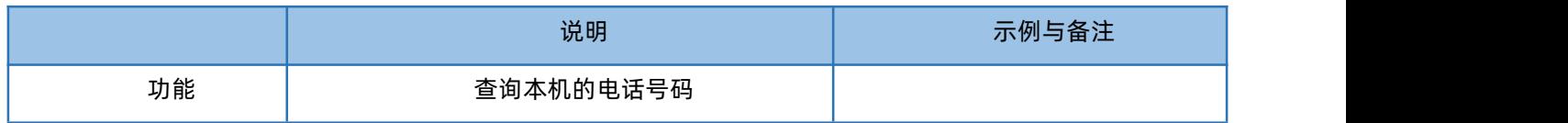

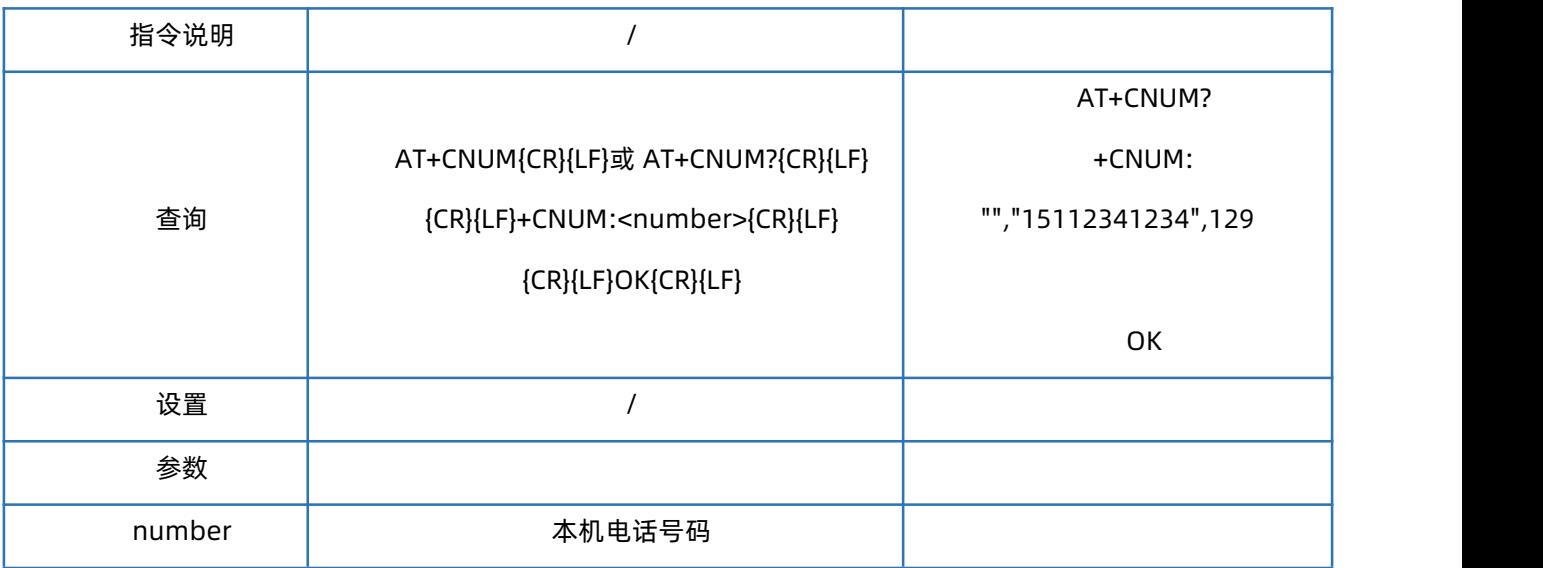

注意: 不是所有卡都可以查到电话号码, 必须卡商在发卡时将号码写入 SIM 卡当中, 否则无法查询到电话号码。

## 1.24. AT+LBS

<span id="page-20-0"></span>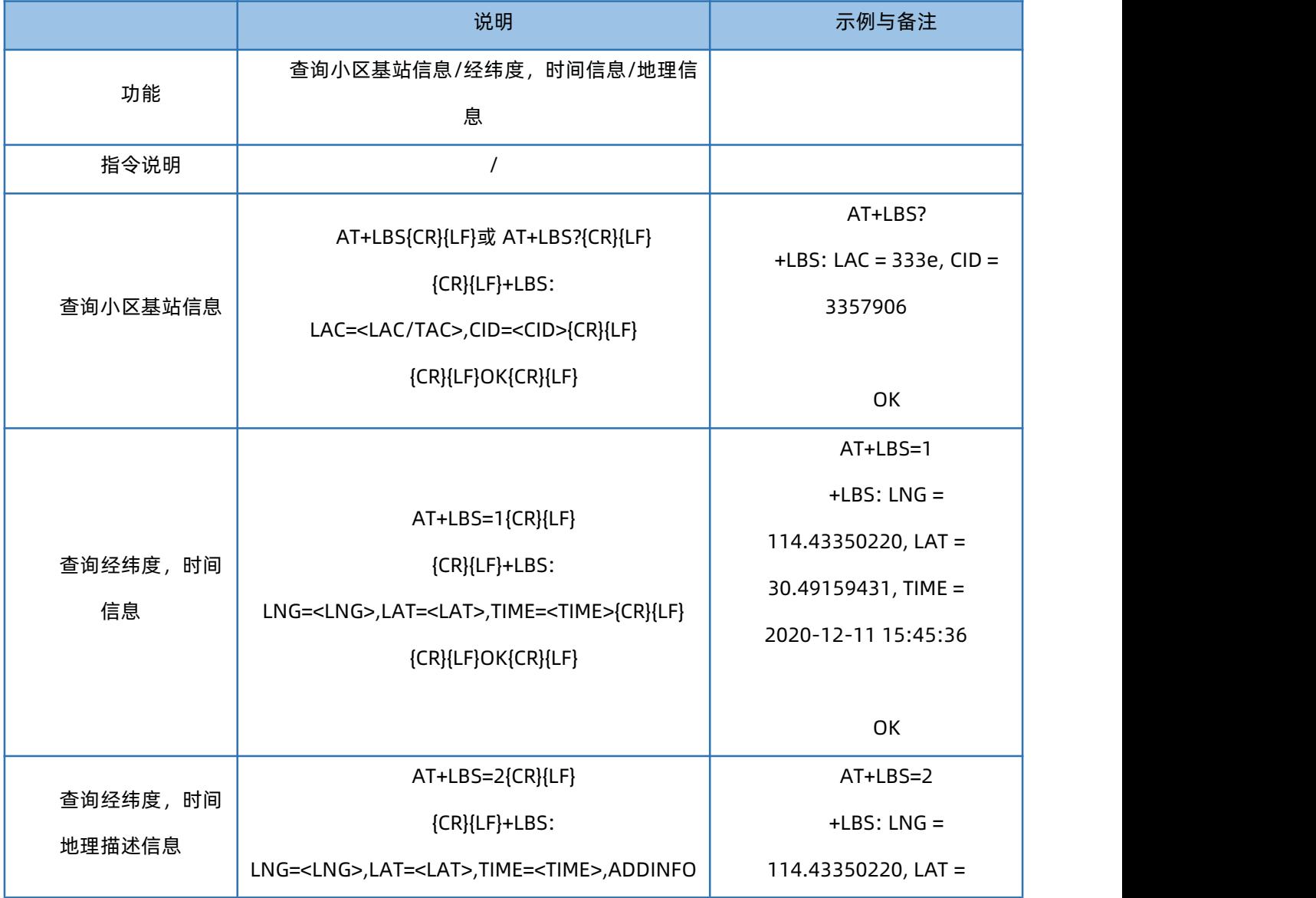

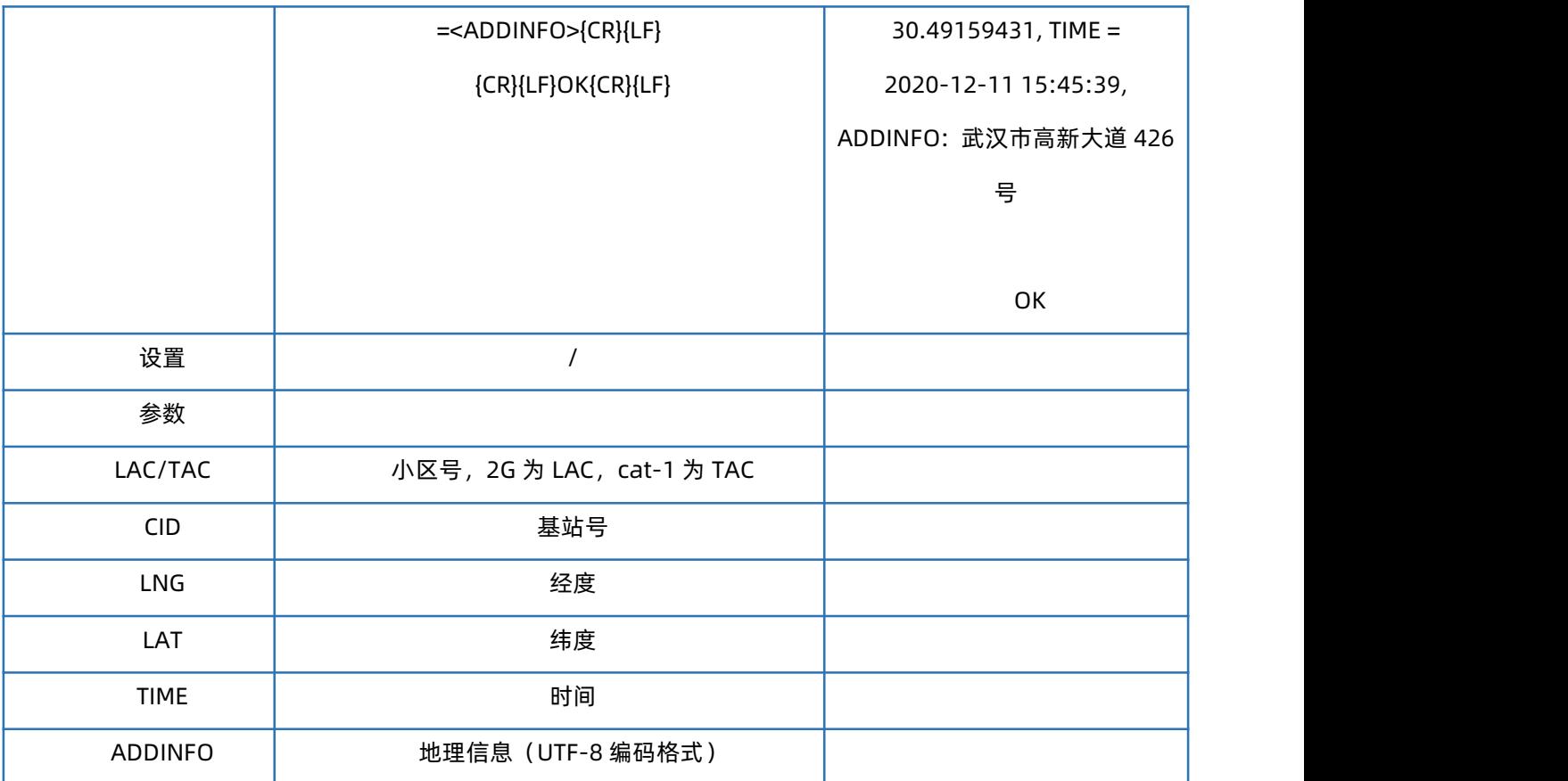

注意: AT+LBS=1 与 AT+LBS=2 的接口为我司提供的免费接口, 若用户频繁调用可能出现服务不稳定的情况, 建议用户 使用付费的第三方 API 接口进行基站经纬度转换。

当通过接口获取失败时,LNG/LAT/TIM/ADDINFO 返回值均为 0。

### 1.25. AT+LBSN

<span id="page-21-0"></span>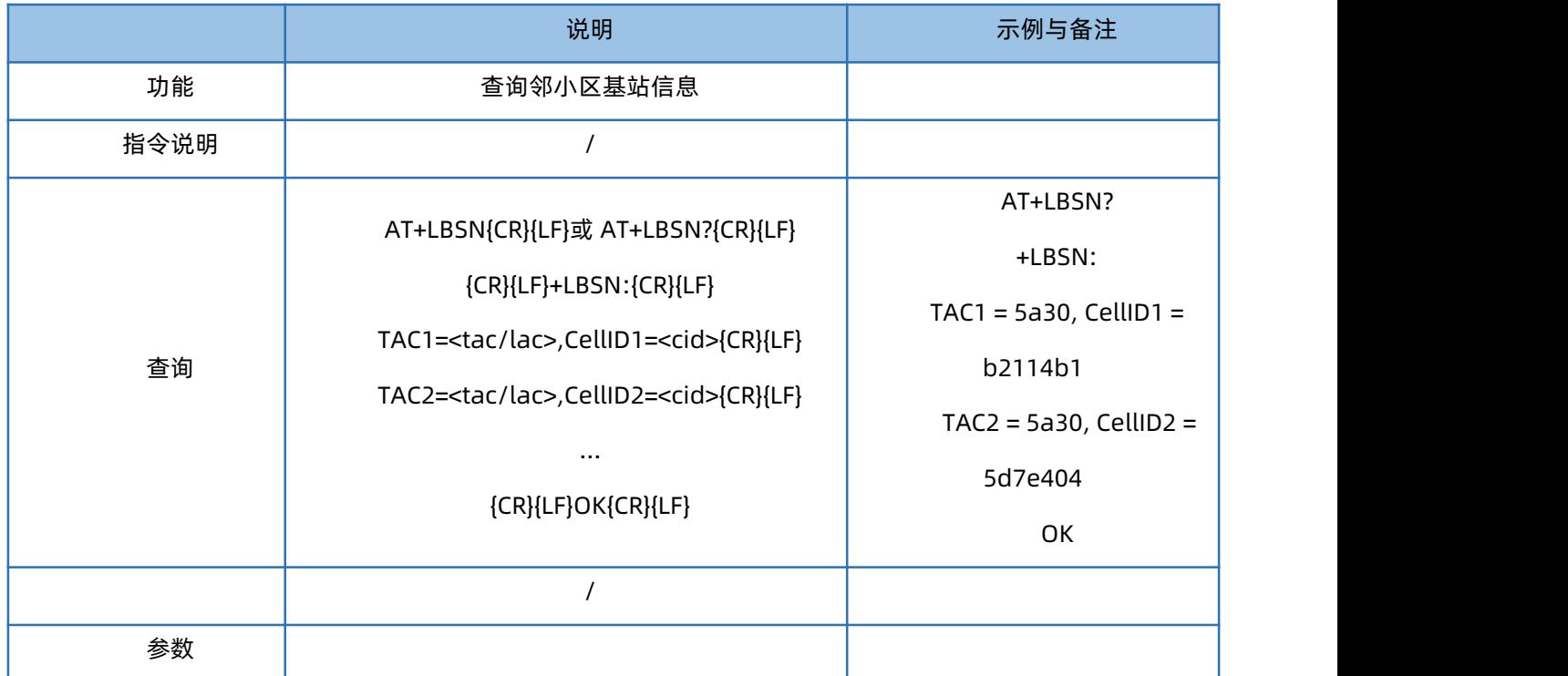

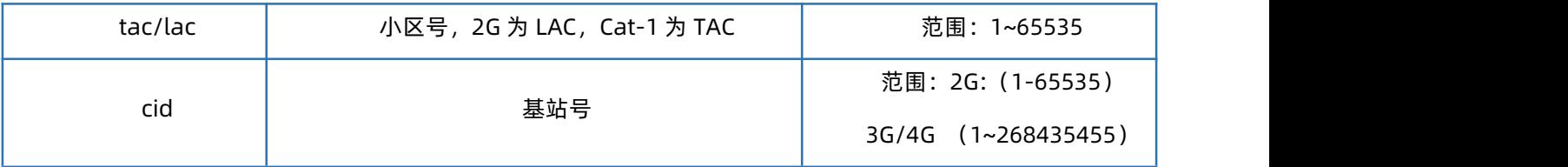

## 1.26. AT+CCLK

<span id="page-22-0"></span>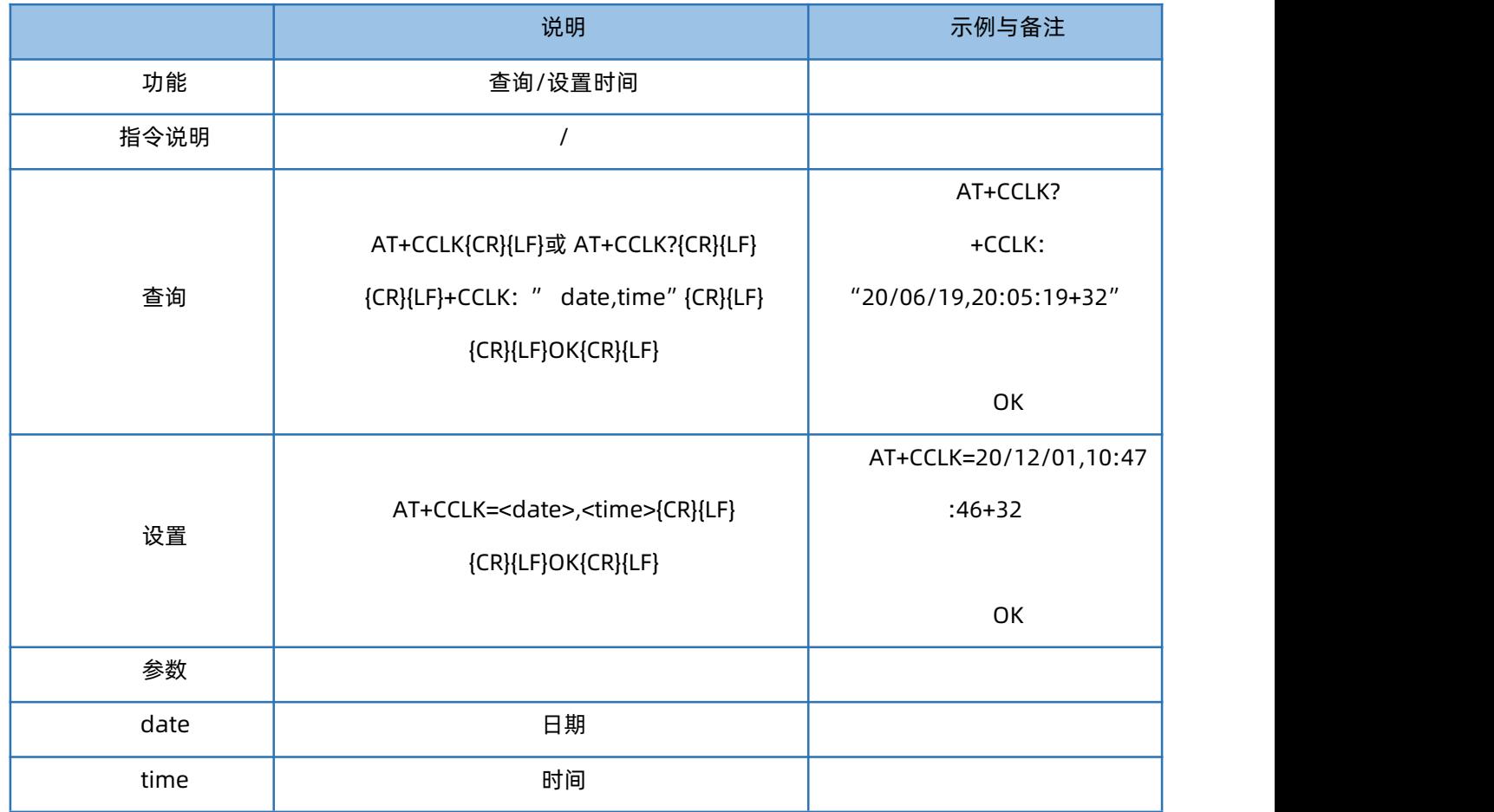

## 1.27. AT+UART

<span id="page-22-1"></span>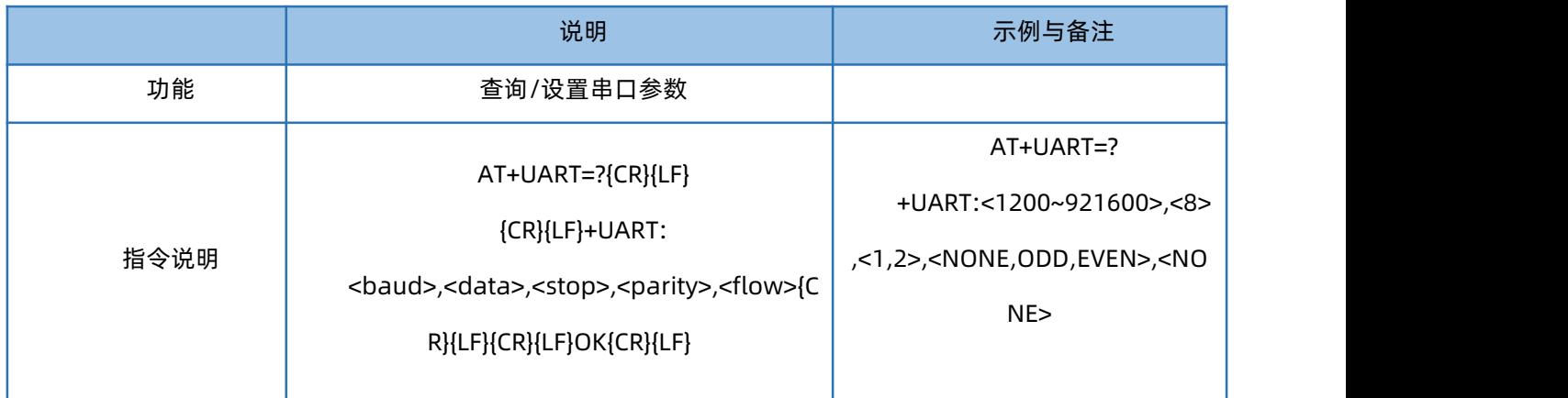

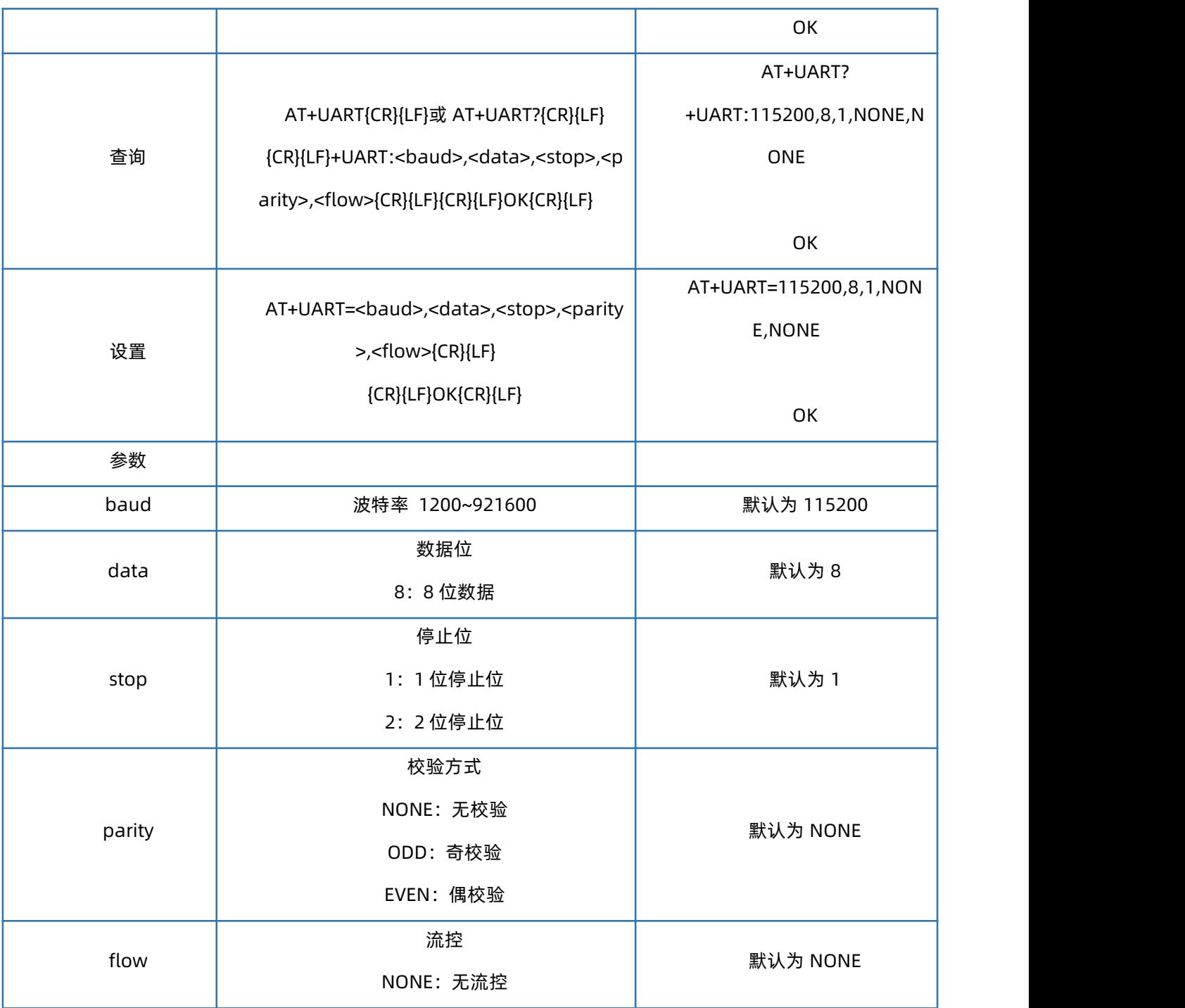

## 1.28. AT+UARTFL

<span id="page-23-0"></span>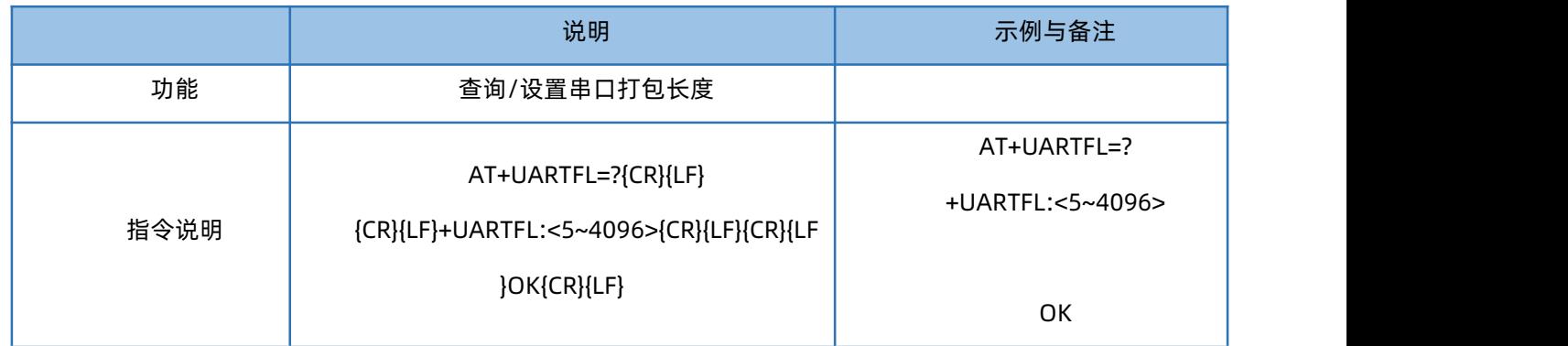

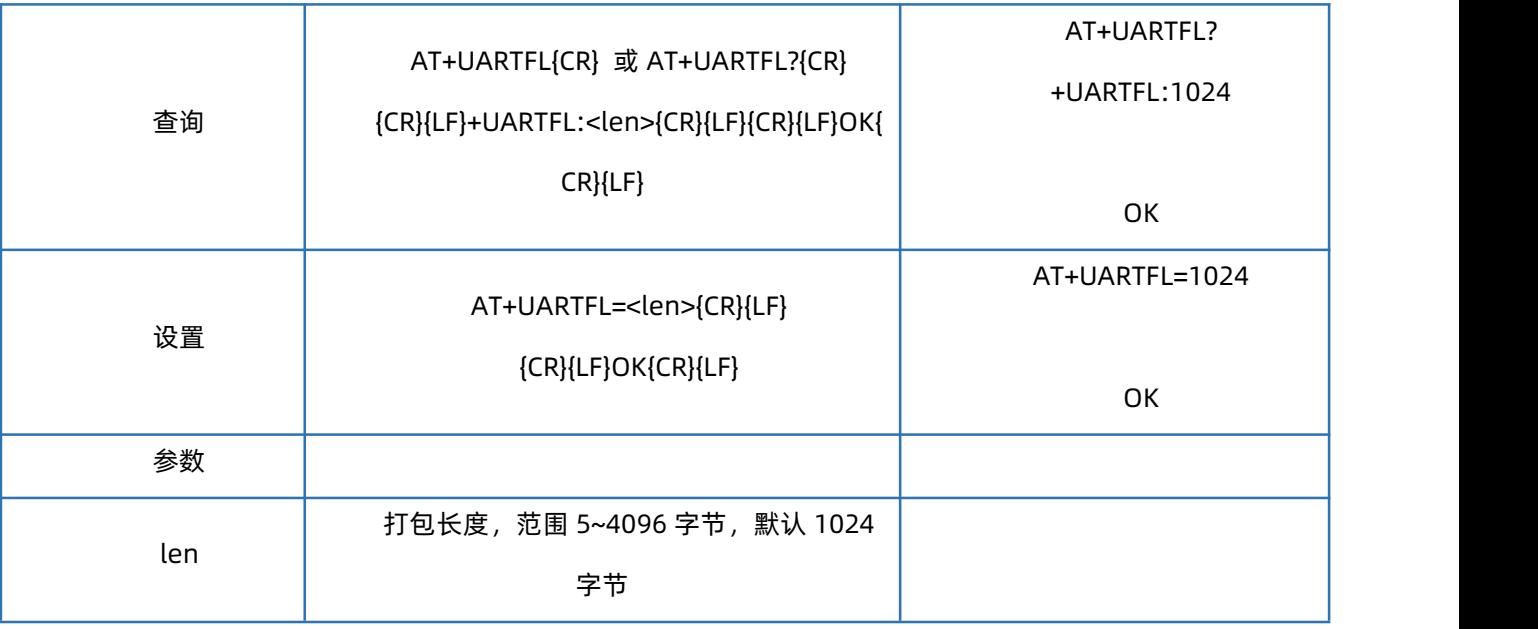

## 1.29. AT+UARTFT

<span id="page-24-0"></span>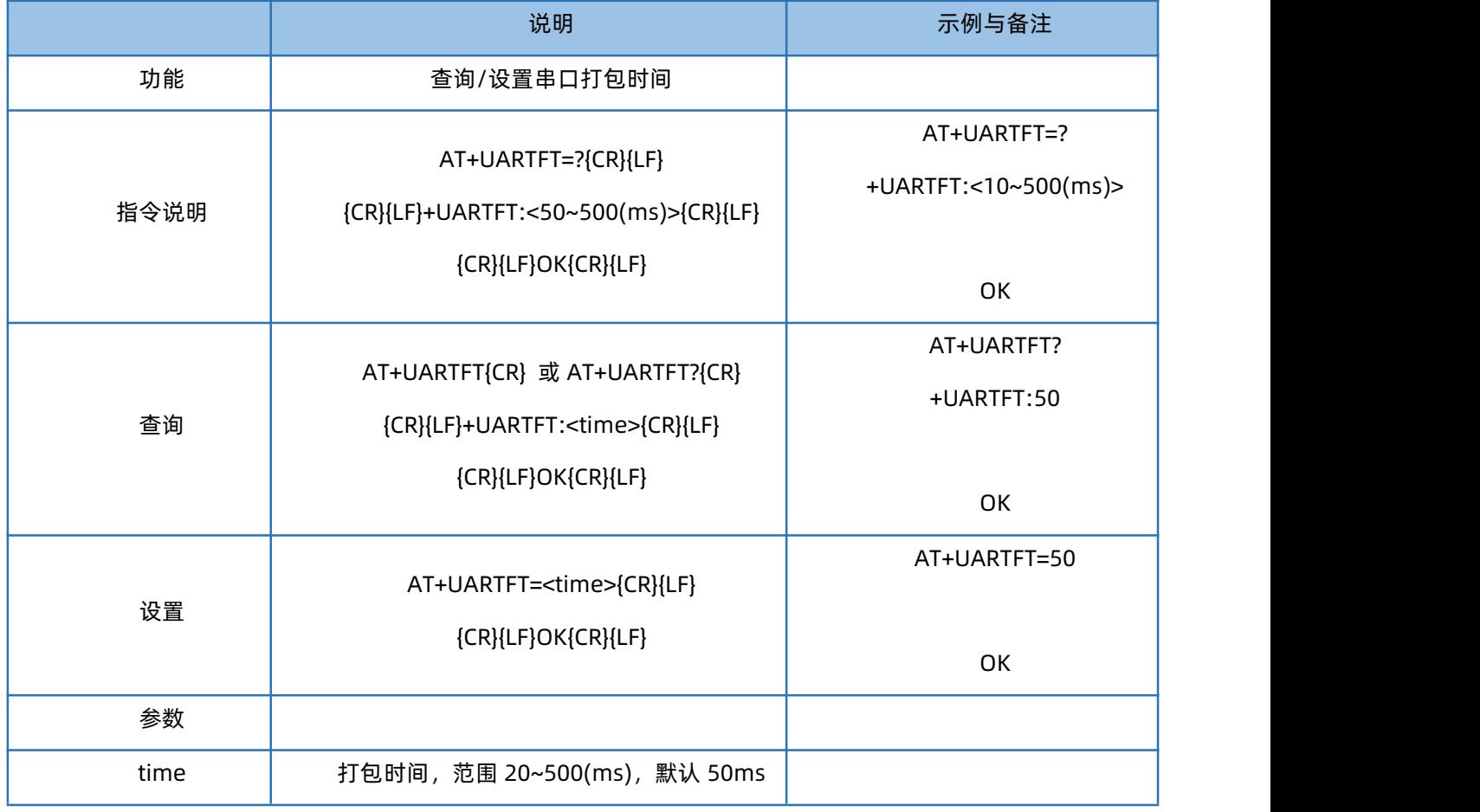

## 1.30. AT+APN

<span id="page-24-1"></span>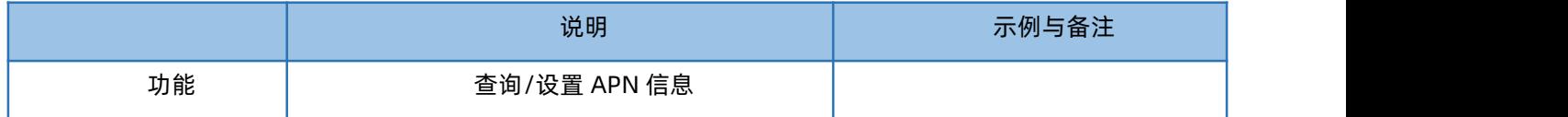

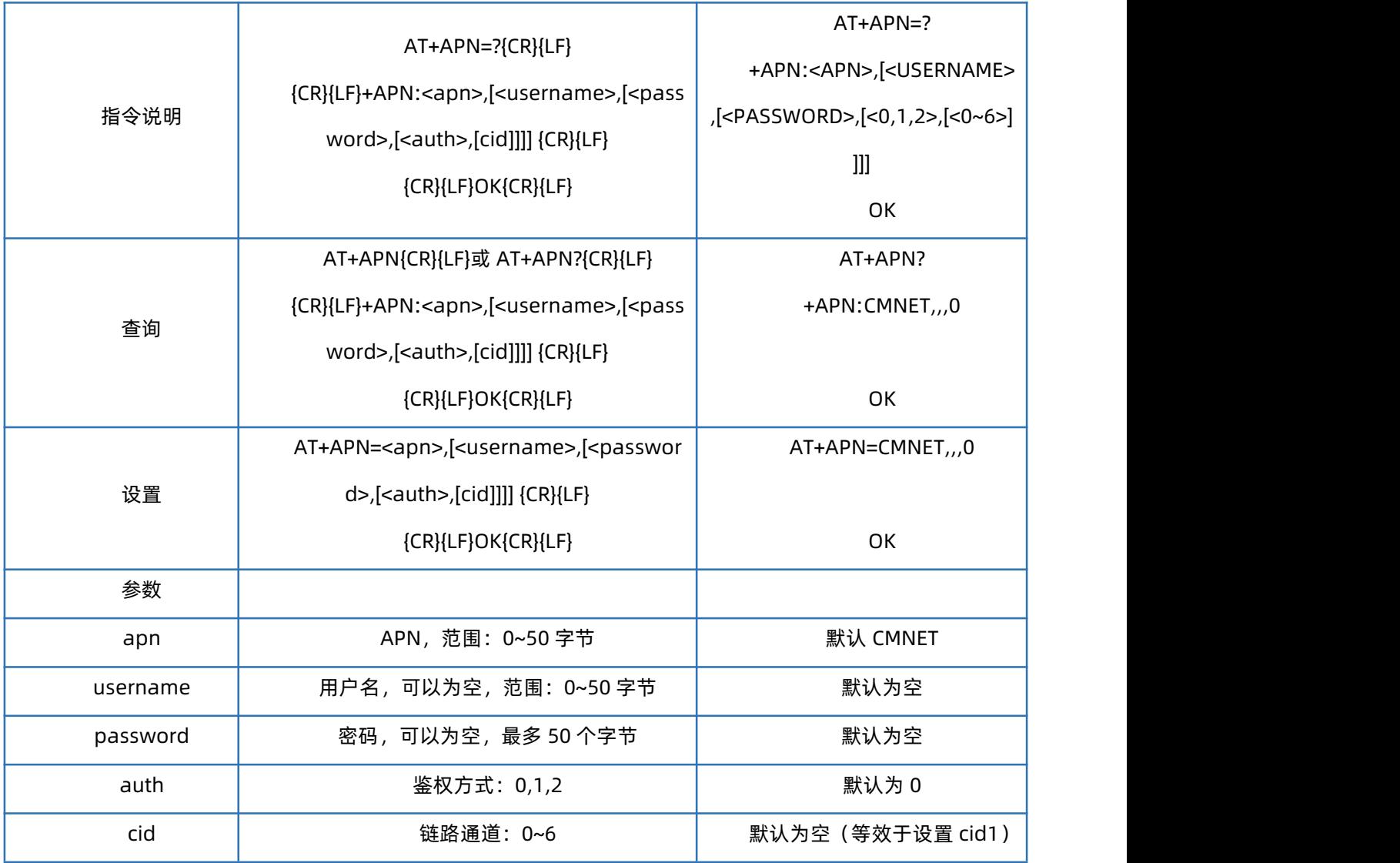

注:1、用使用非 APN 卡上网时,无需设置 APN 信息。当使用 APN 卡上网时才须设置此参数。此参数变动不影响非 APN SIM 卡使用。

2、使用 APN 卡时,绝大多数情况下无需设置 cid 参数 (此时默认设置 CID1 的 APN 信息); 少部分特殊 APN 卡不能 正常激活网络时,需要再尝试设置 cid 0 的 APN 信息。

例:

插入 APN 卡, 只需设置:AT+APN=APN,username,password,auth

若保存重启后无法正常联网,则尝试:AT+APN=APN,username,password,auth,0

<span id="page-25-0"></span>此时保存重启即可正常激活网络。

#### 1.31. AT+SOCKA

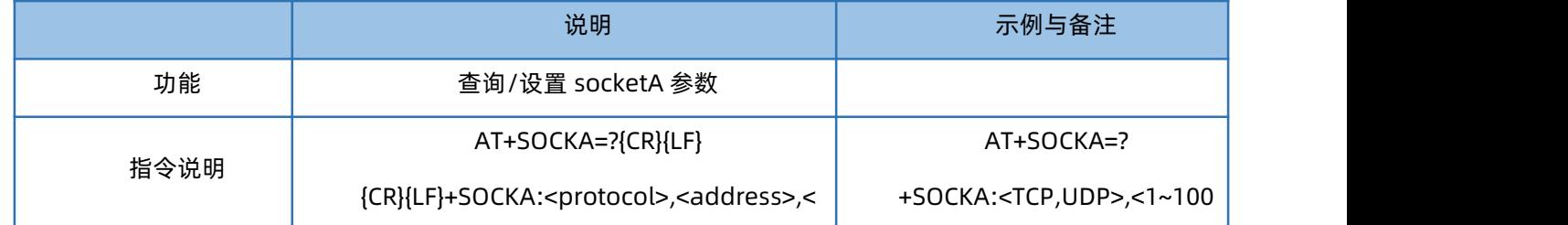

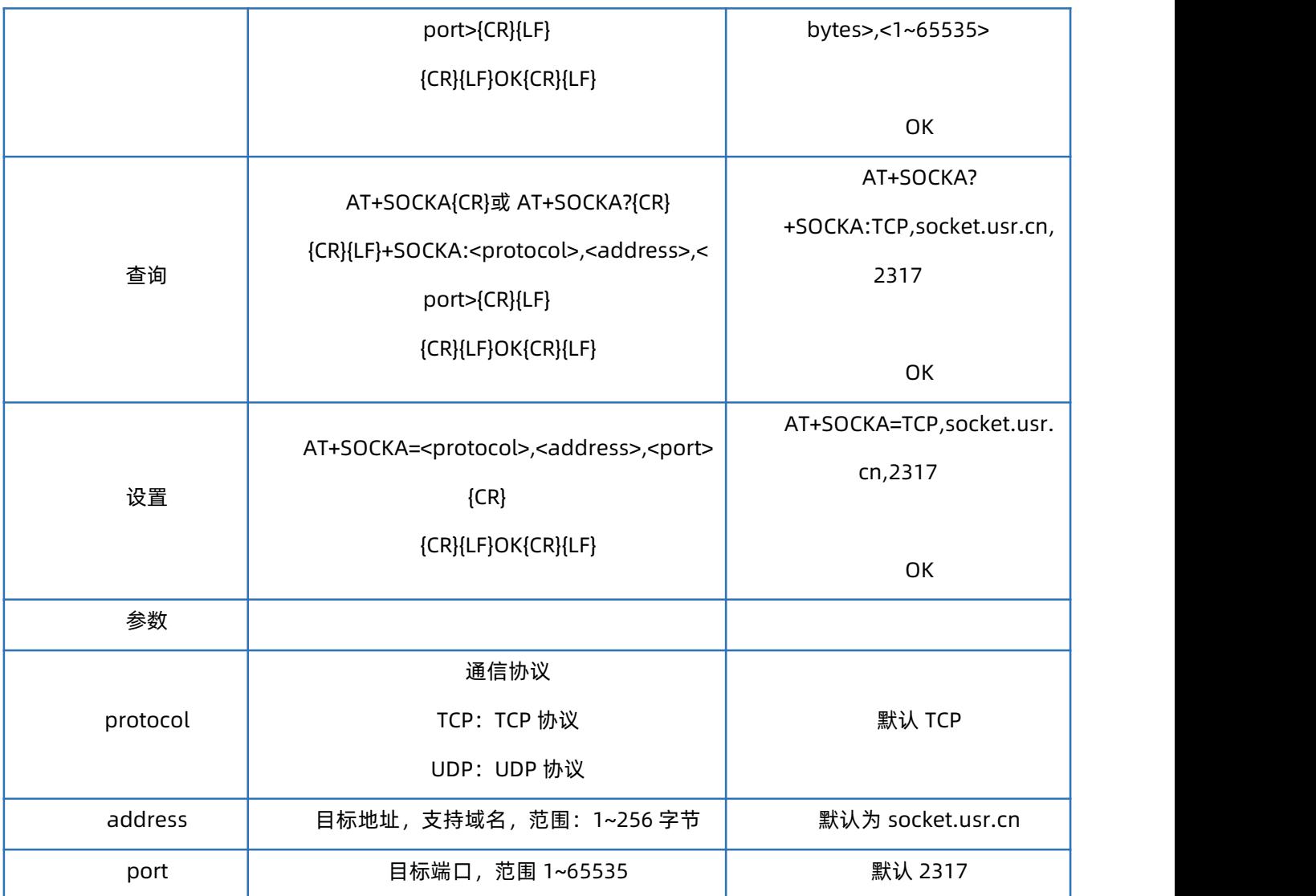

## 1.32. AT+SOCKB

<span id="page-26-0"></span>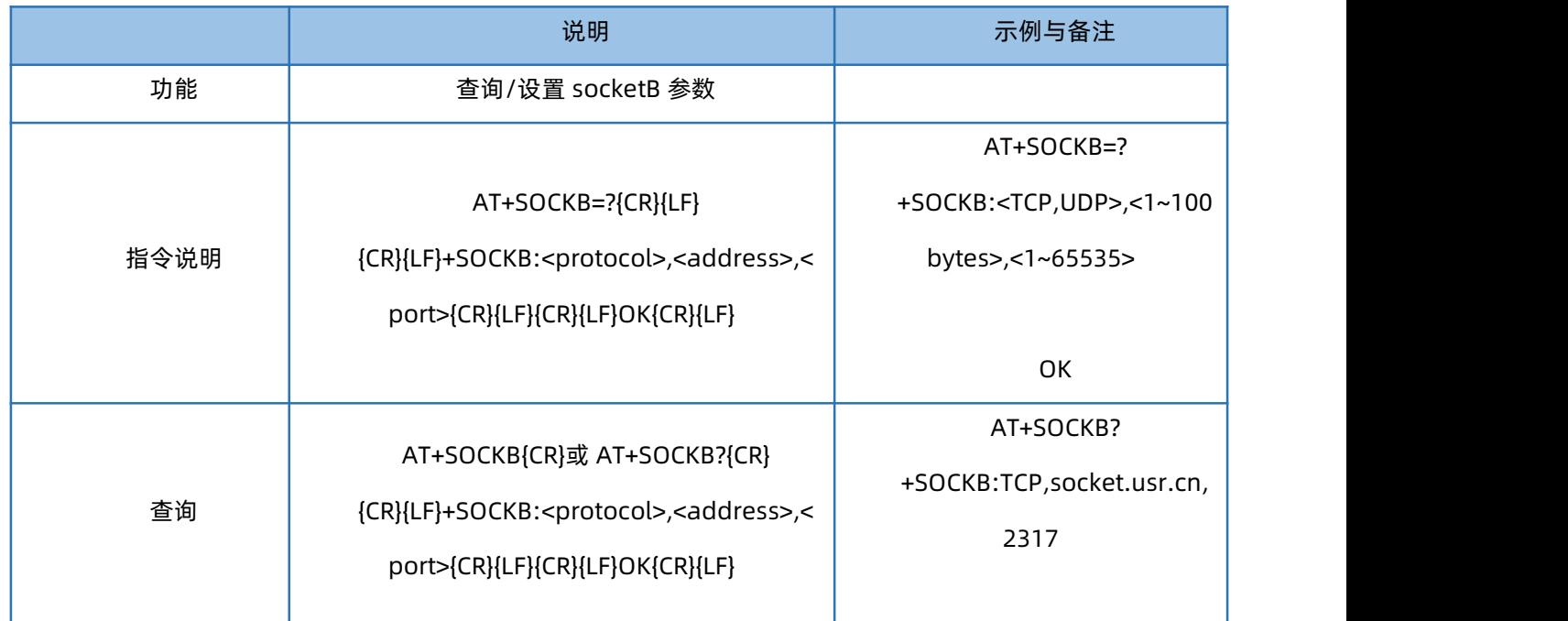

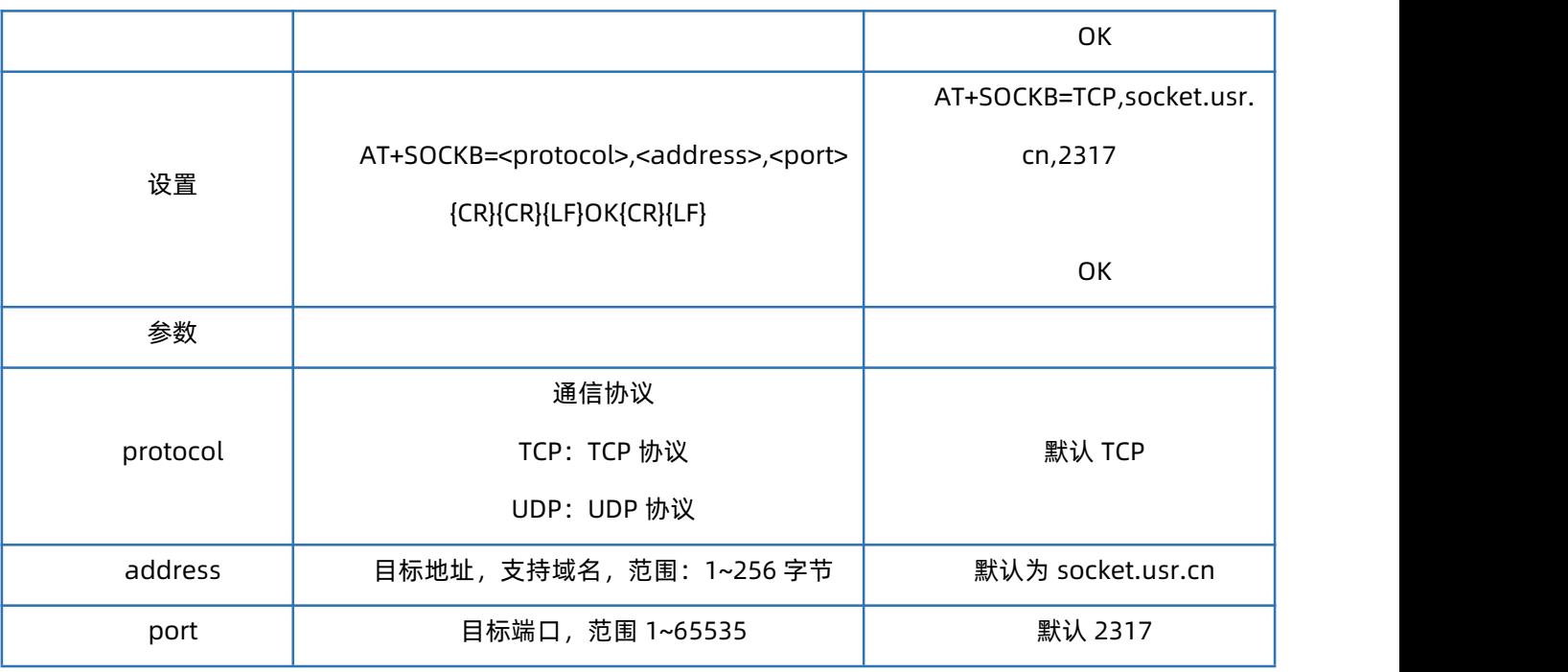

## 1.33. AT+SOCKAEN

<span id="page-27-0"></span>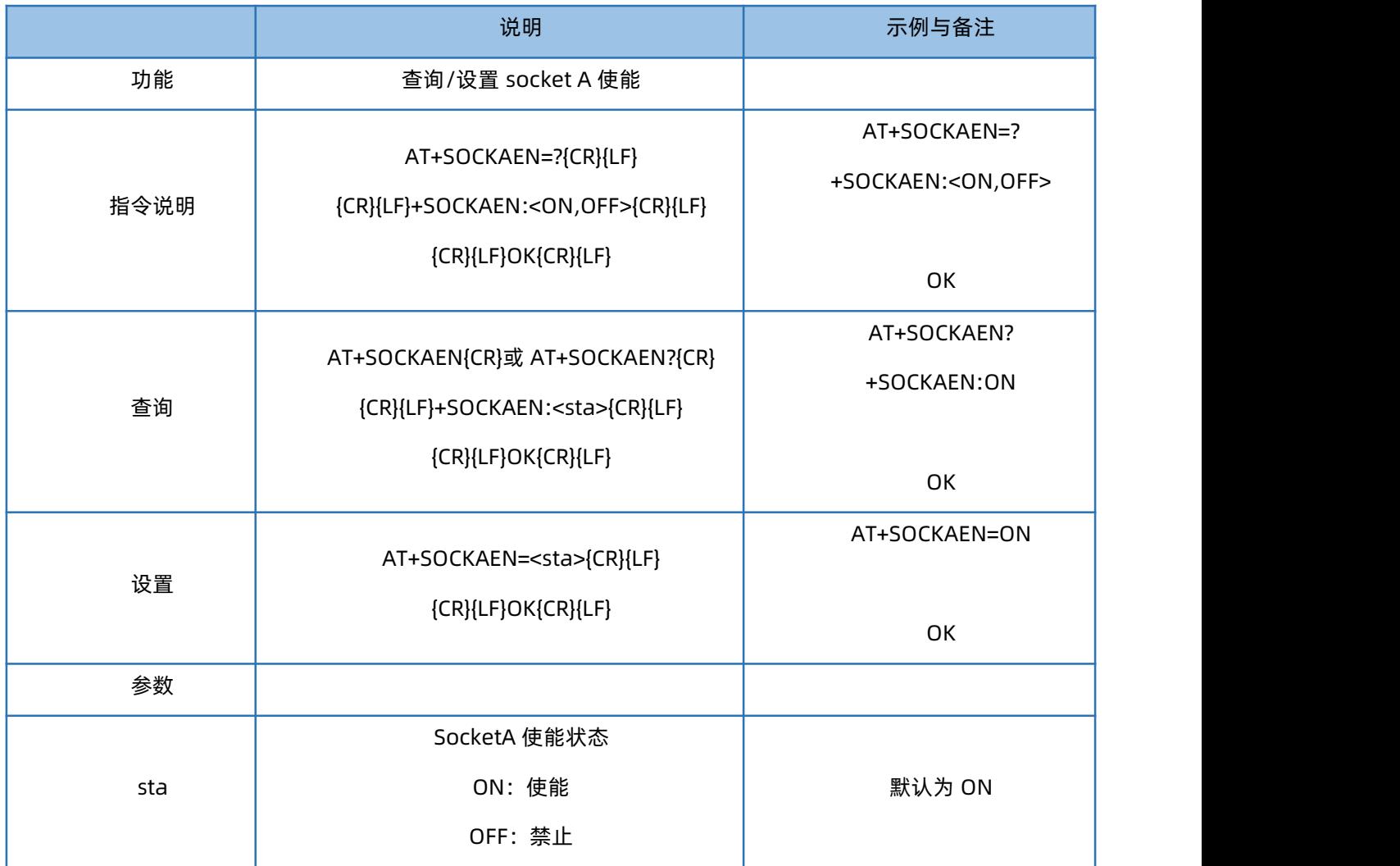

 $\left\langle \right\rangle$ 

### 1.34. AT+SOCKBEN

<span id="page-28-0"></span>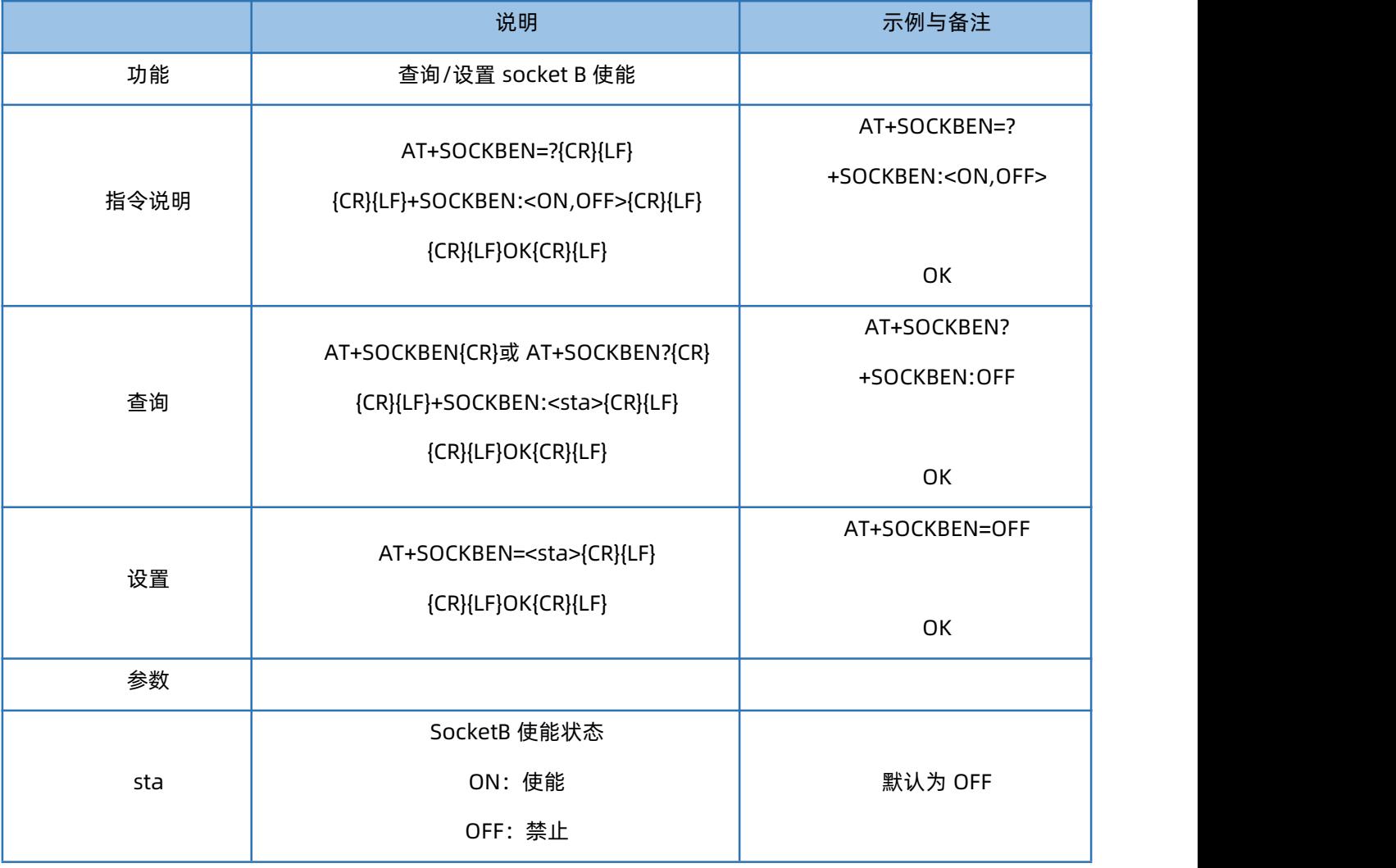

### 1.35. AT+SOCKALK

<span id="page-28-1"></span>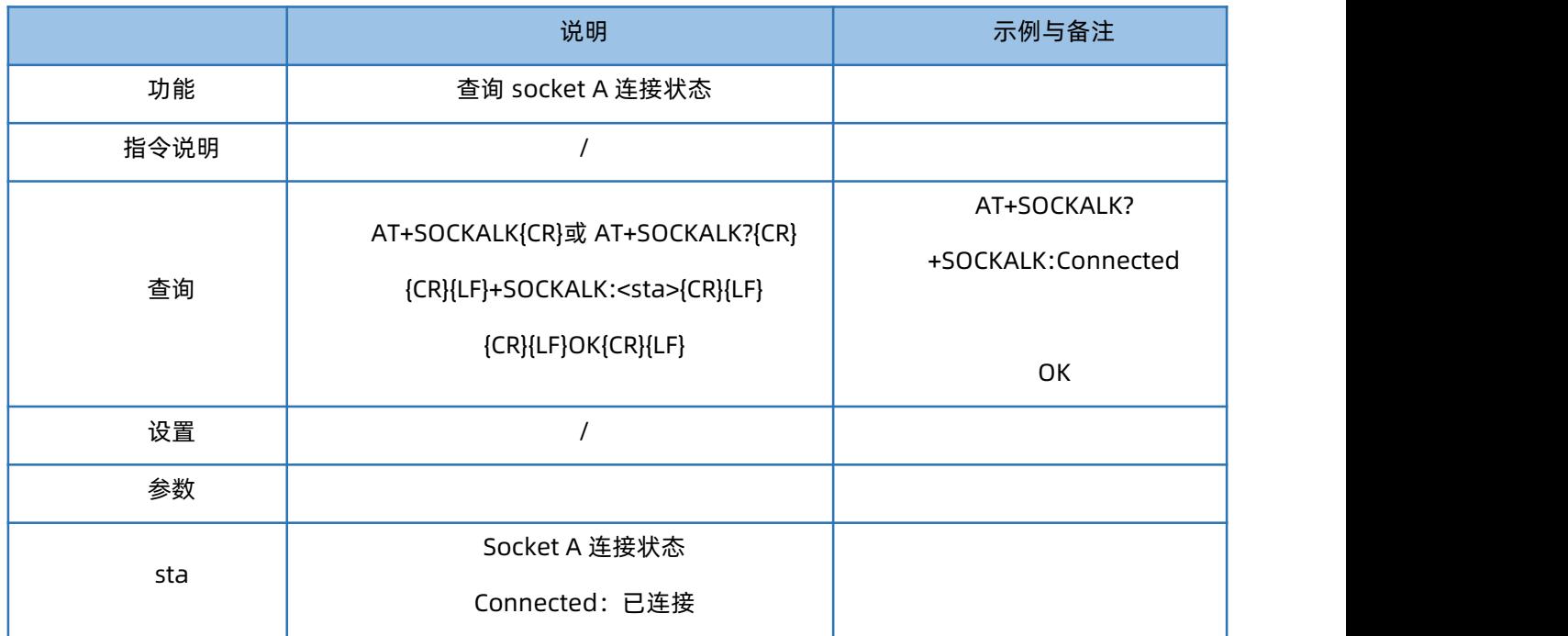

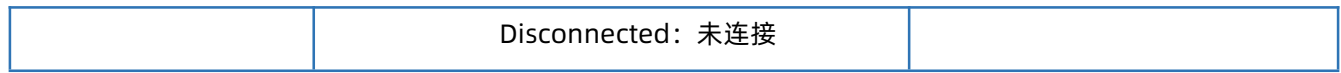

### 1.36. AT+SOCKBLK

<span id="page-29-0"></span>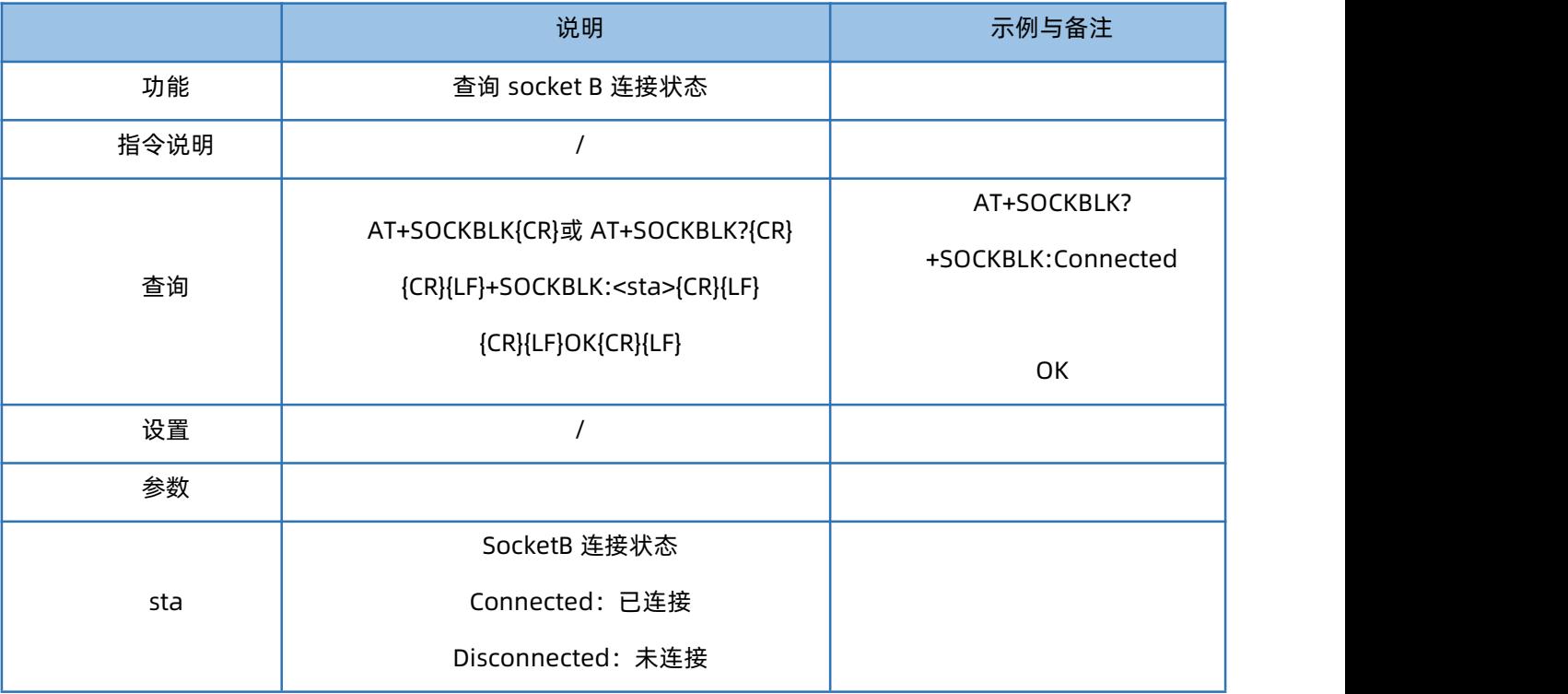

## 1.37. AT+SOCKASL

<span id="page-29-1"></span>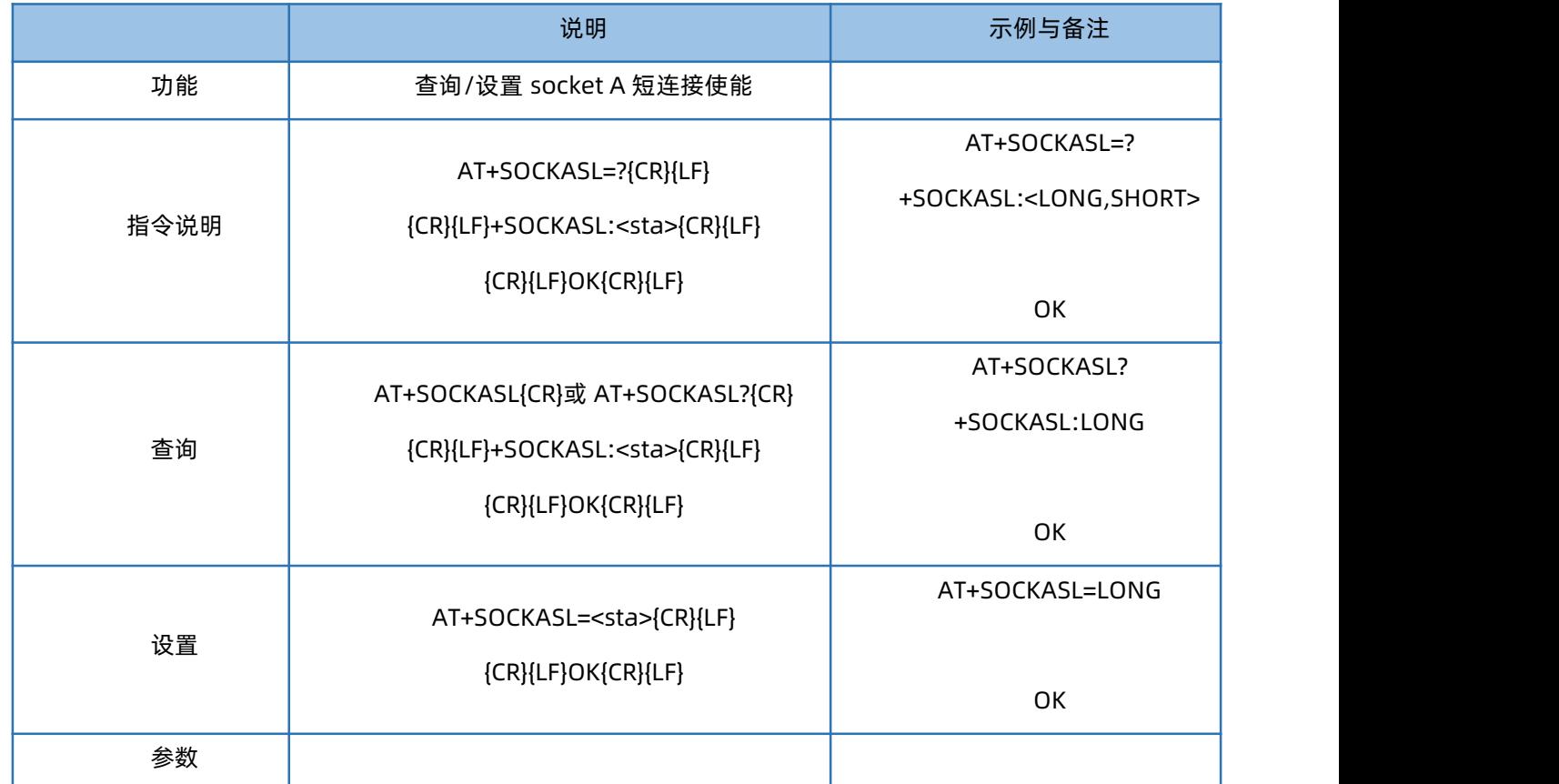

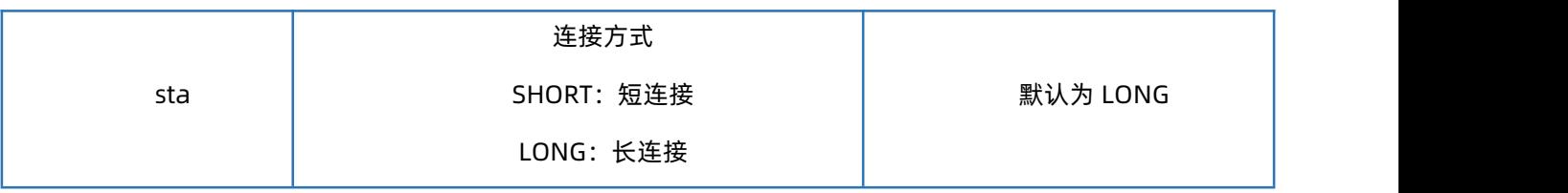

### 1.38. AT+KEEPALIVEA

<span id="page-30-0"></span>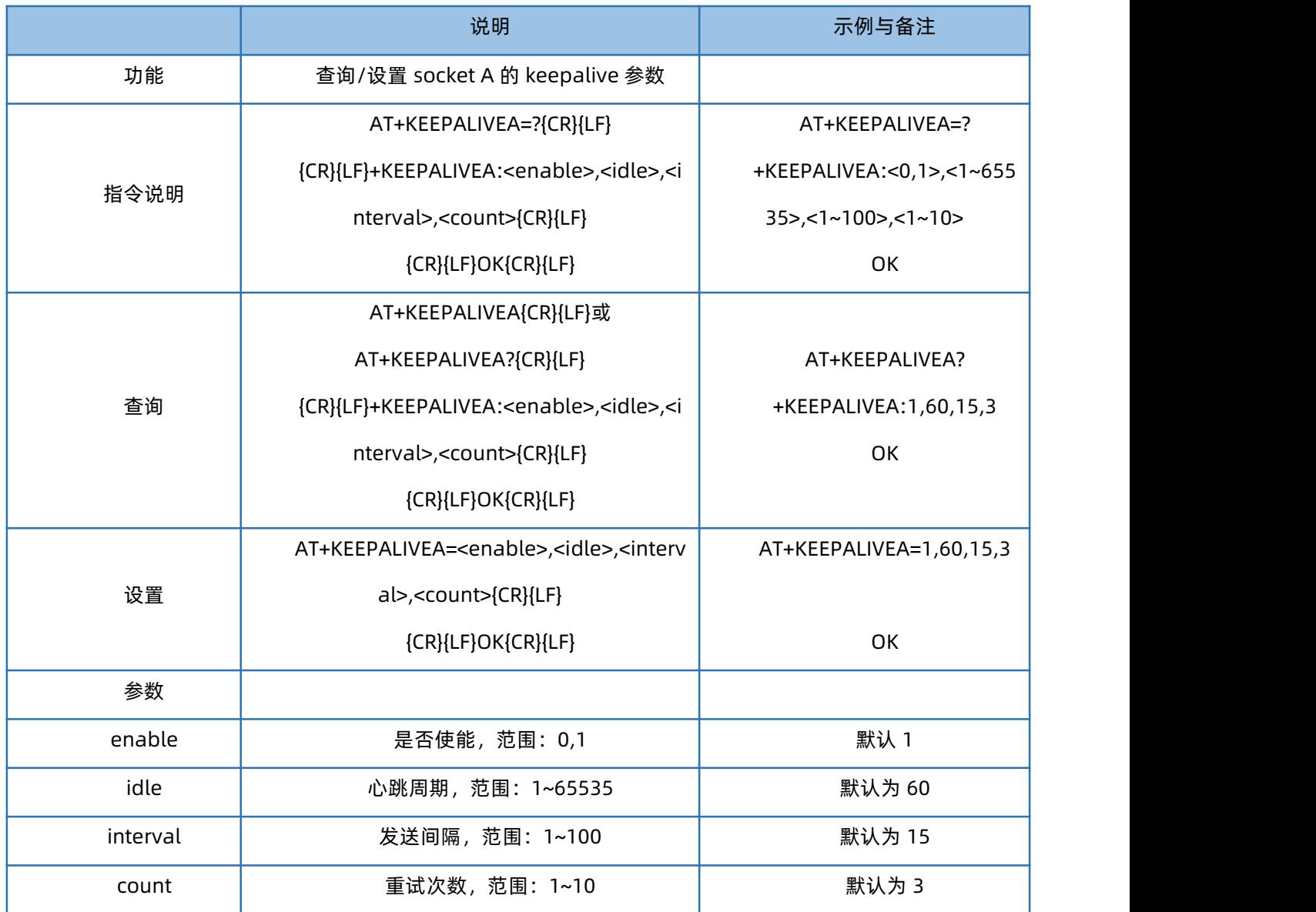

## 1.39. AT+KEEPALIVEB

<span id="page-30-1"></span>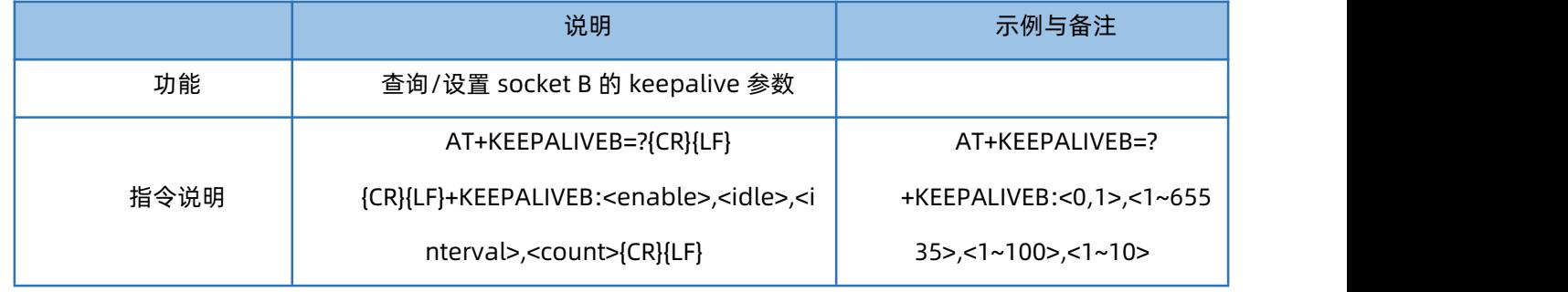

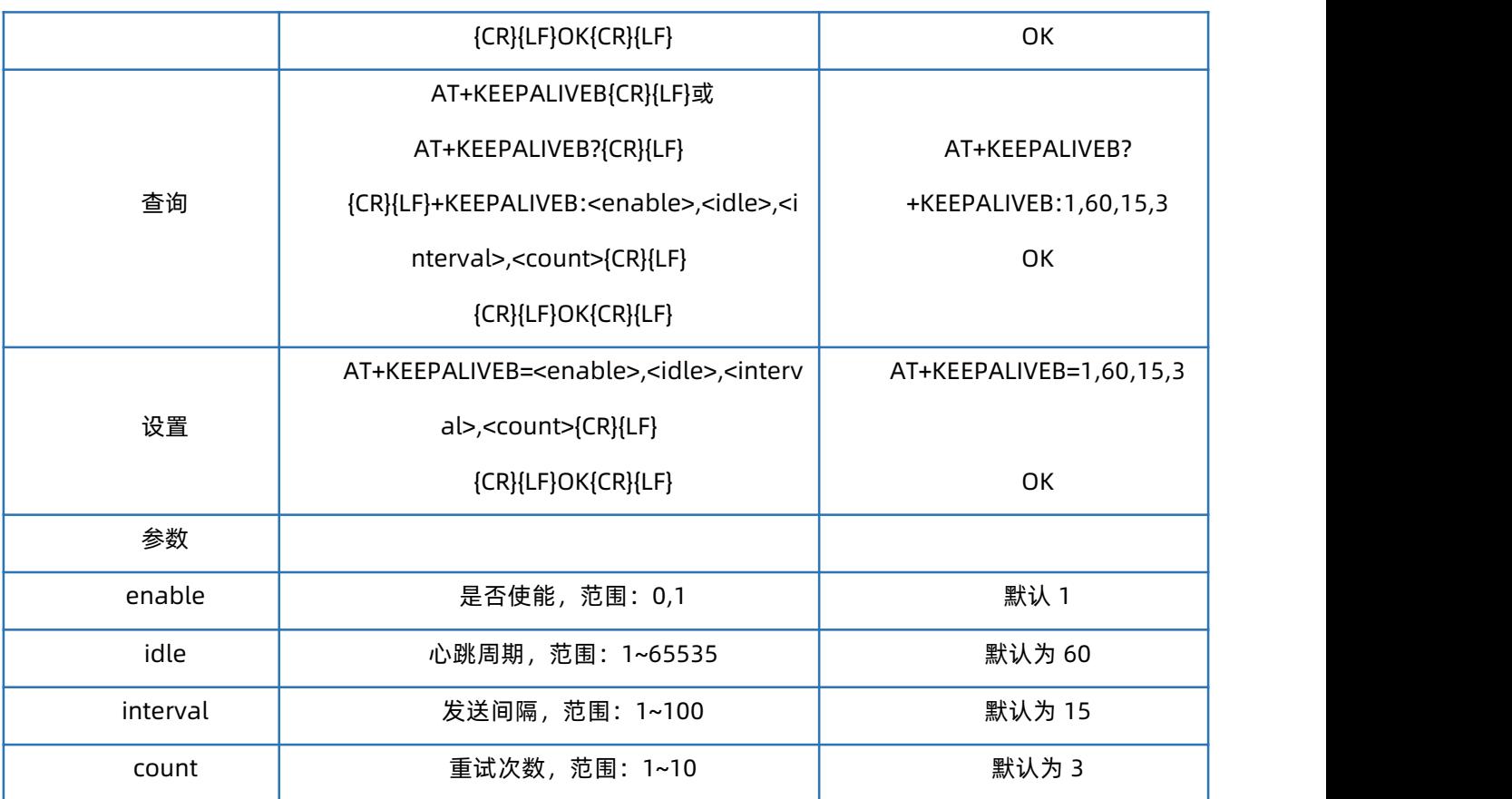

### 1.40. AT+SHORTATM

》。<br>╮<sub>□#易册价格≙理</sub>│联网找有人

<span id="page-31-0"></span>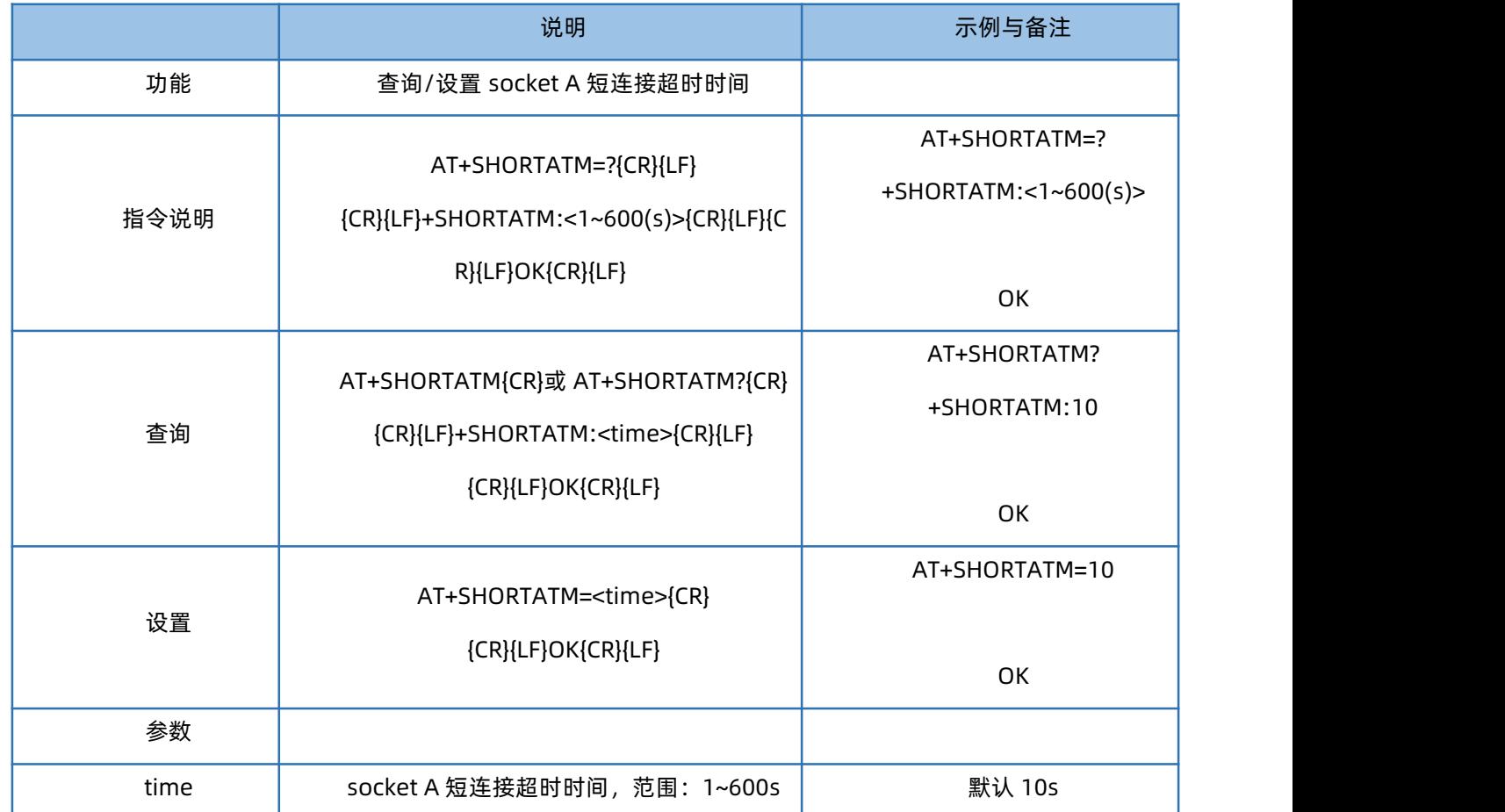

### 1.41. AT+SOCKRSNUM

<span id="page-32-0"></span>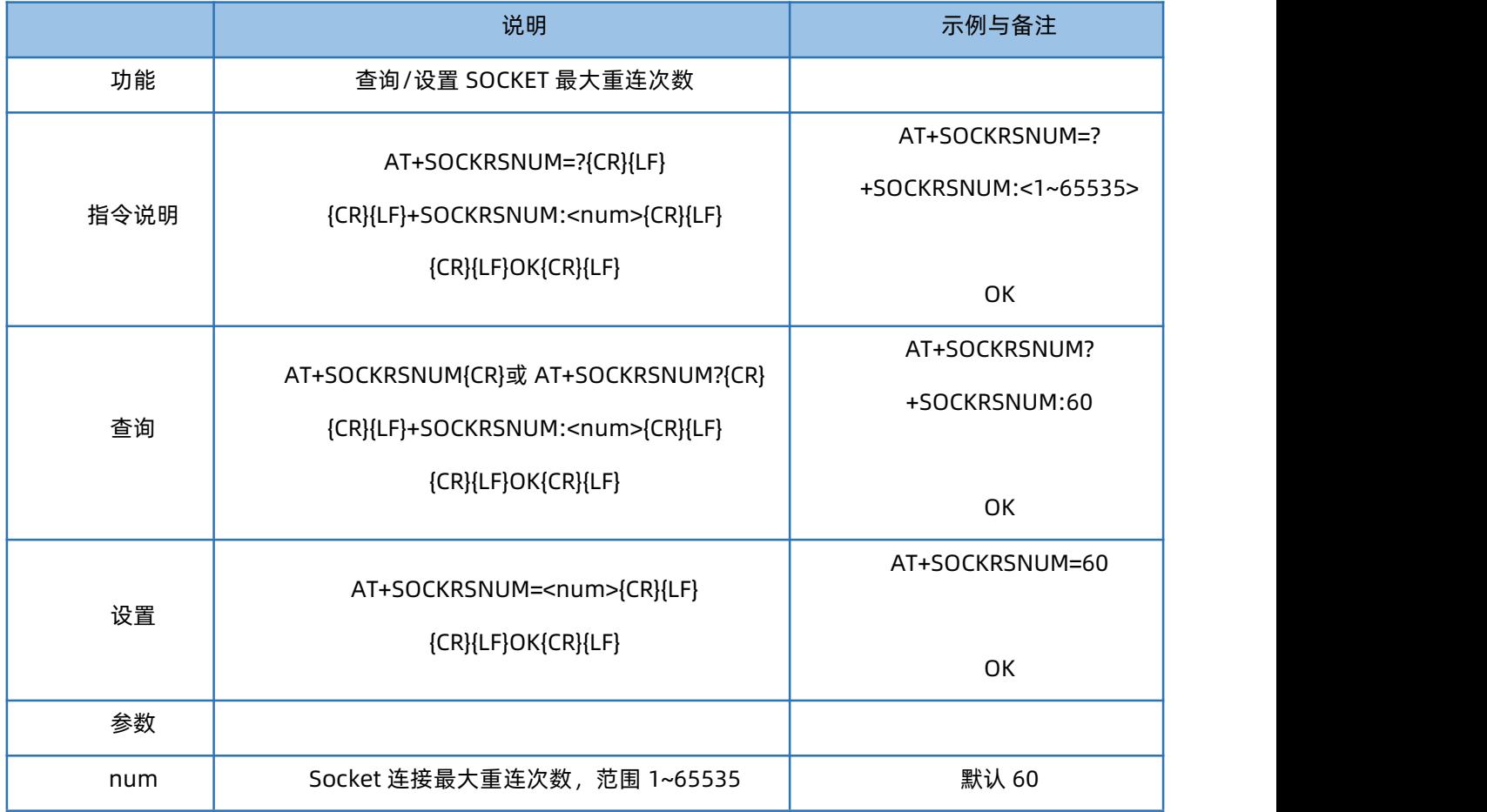

## 1.42. AT+SOCKRSTIM

<span id="page-32-1"></span>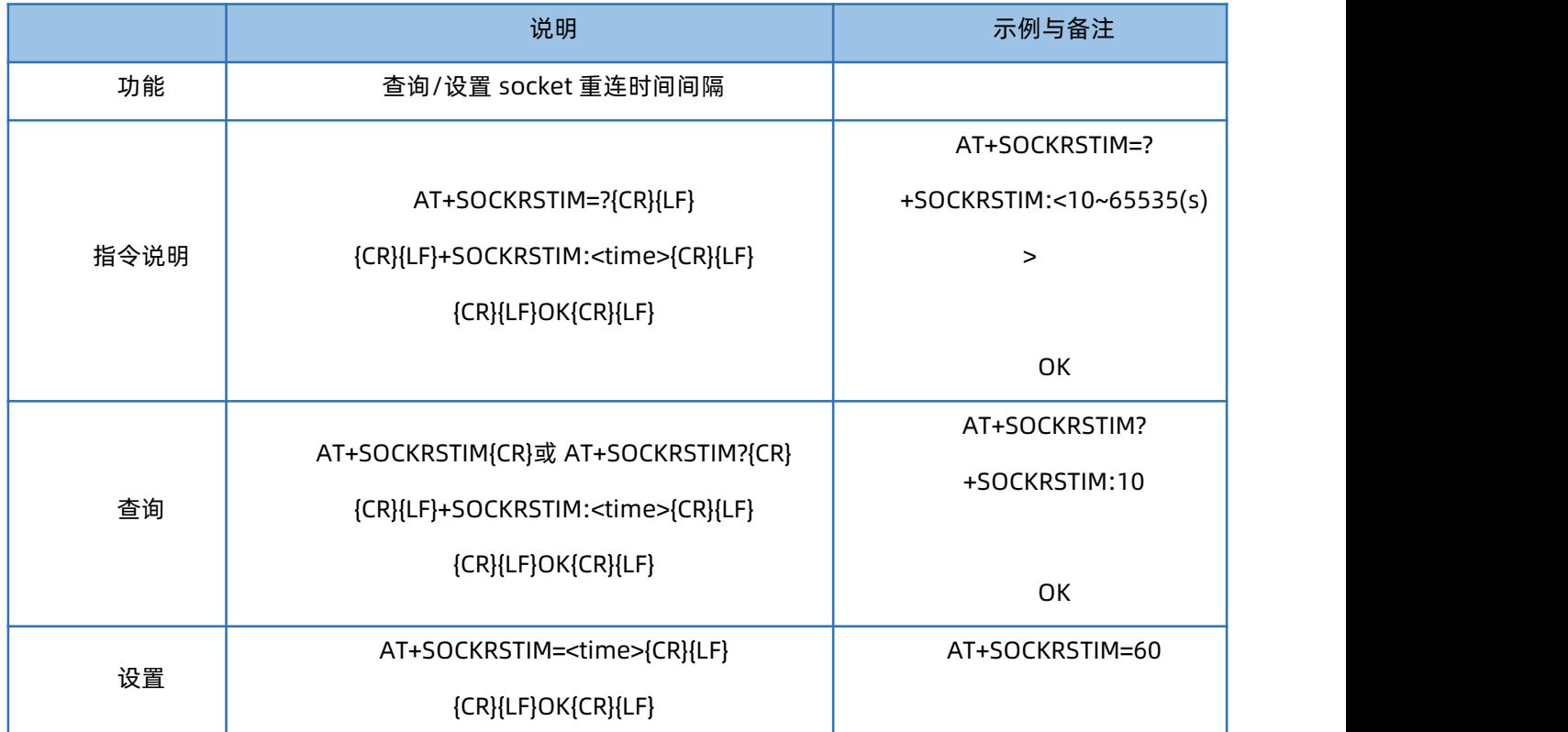

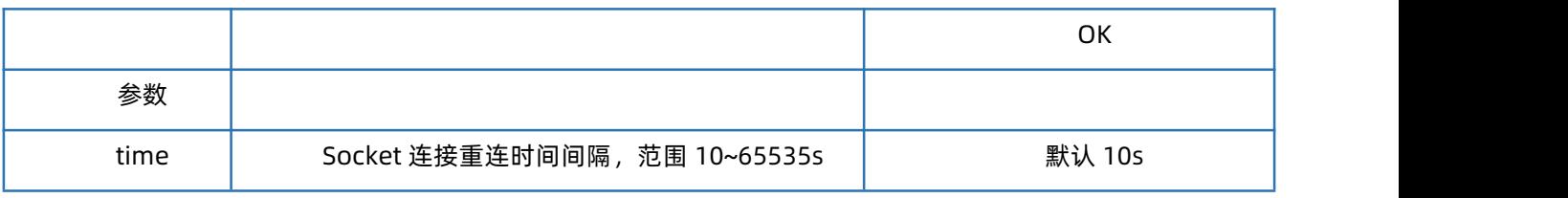

## 1.43. AT+REGEN

<span id="page-33-0"></span>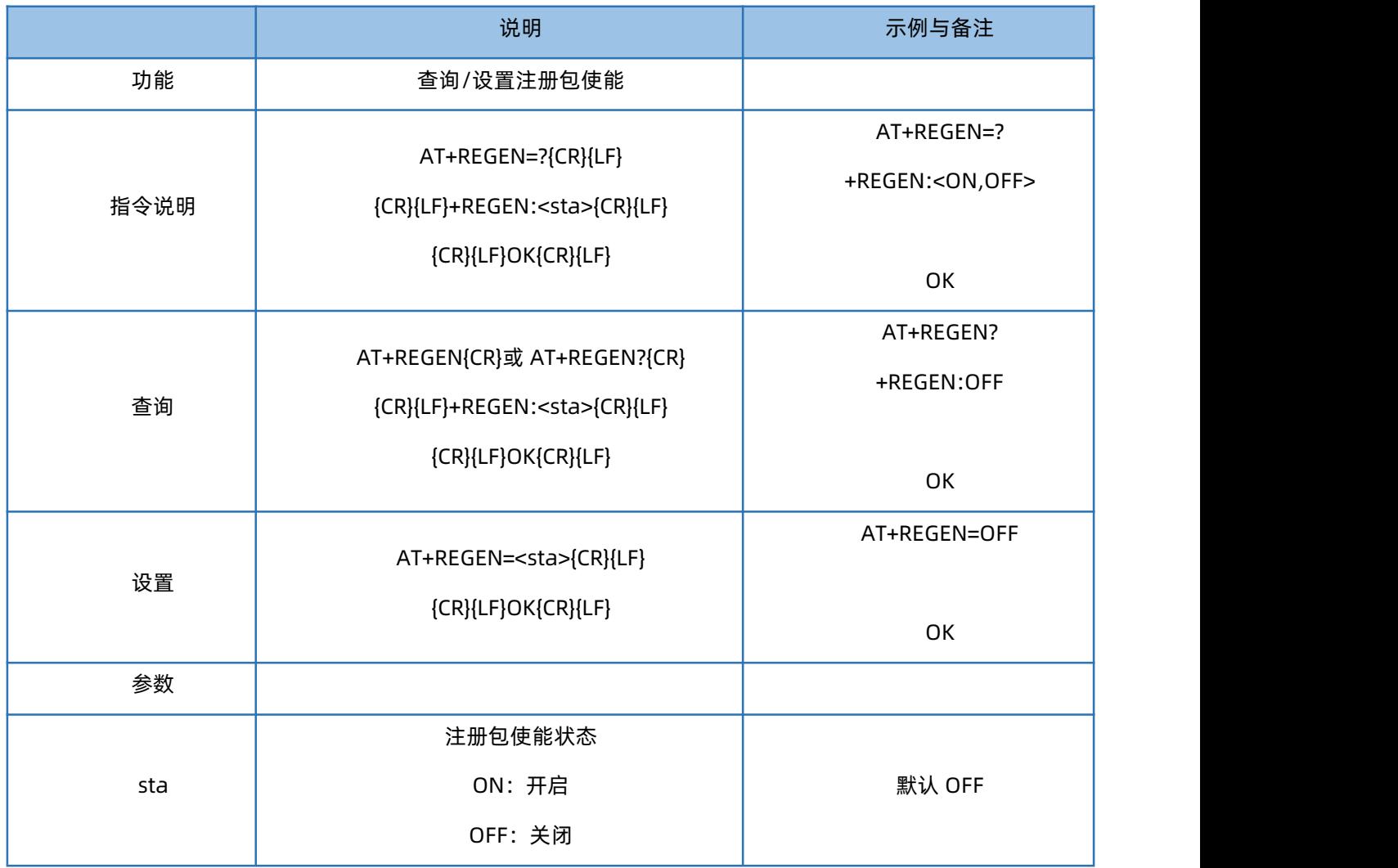

## 1.44. AT+REGTP

<span id="page-33-1"></span>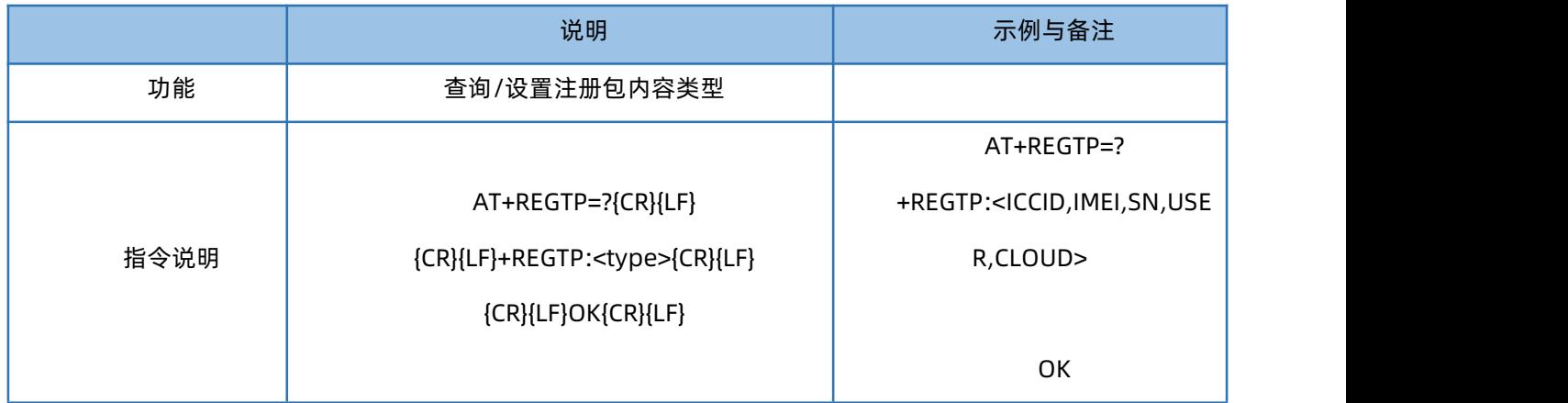

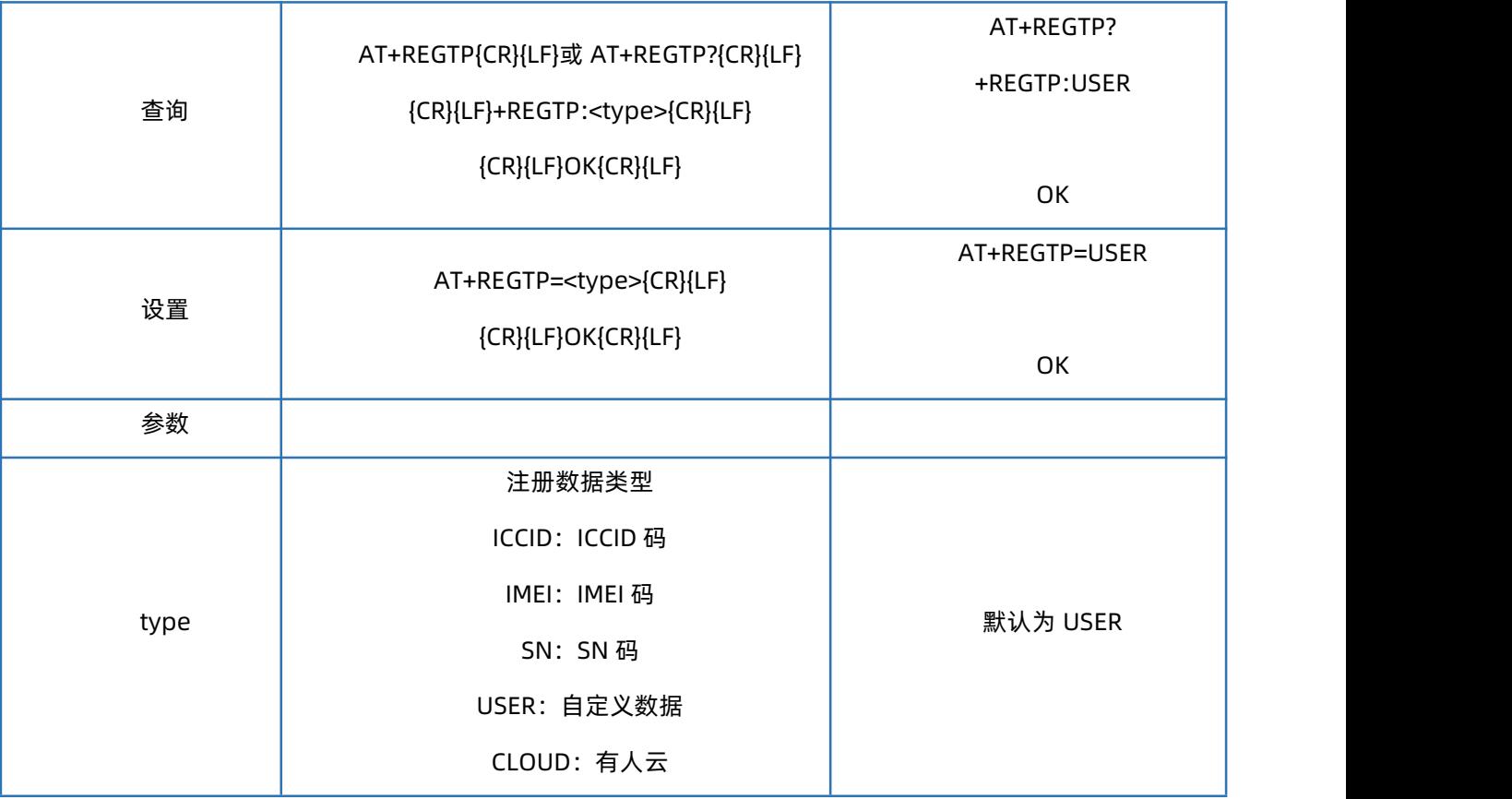

### 1.45. AT+REGDT

<span id="page-34-0"></span>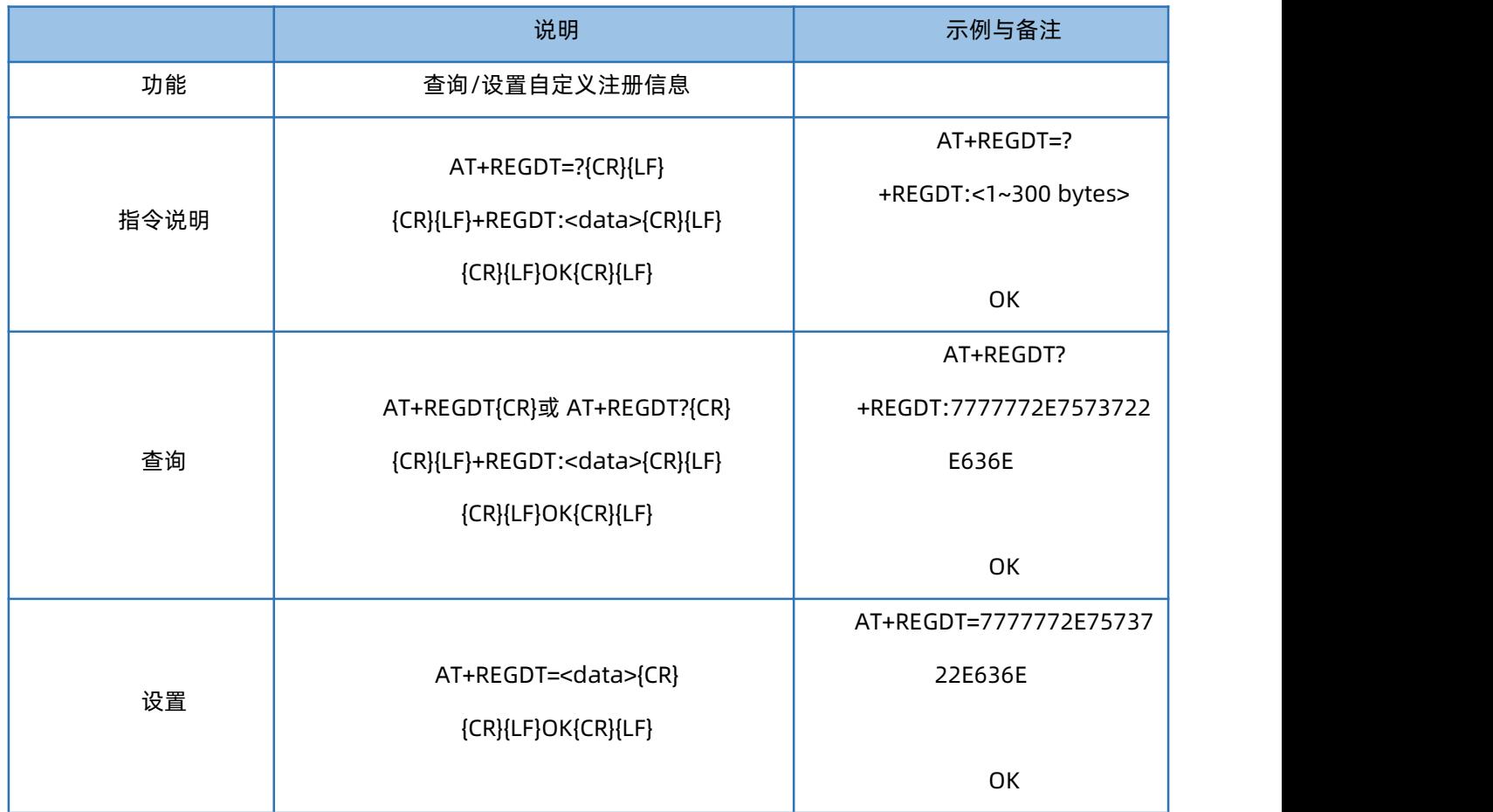

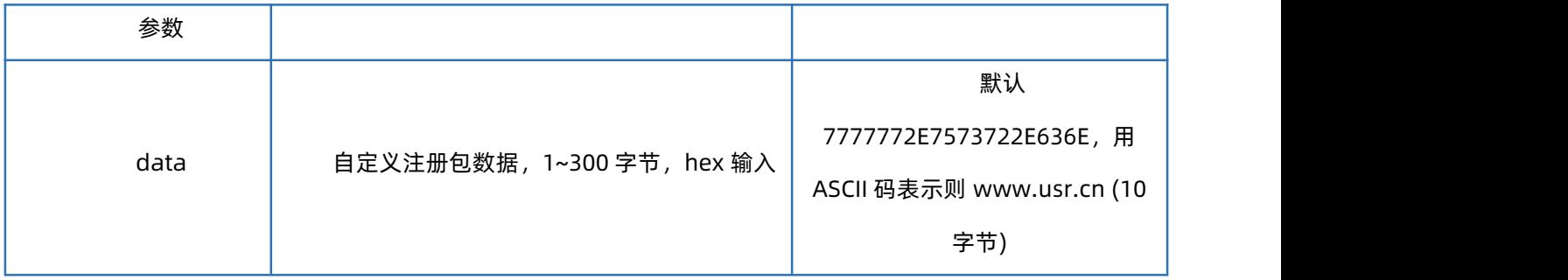

### 1.46. AT+REGSND

<span id="page-35-0"></span>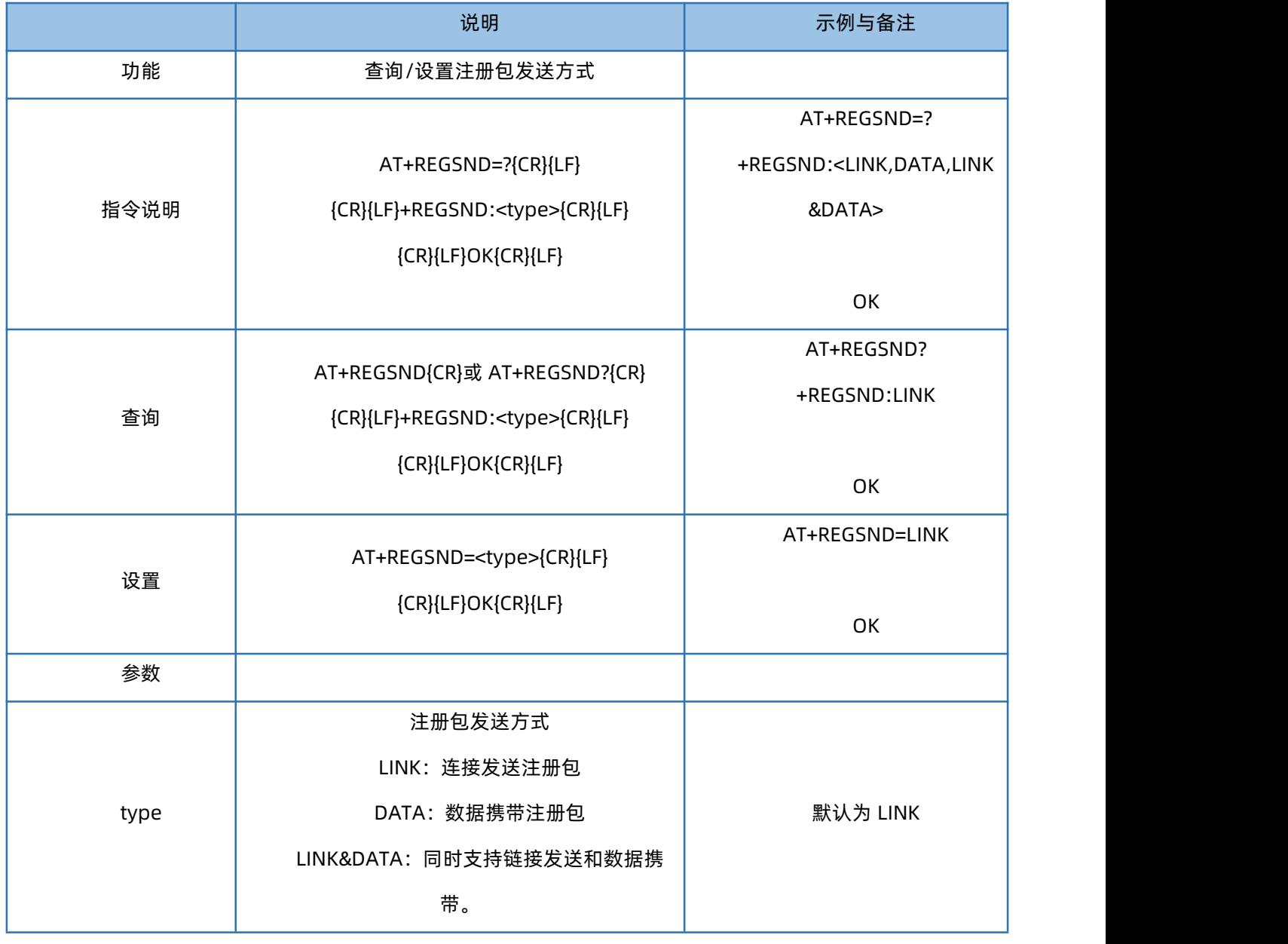

## 1.47. AT+CLOUD

<span id="page-35-1"></span>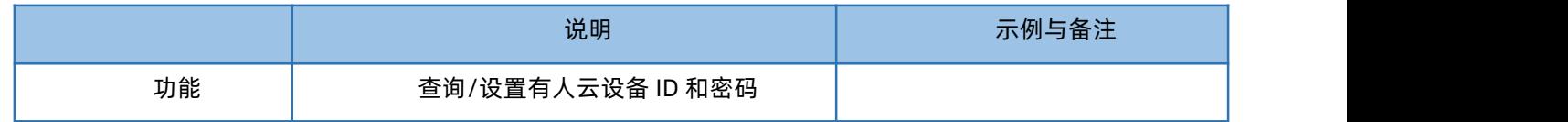

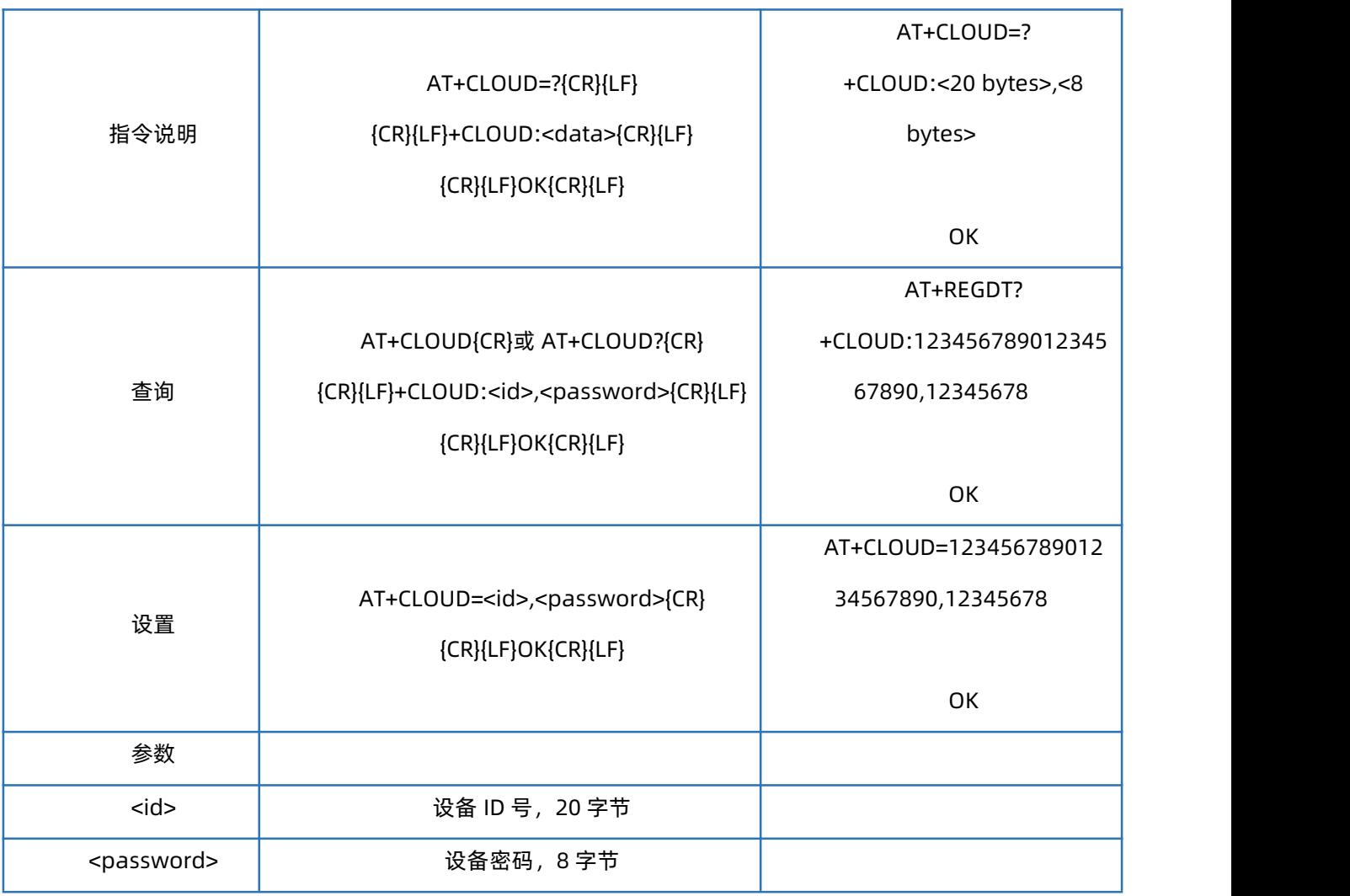

## 1.48. AT+HEARTEN

<span id="page-36-0"></span>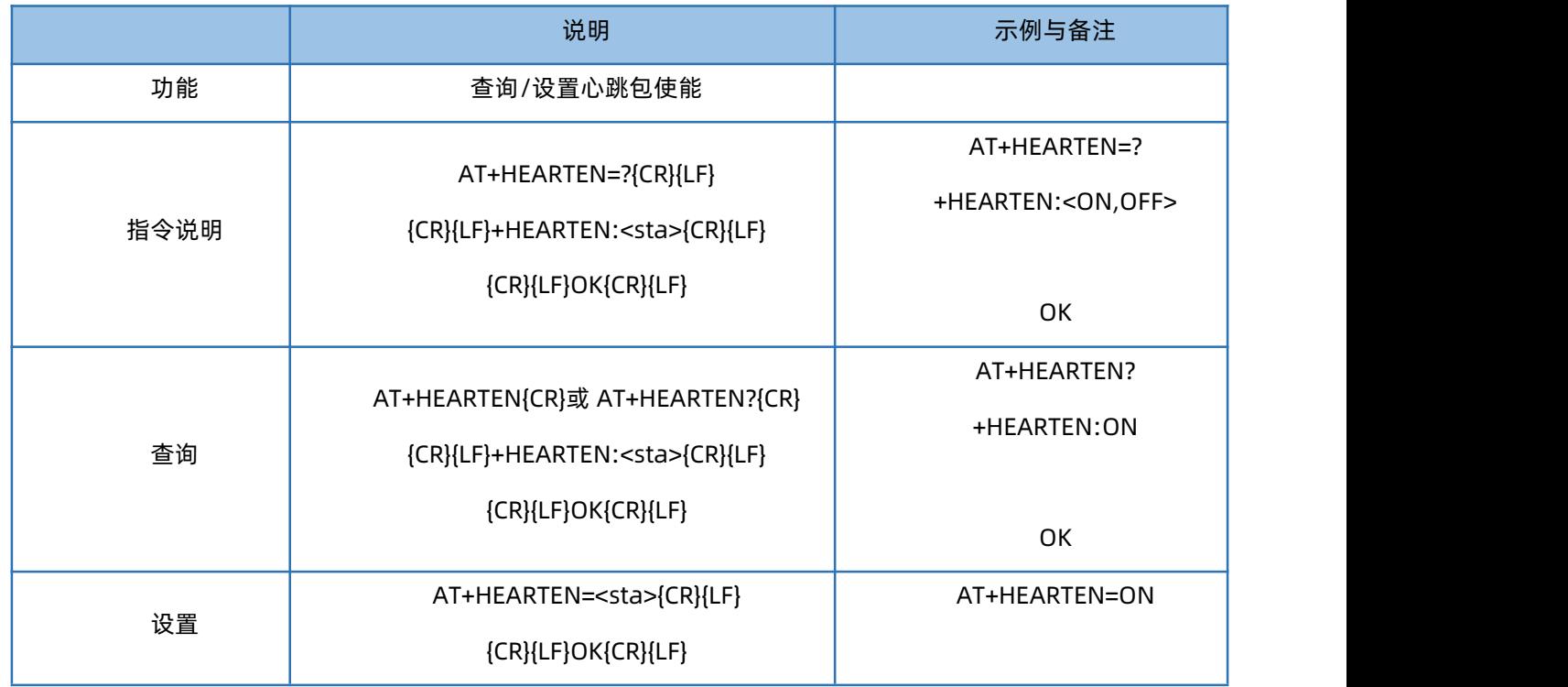

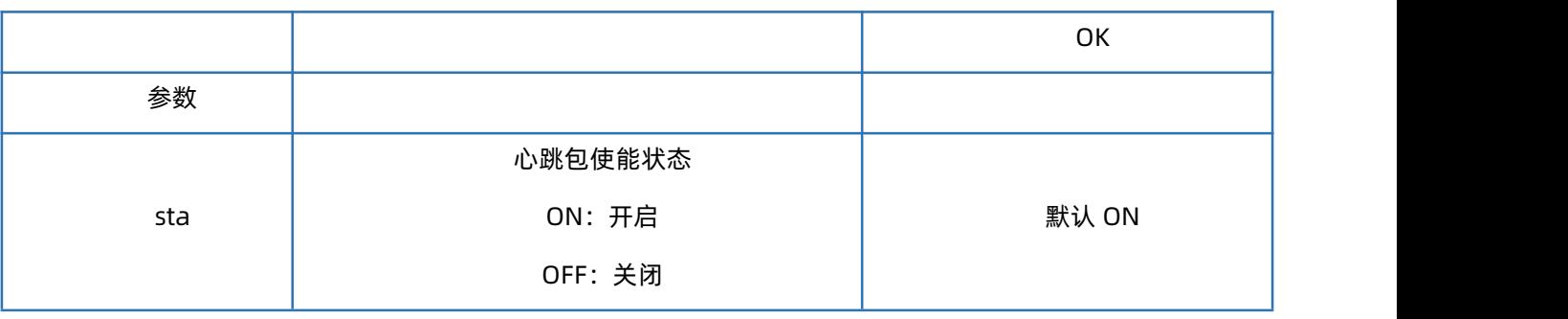

## 1.49. AT+HEARTTP

<span id="page-37-0"></span>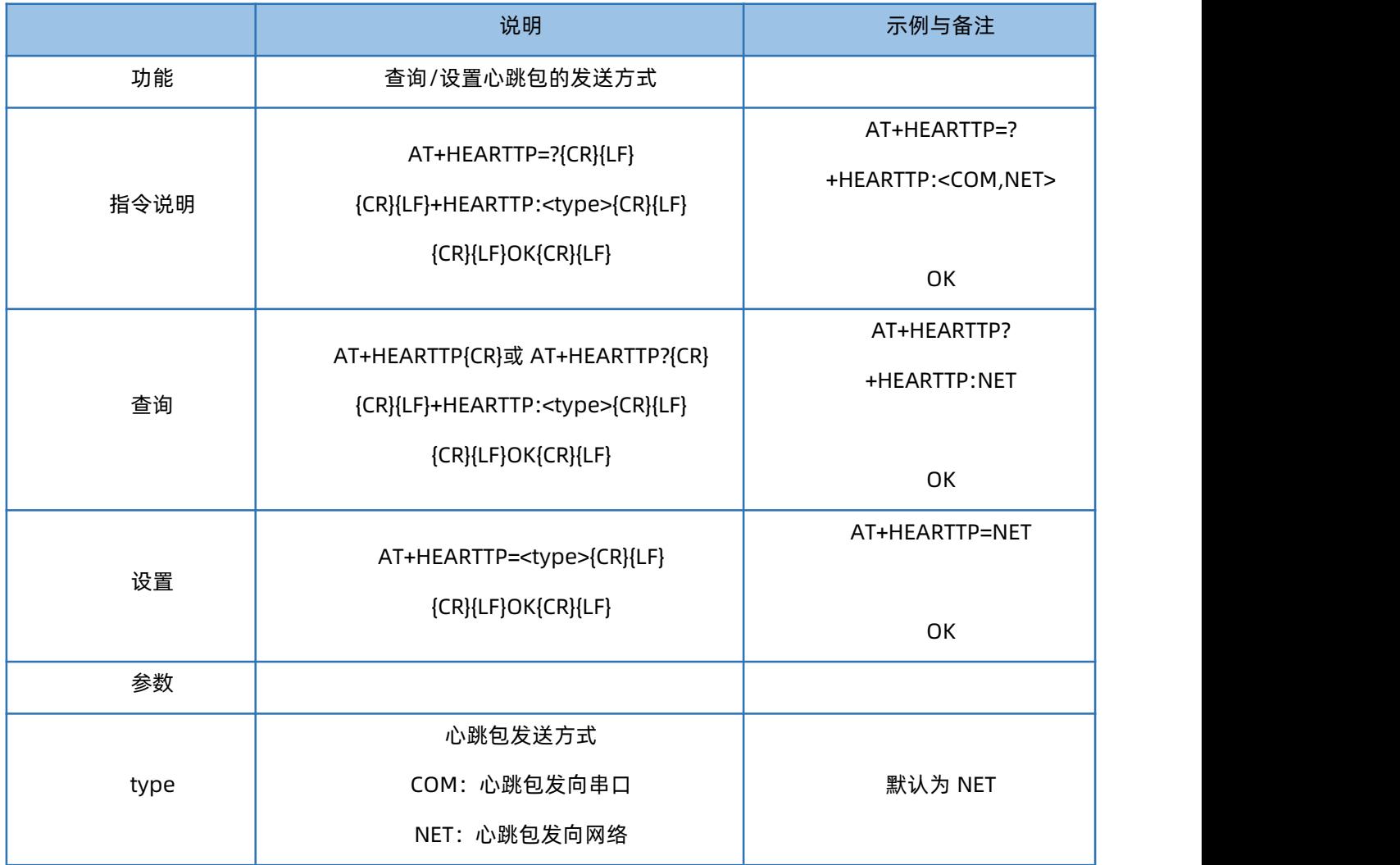

## 1.50. AT+HEARTDT

<span id="page-37-1"></span>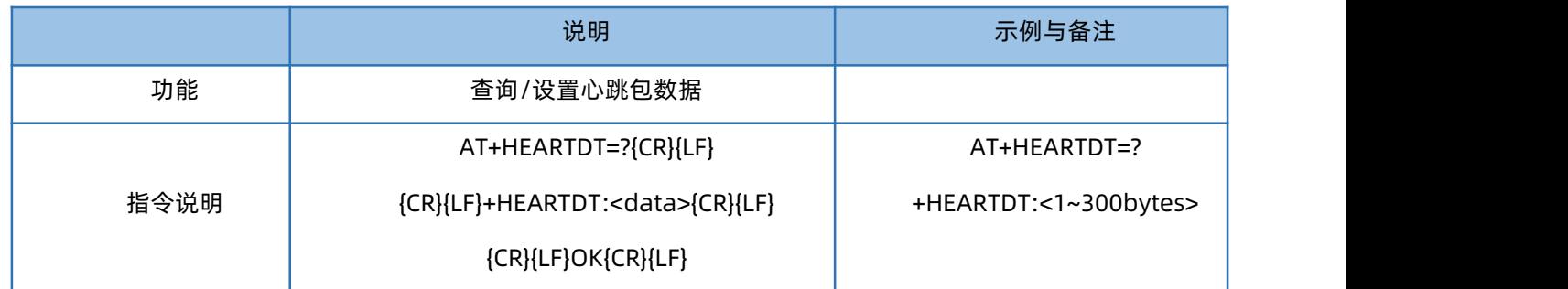

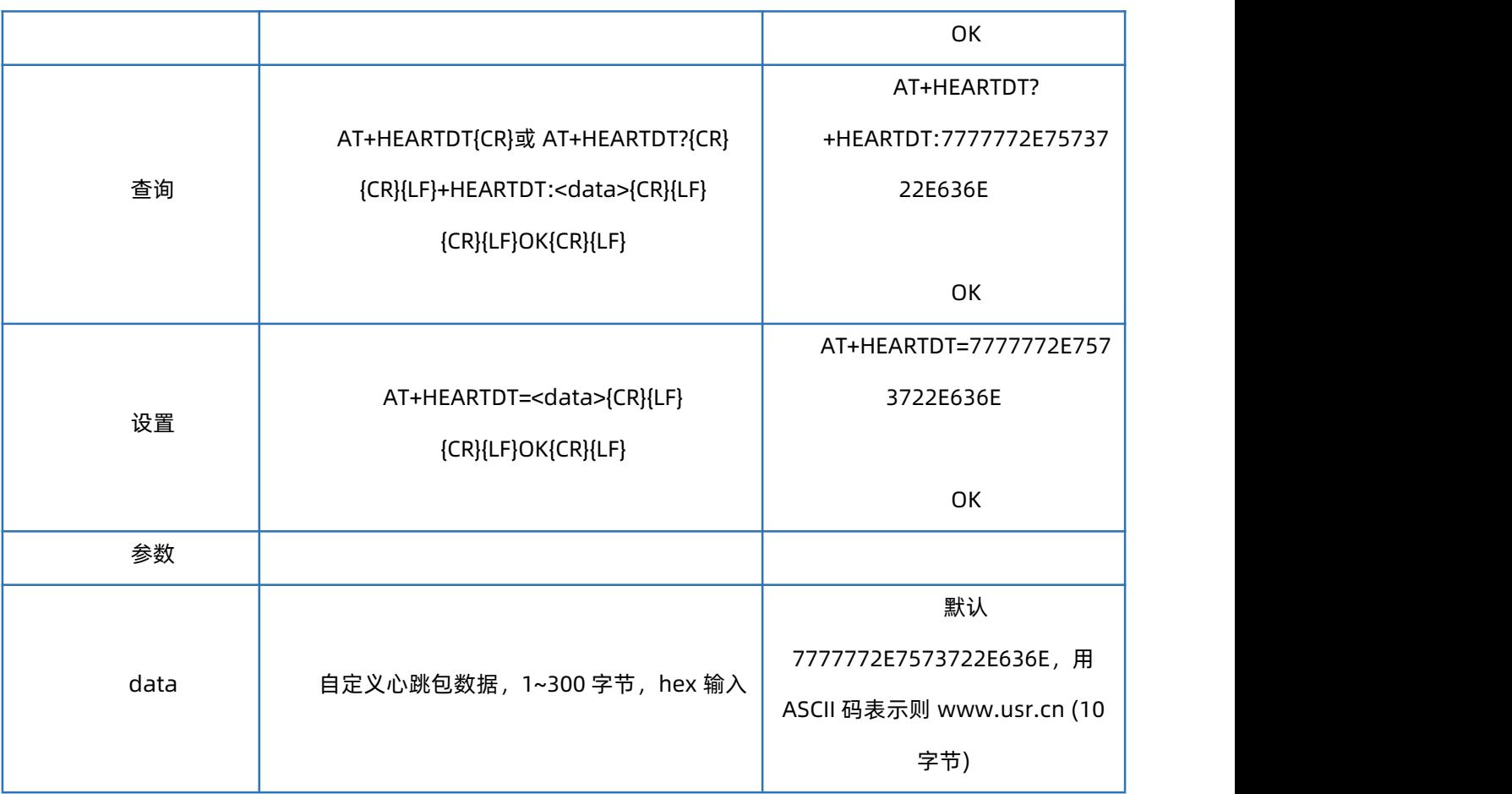

## 1.51. AT+HEARTTM

<span id="page-38-0"></span>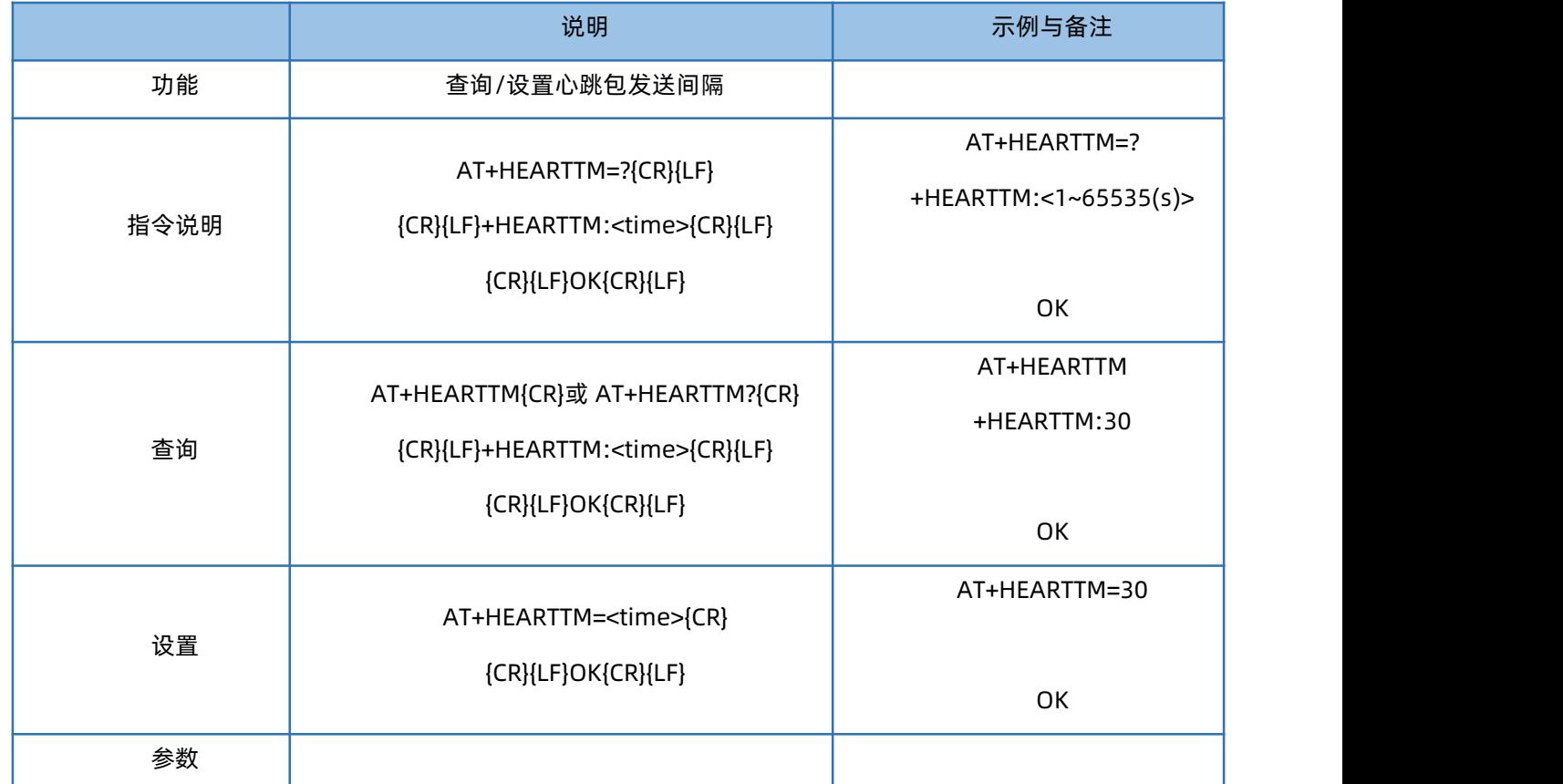

<span id="page-39-0"></span>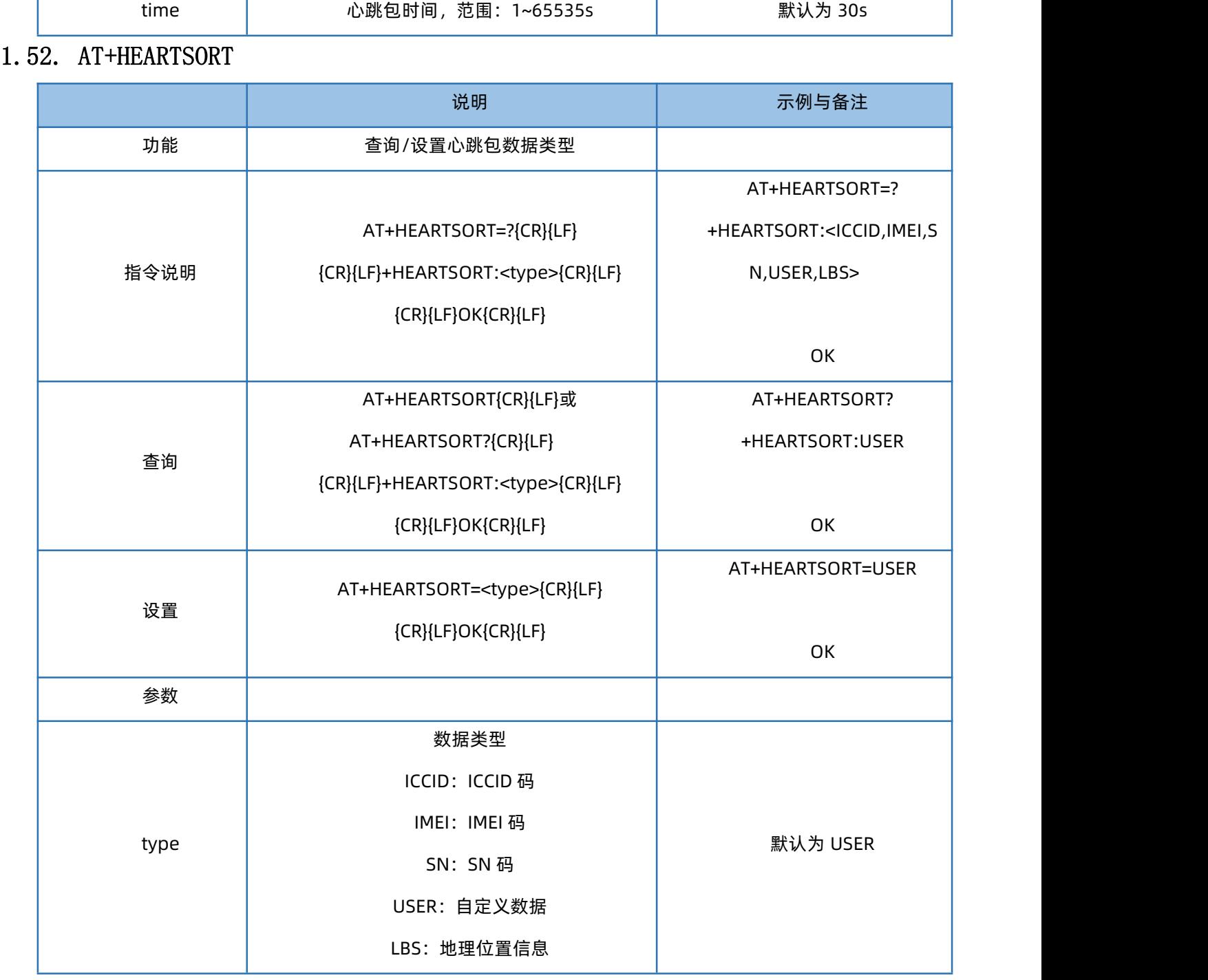

## 1.53. AT+HEART

<span id="page-39-1"></span>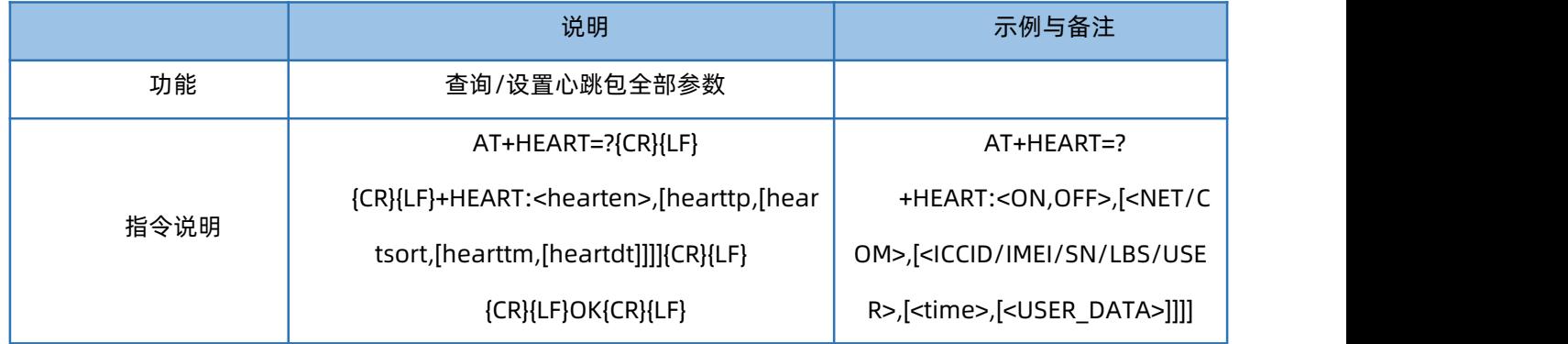

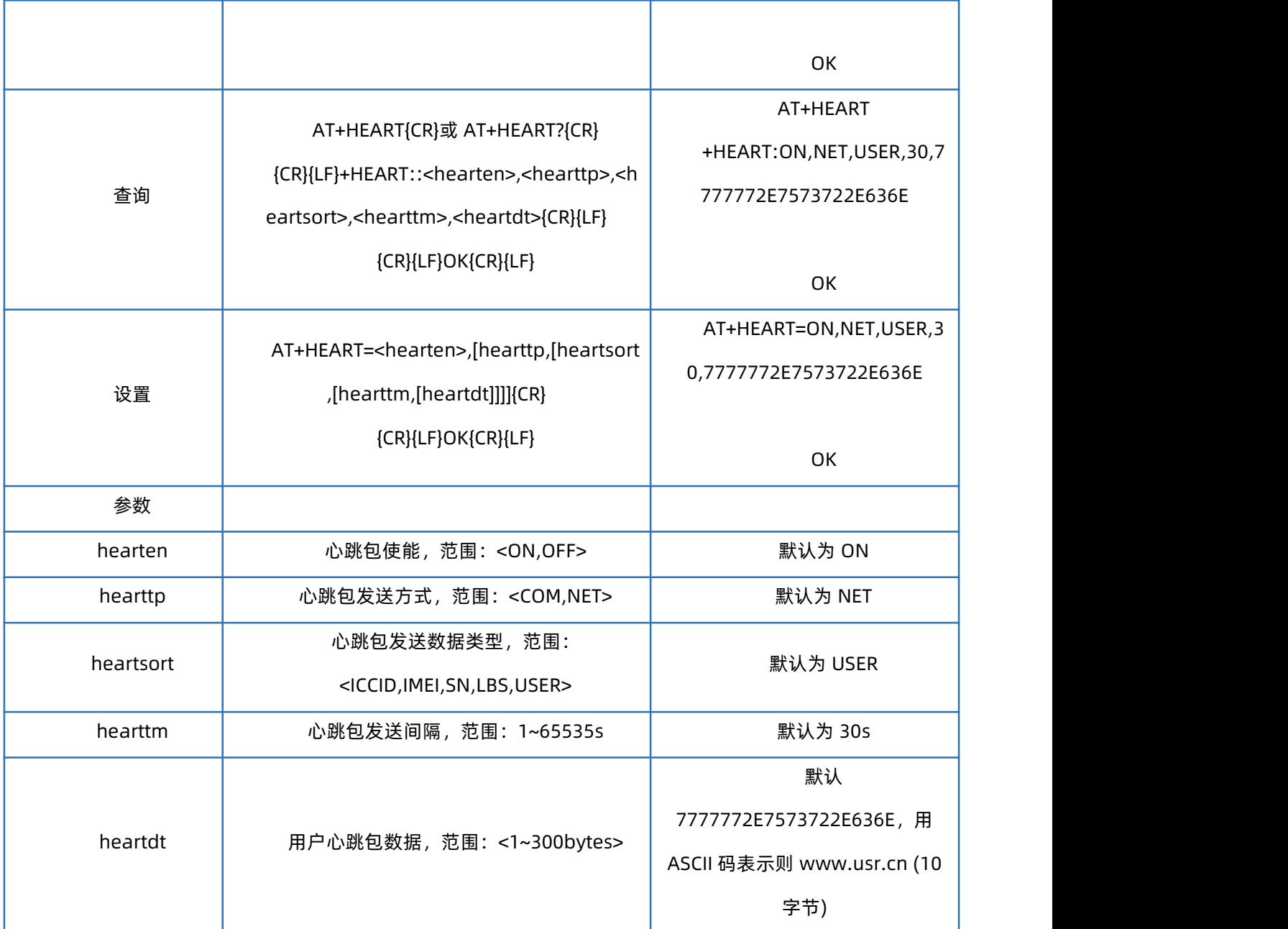

## 1.54. AT+HTPTP

<span id="page-40-0"></span>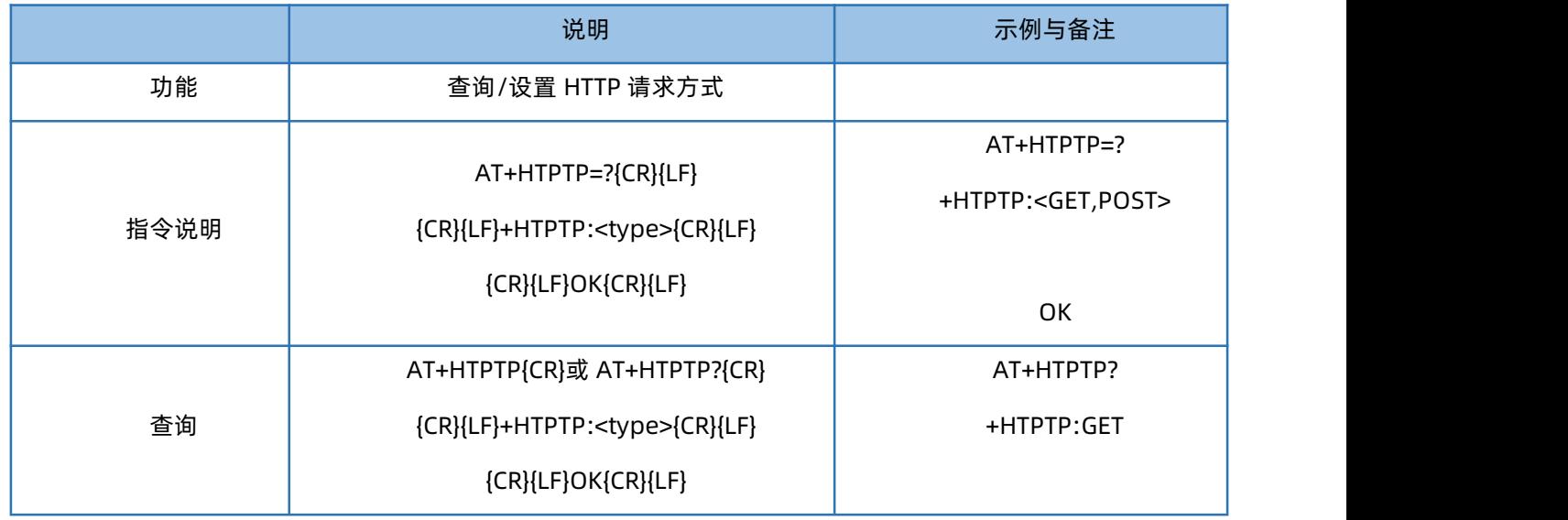

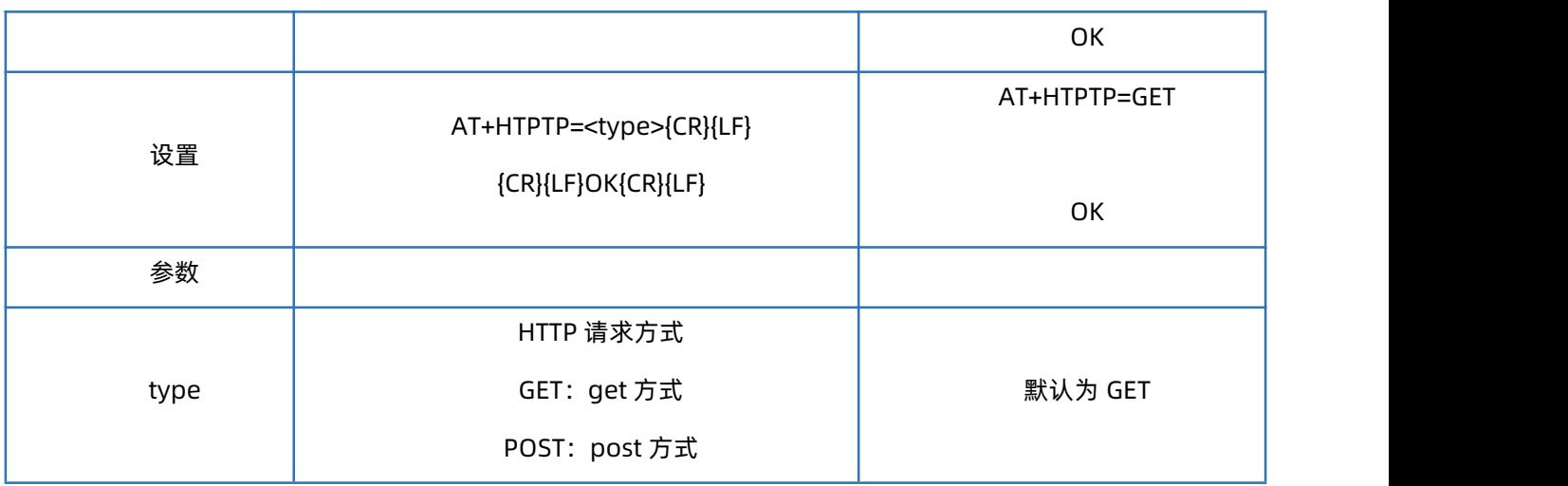

## 1.55. AT+HTPURL

<span id="page-41-0"></span>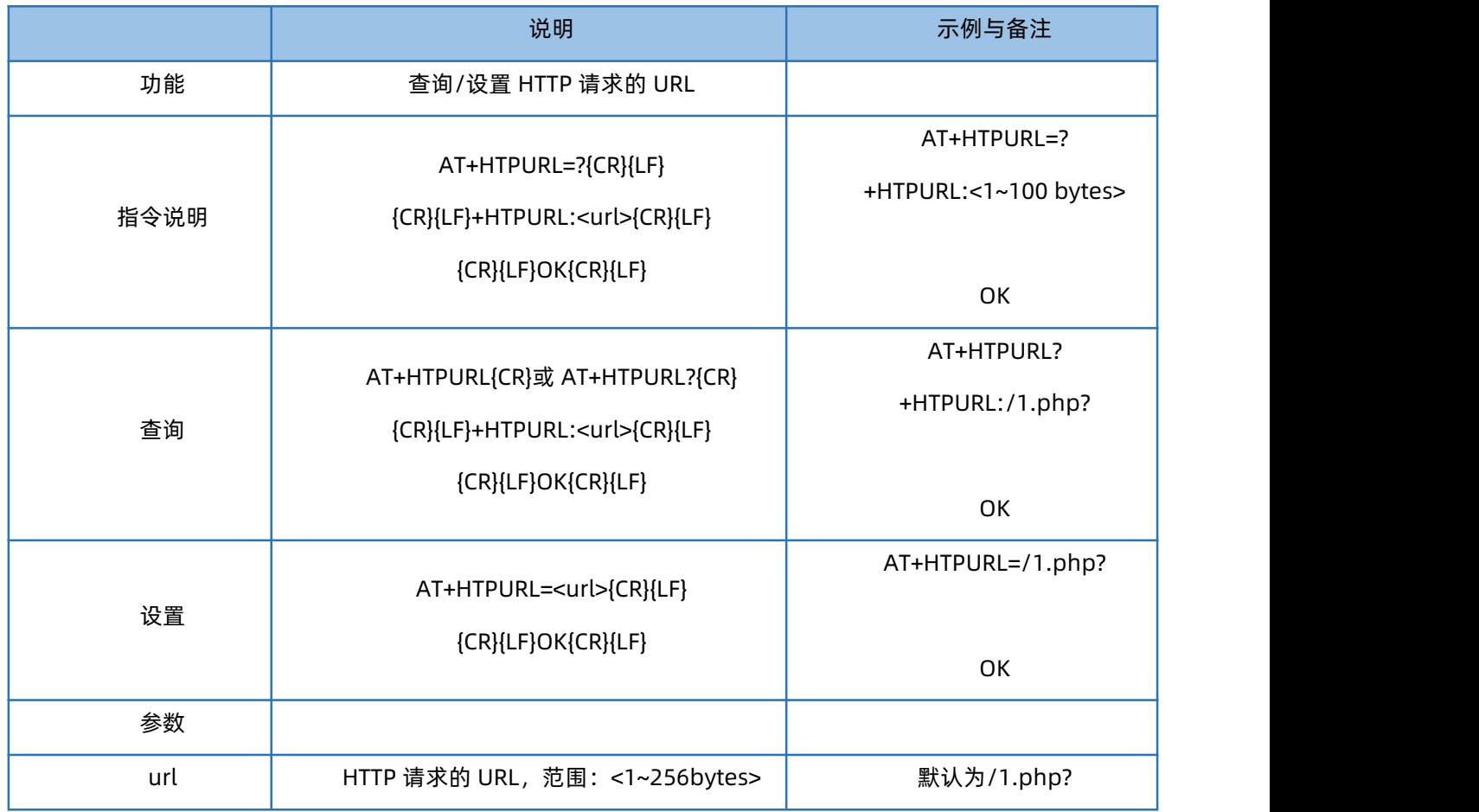

## 1.56. AT+HTPHD

<span id="page-41-1"></span>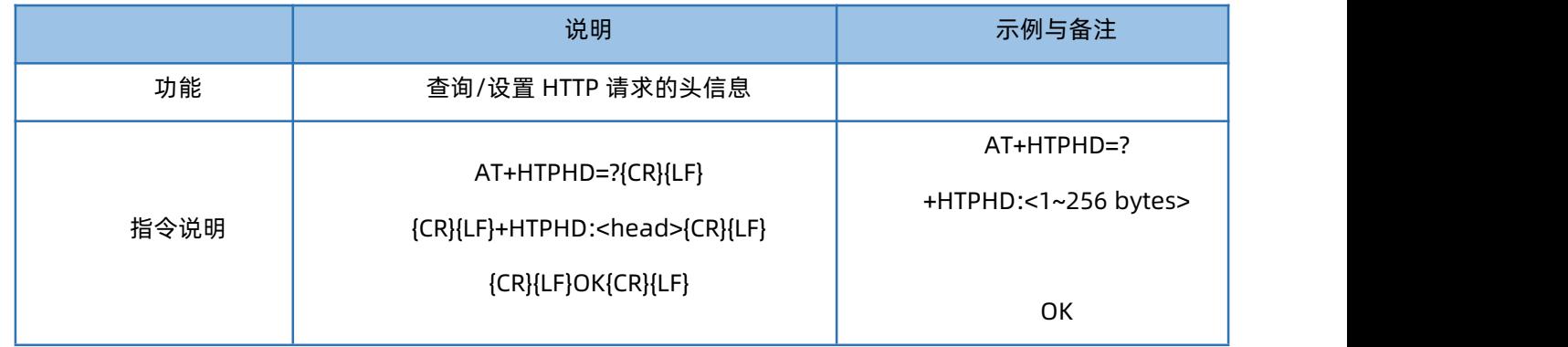

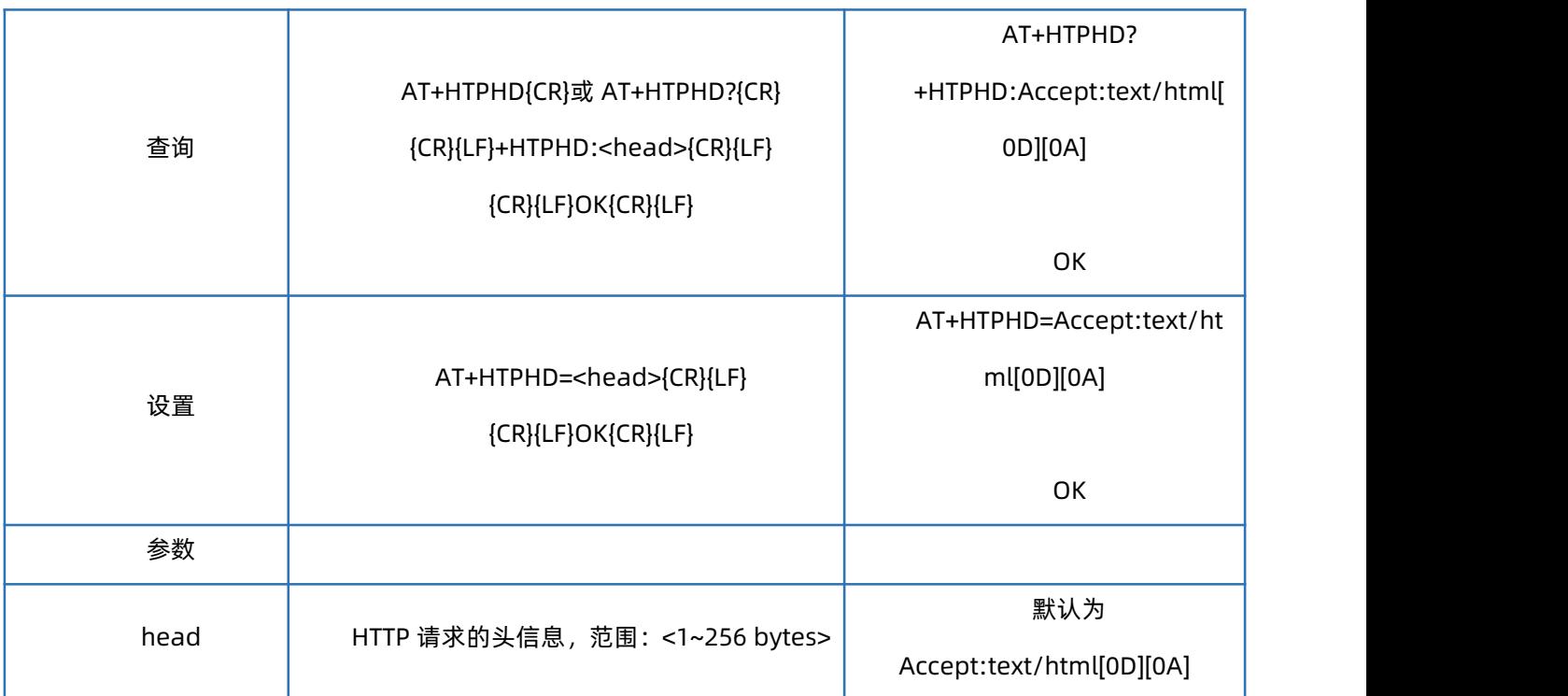

## 1.57. AT+HTPSV

<span id="page-42-0"></span>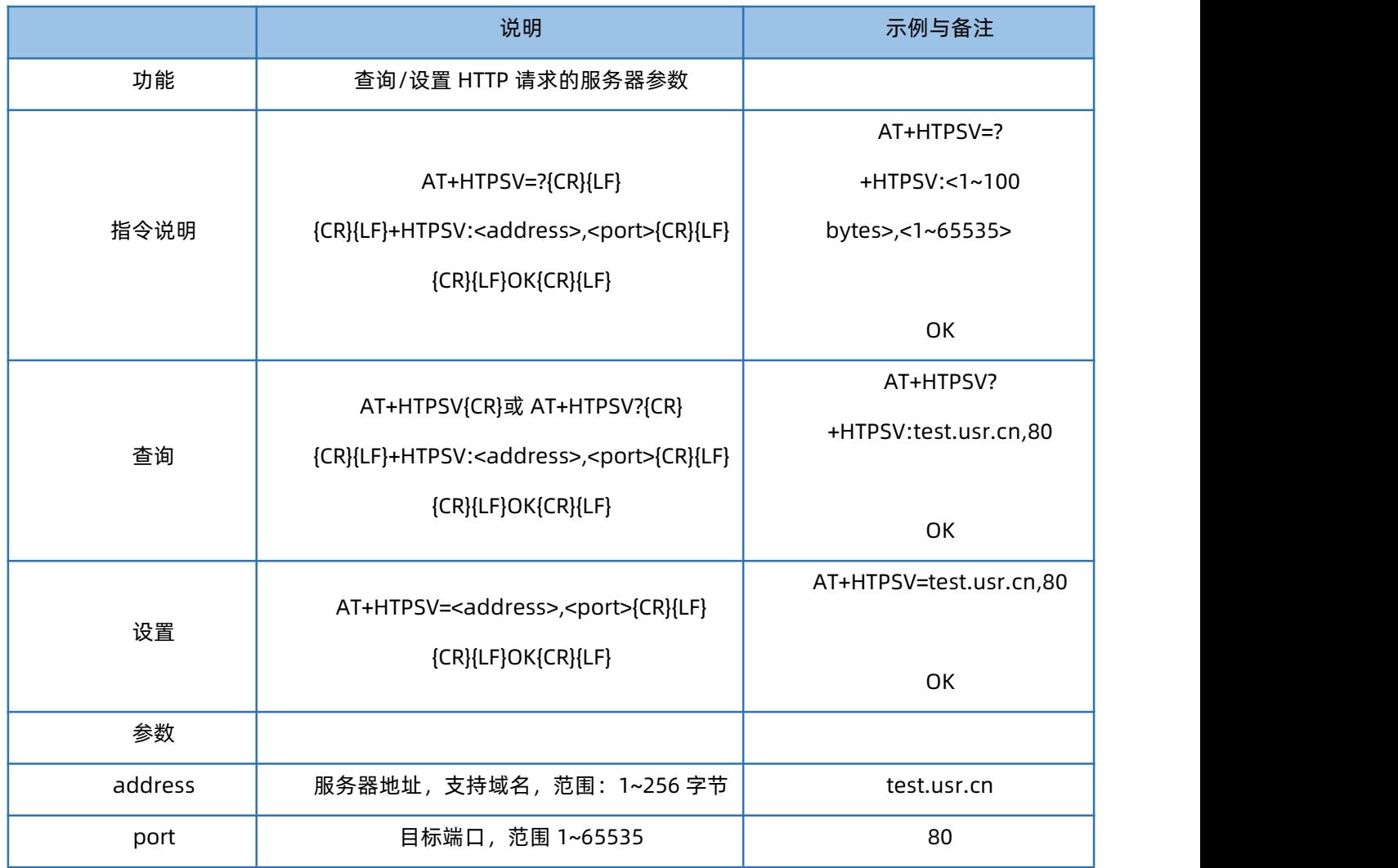

### 1.58. AT+HTPPK

<span id="page-43-0"></span>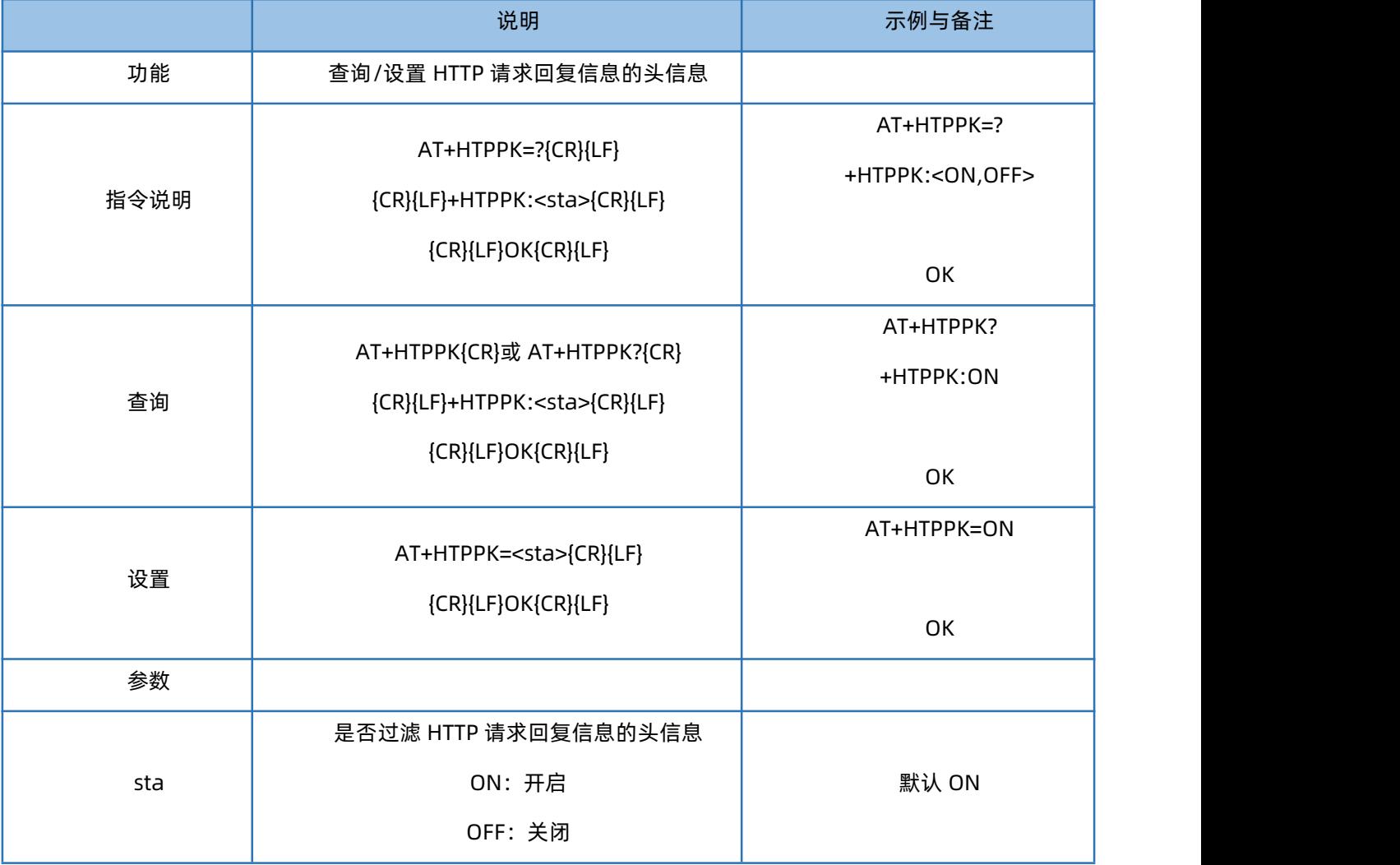

## 1.59. AT+HTPTIM

<span id="page-43-1"></span>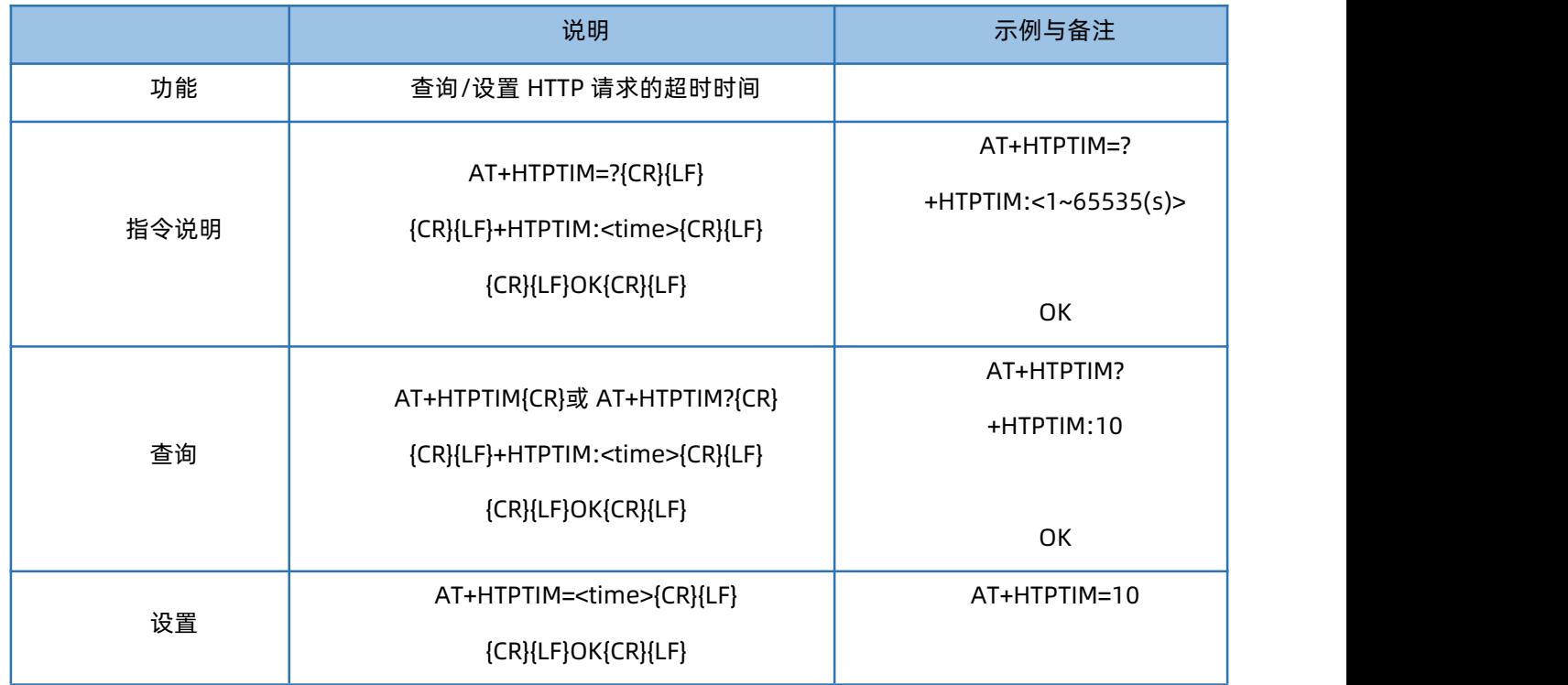

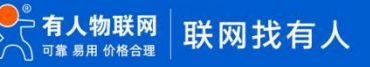

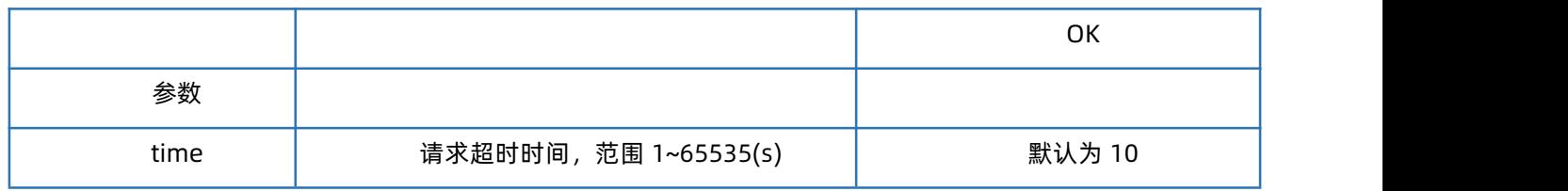

## 1.60. AT+NTPSVR

<span id="page-44-0"></span>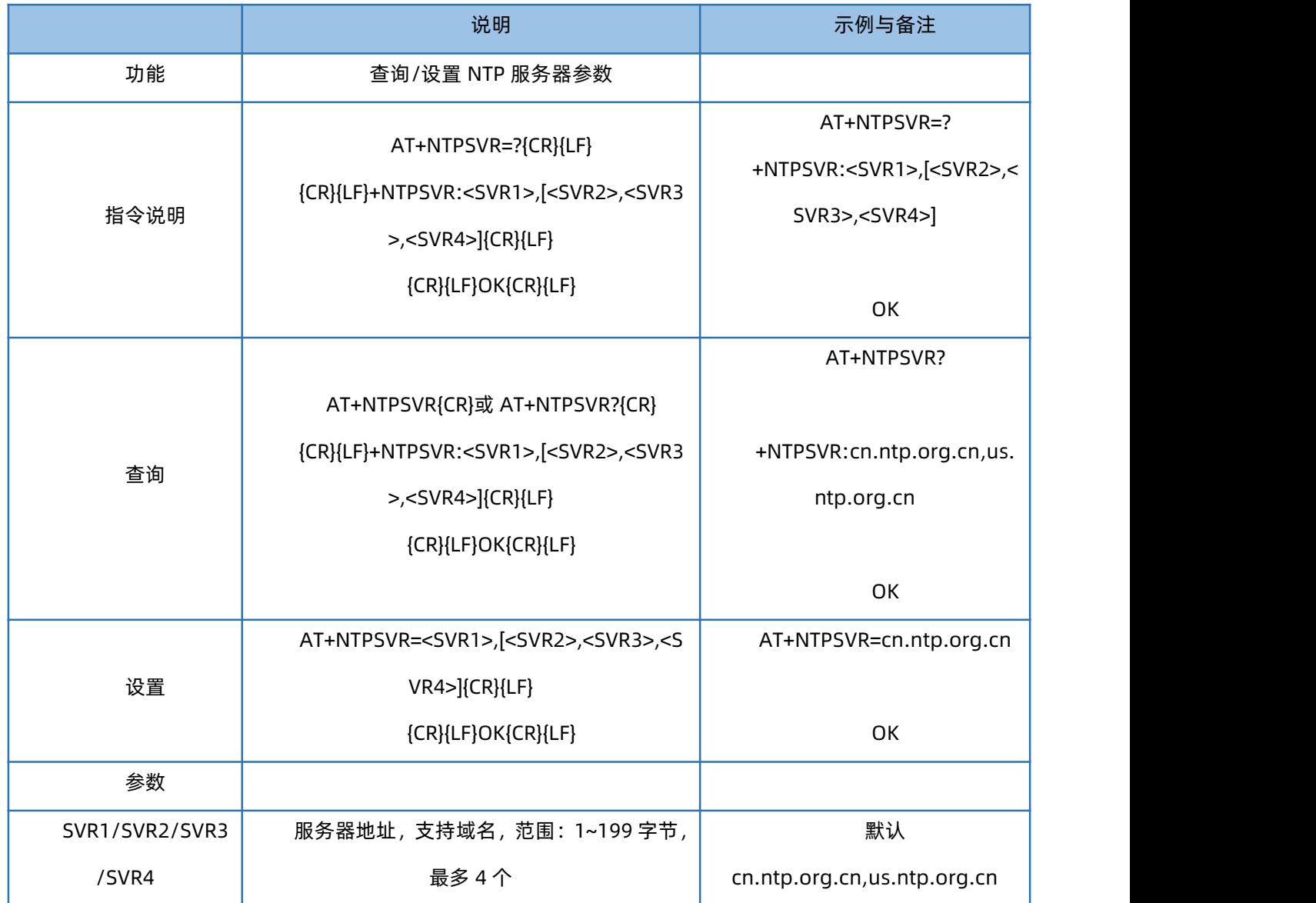

## 1.61. AT+NTPEN

<span id="page-44-1"></span>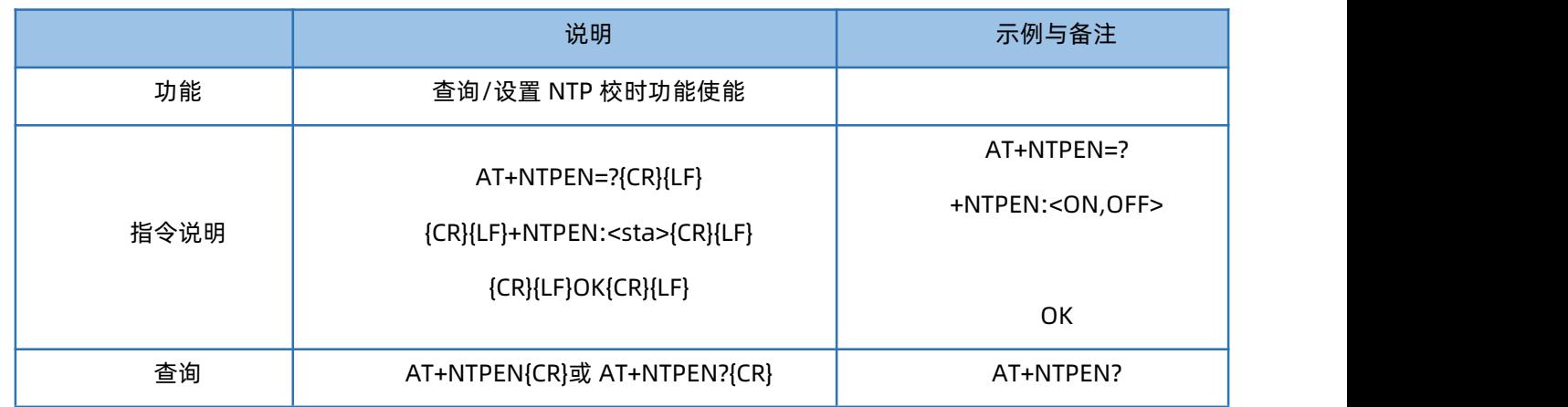

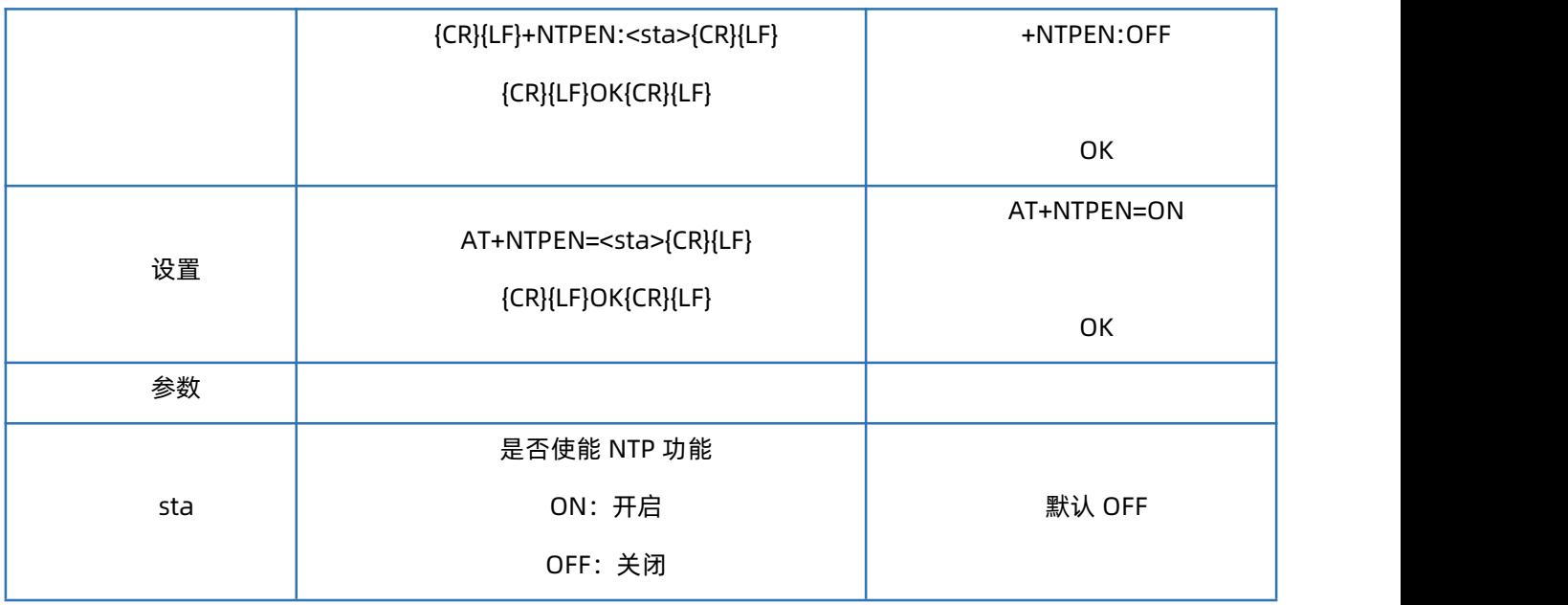

## 1.62. AT+NTPTM

<span id="page-45-0"></span>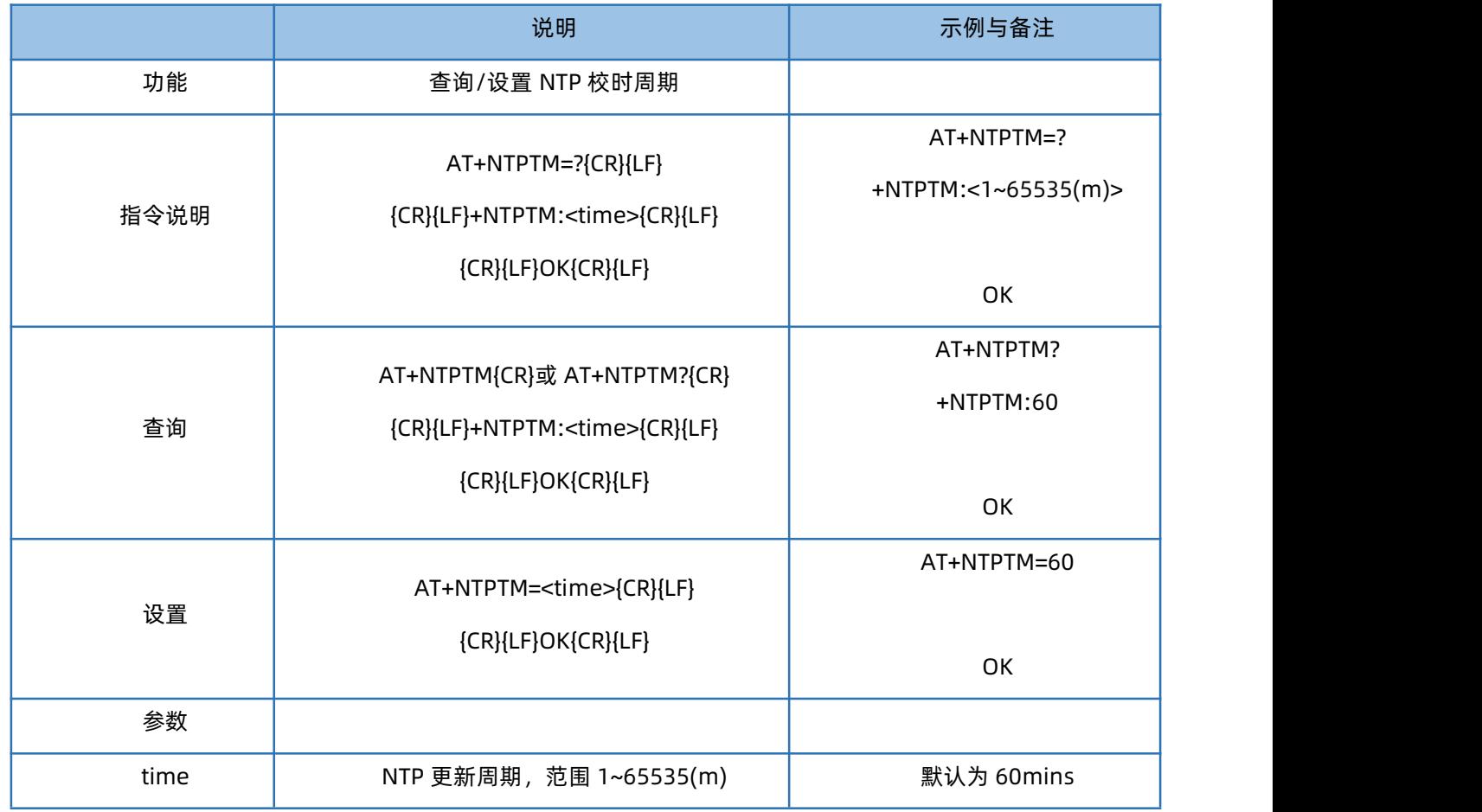

## 1.63. AT+MQTTCFG

<span id="page-45-1"></span>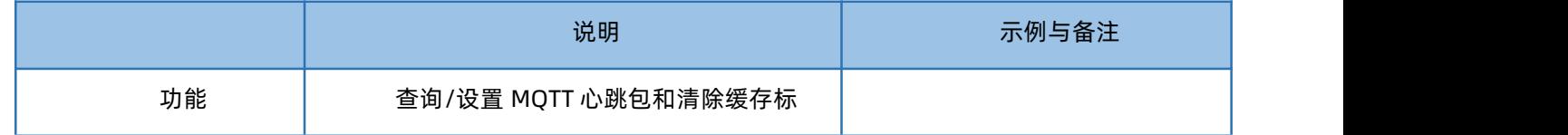

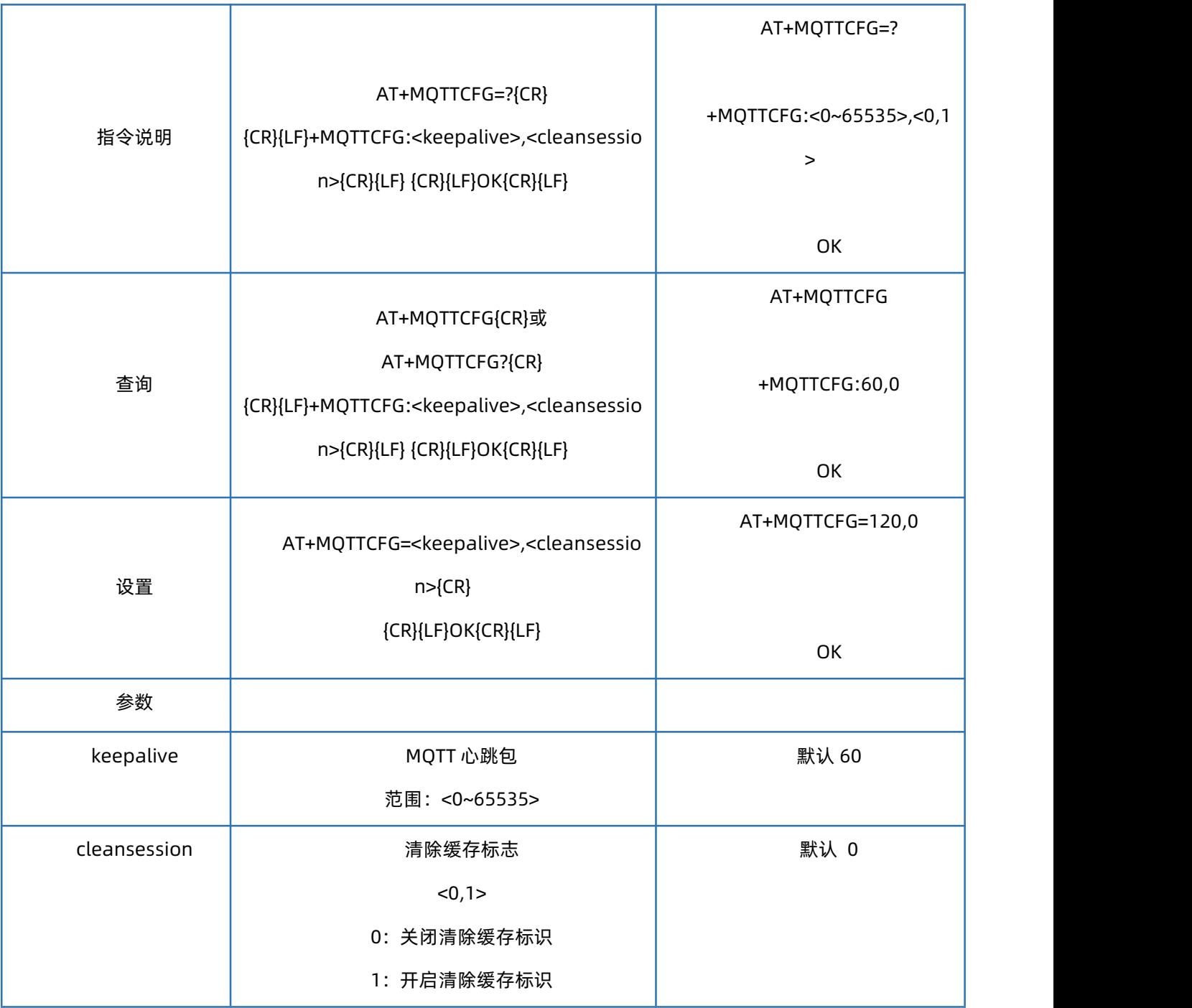

### 1.64. AT+MQTTPUBTP

<span id="page-46-0"></span>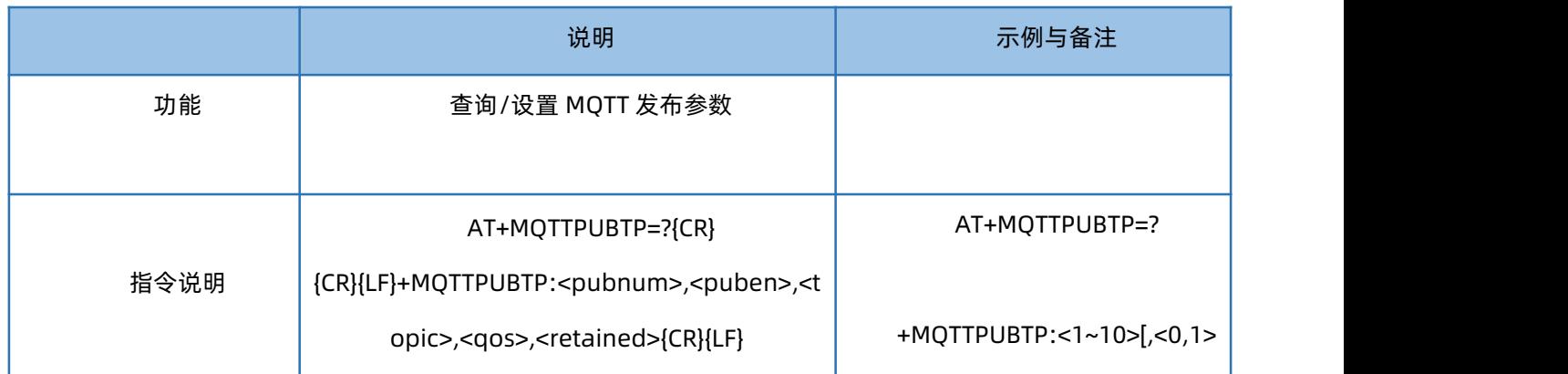

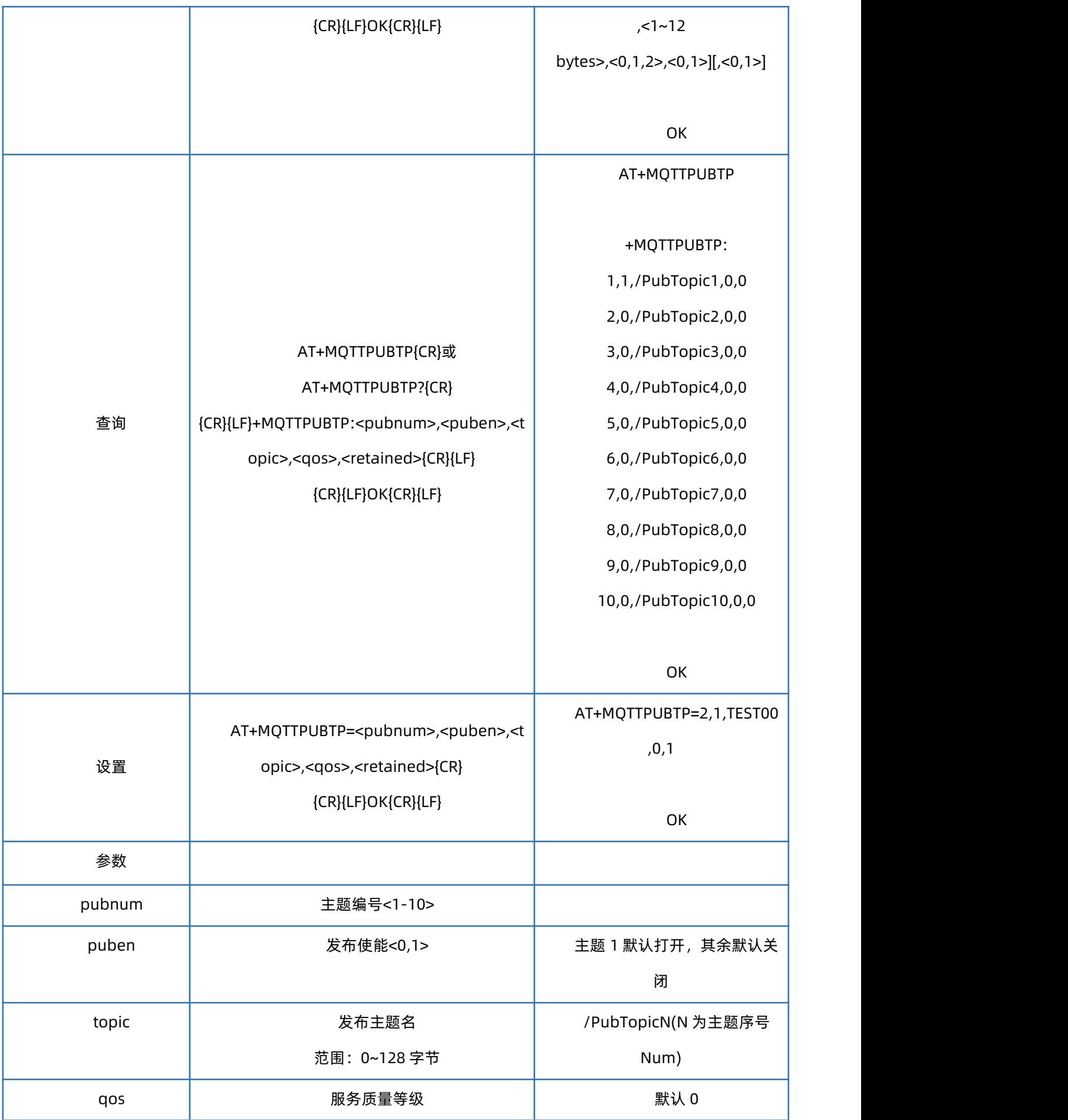

 $\text{Var}^{\text{O}_{\text{P}}^{\text{O}}}$ 有人物联网 | 联网找有人

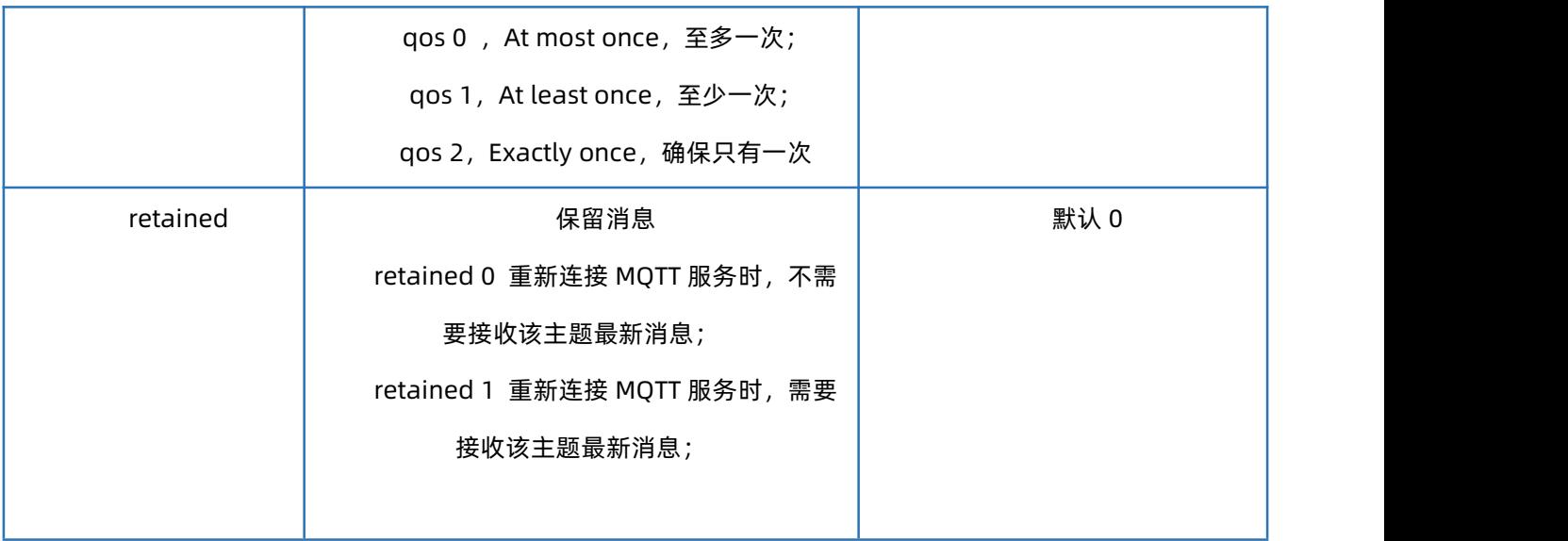

### <span id="page-48-0"></span>1.65. AT+MQTTSUBTP

'有人物联网│联网找有人

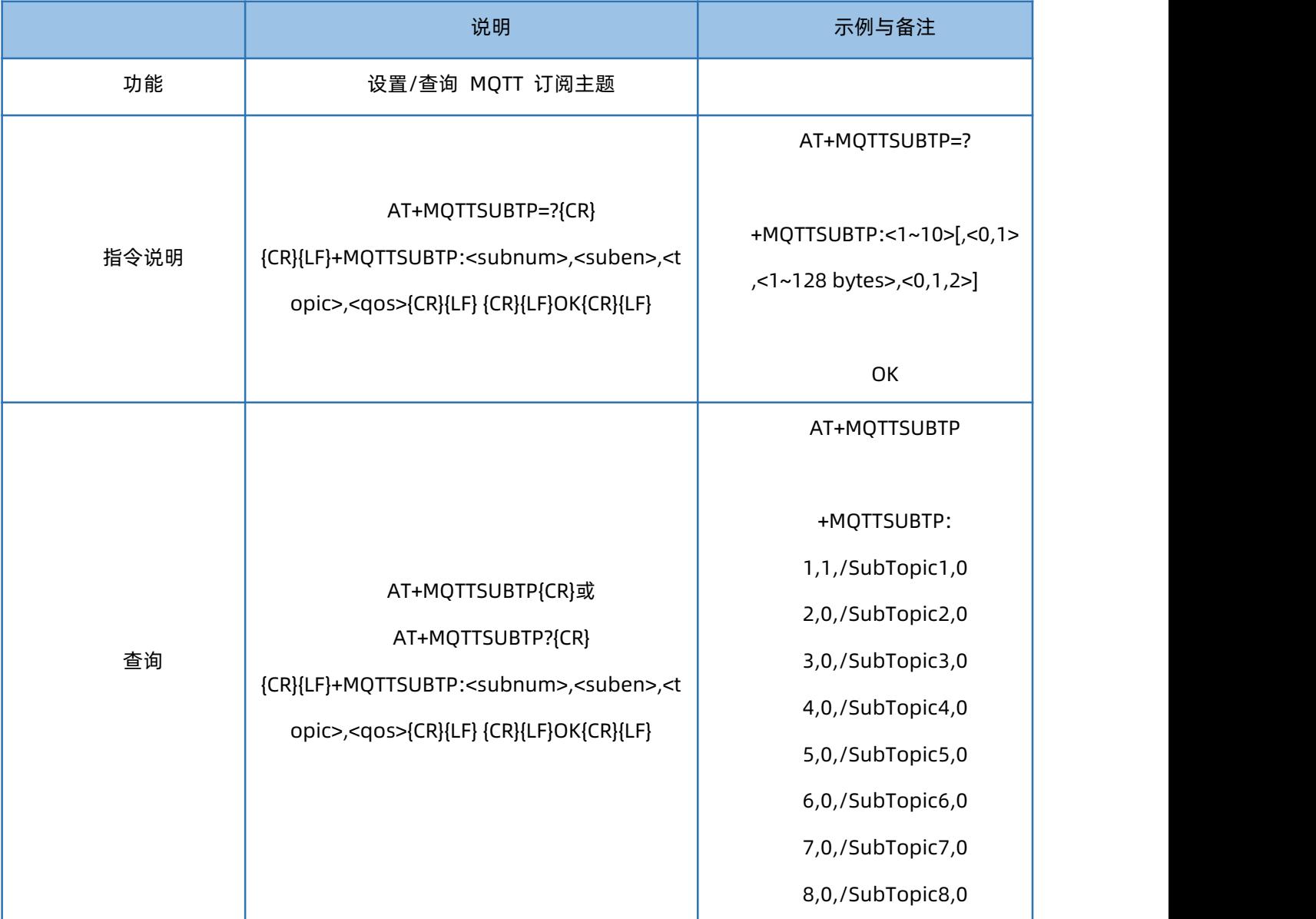

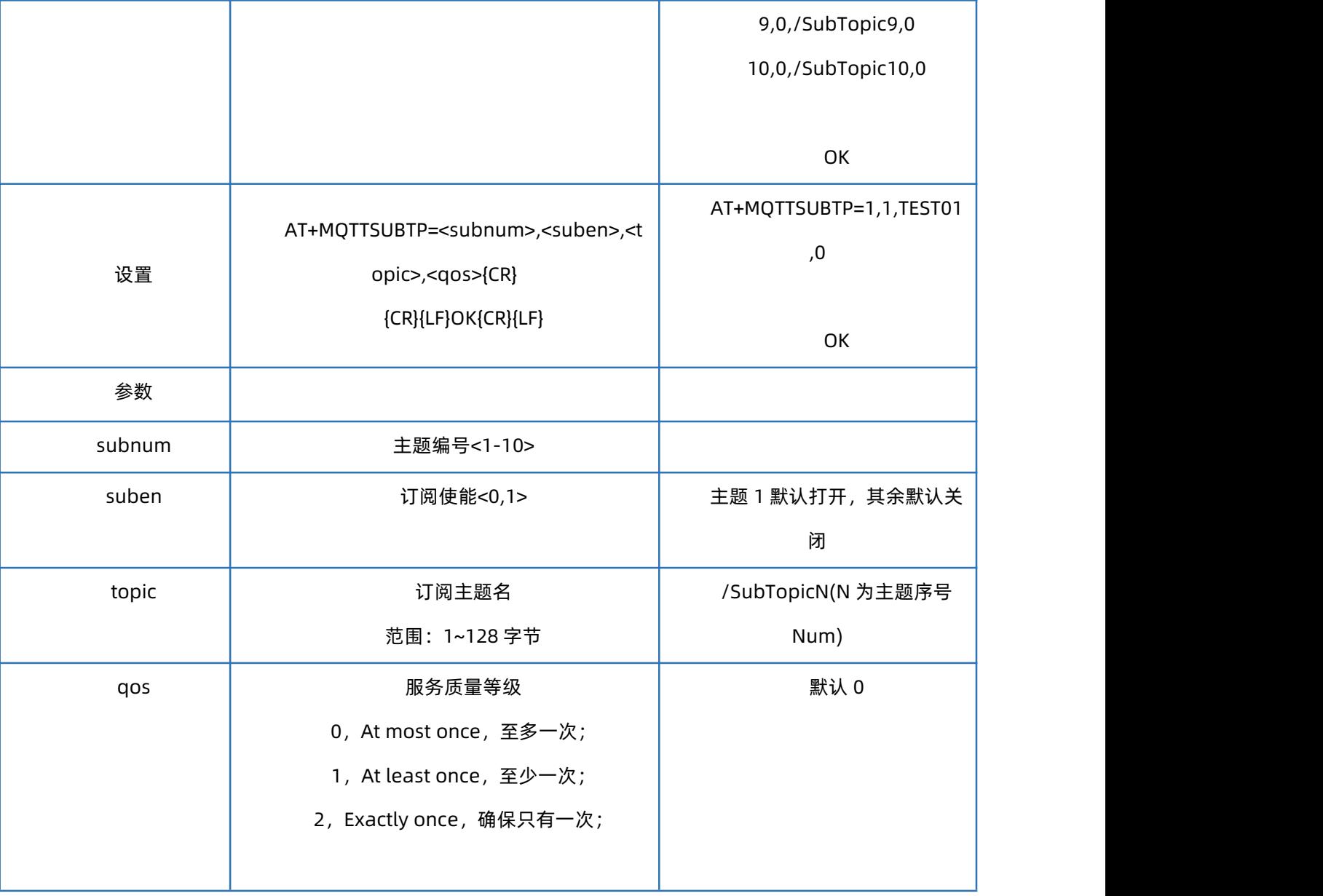

## <span id="page-49-0"></span>1.66. AT+MQTTLWTM

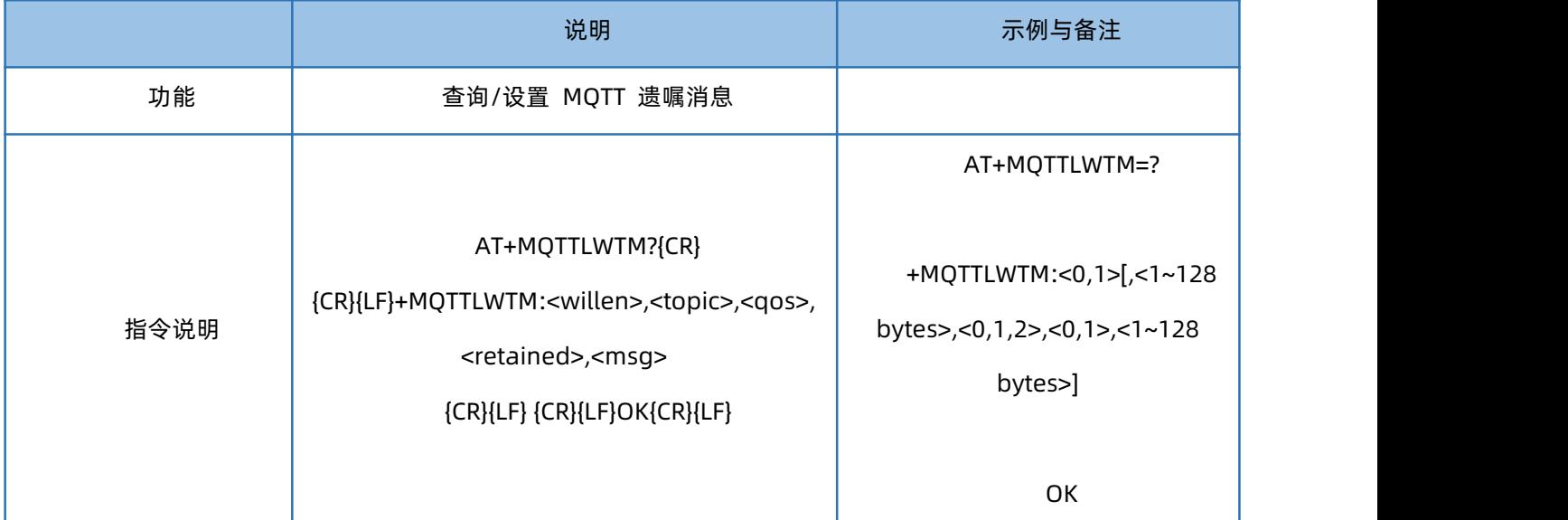

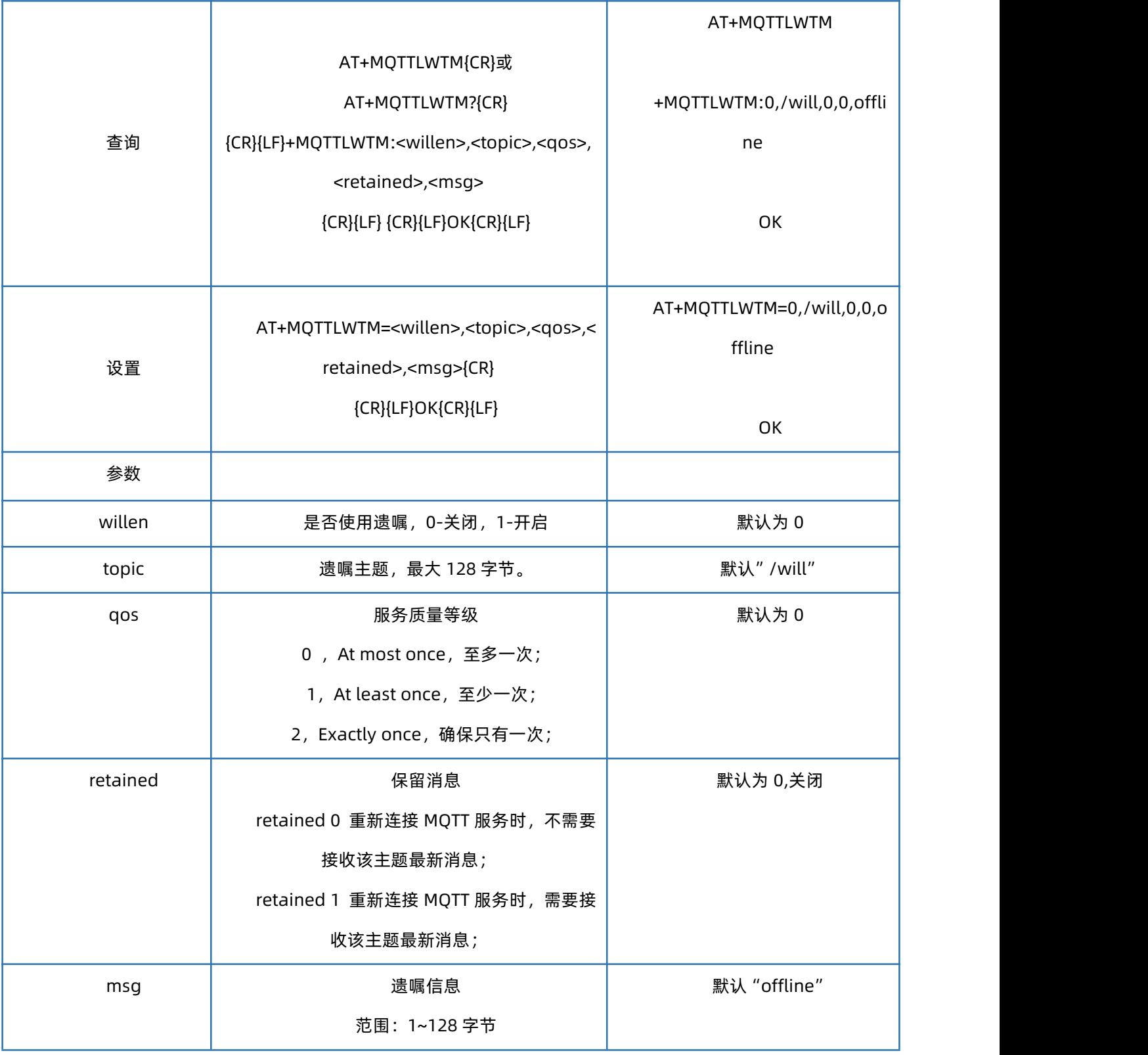

## <span id="page-50-0"></span>1.67. AT+MQTTMOD

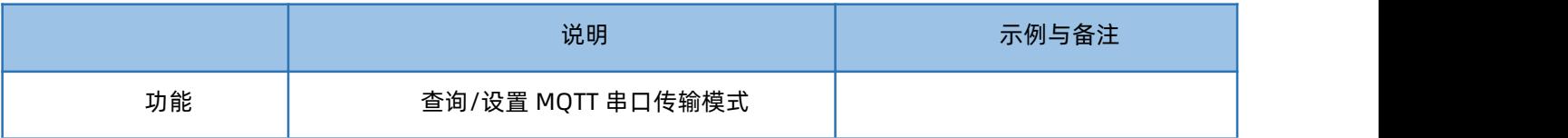

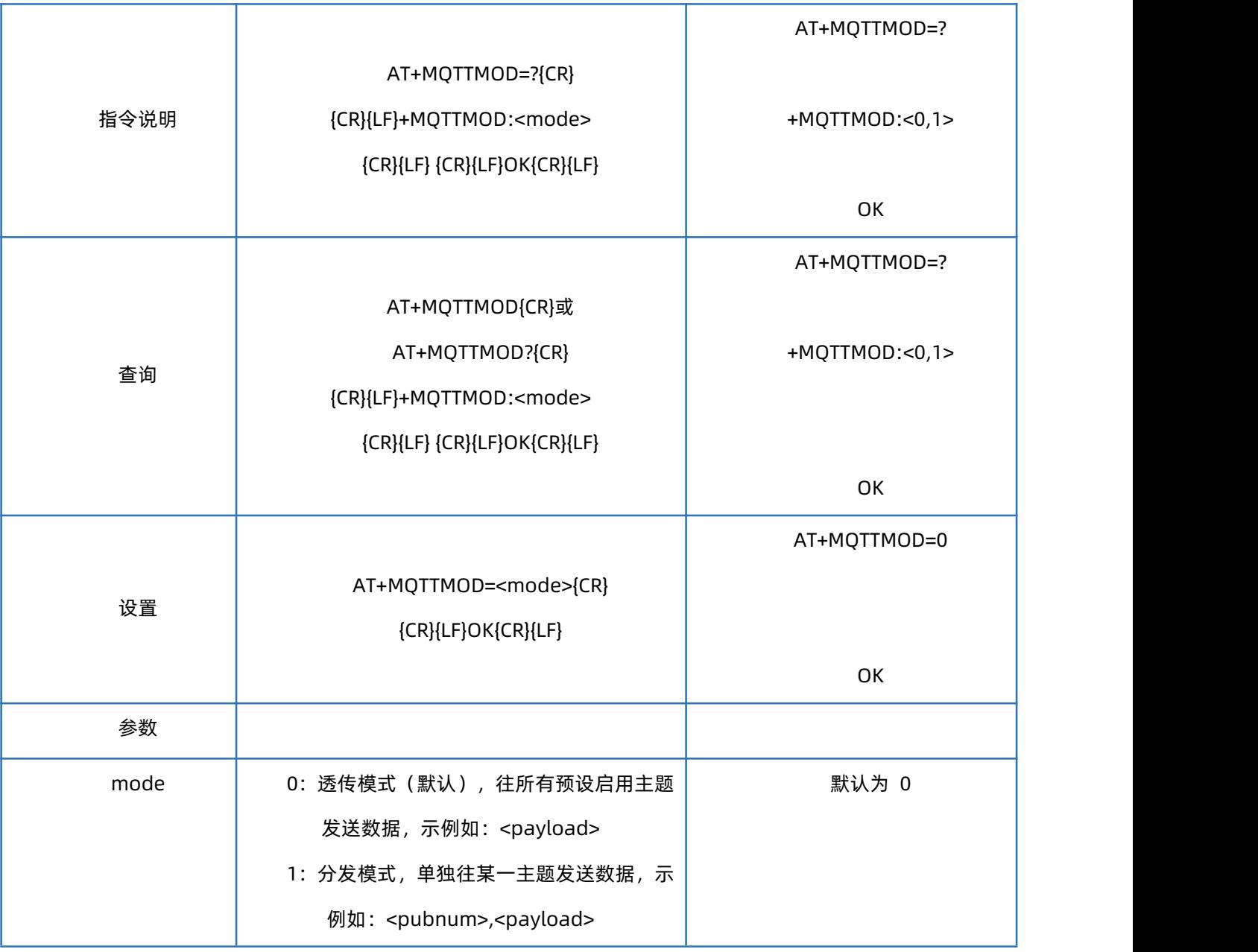

## <span id="page-51-0"></span>1.68. AT+MQTTVER

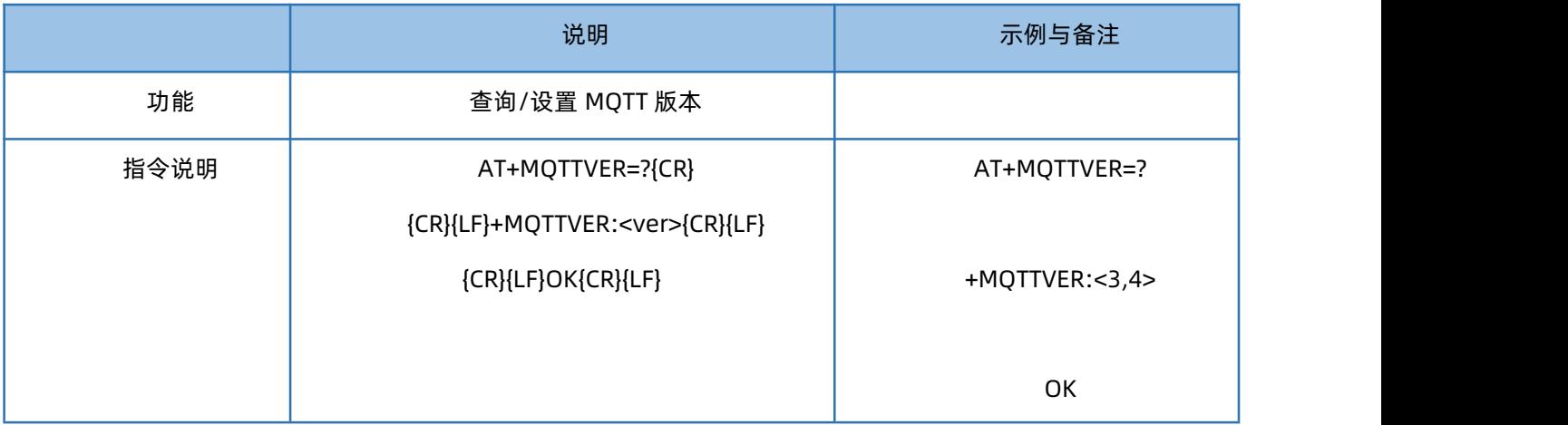

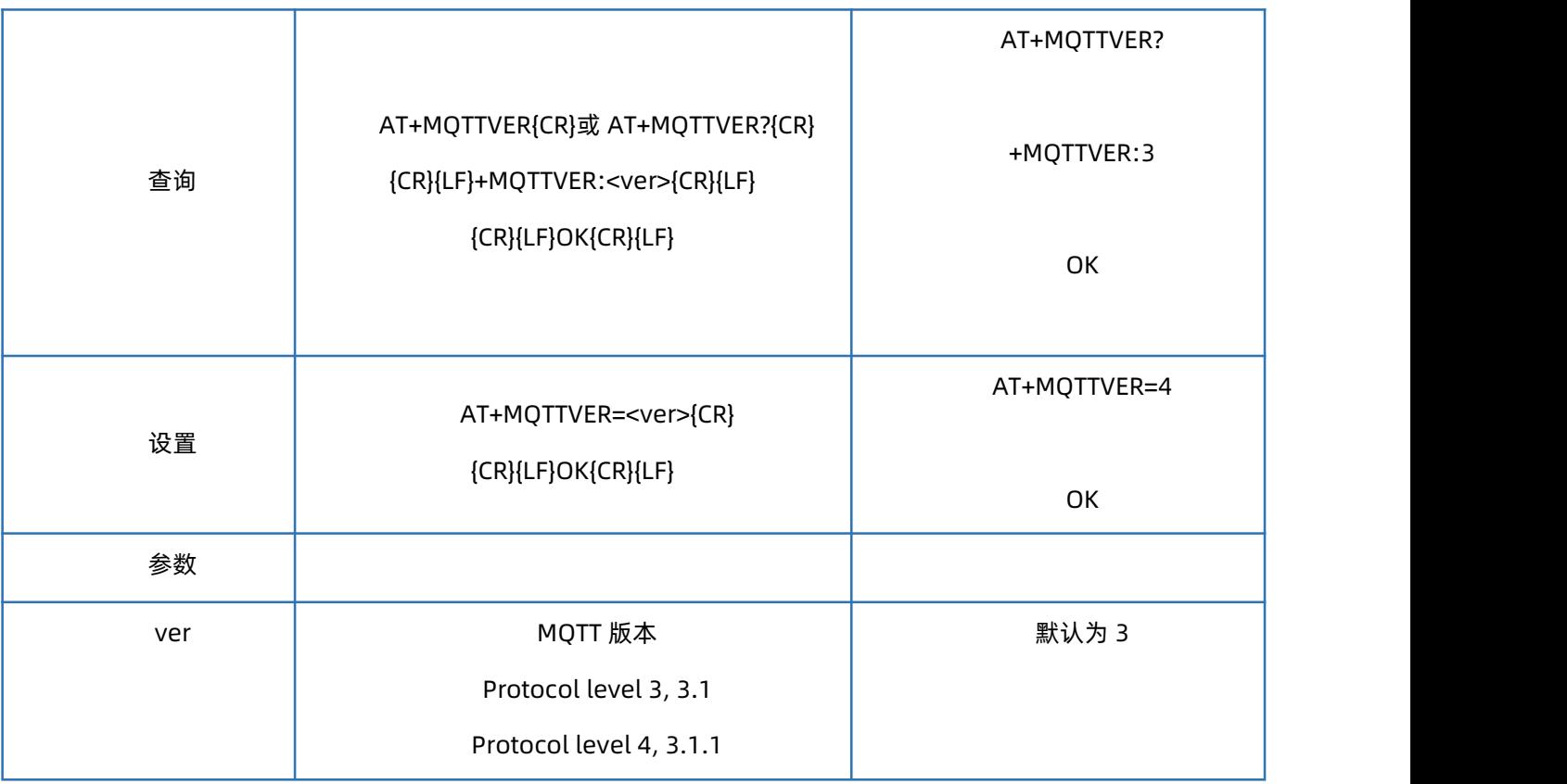

## <span id="page-52-0"></span>1.69. AT+MQTTSVR

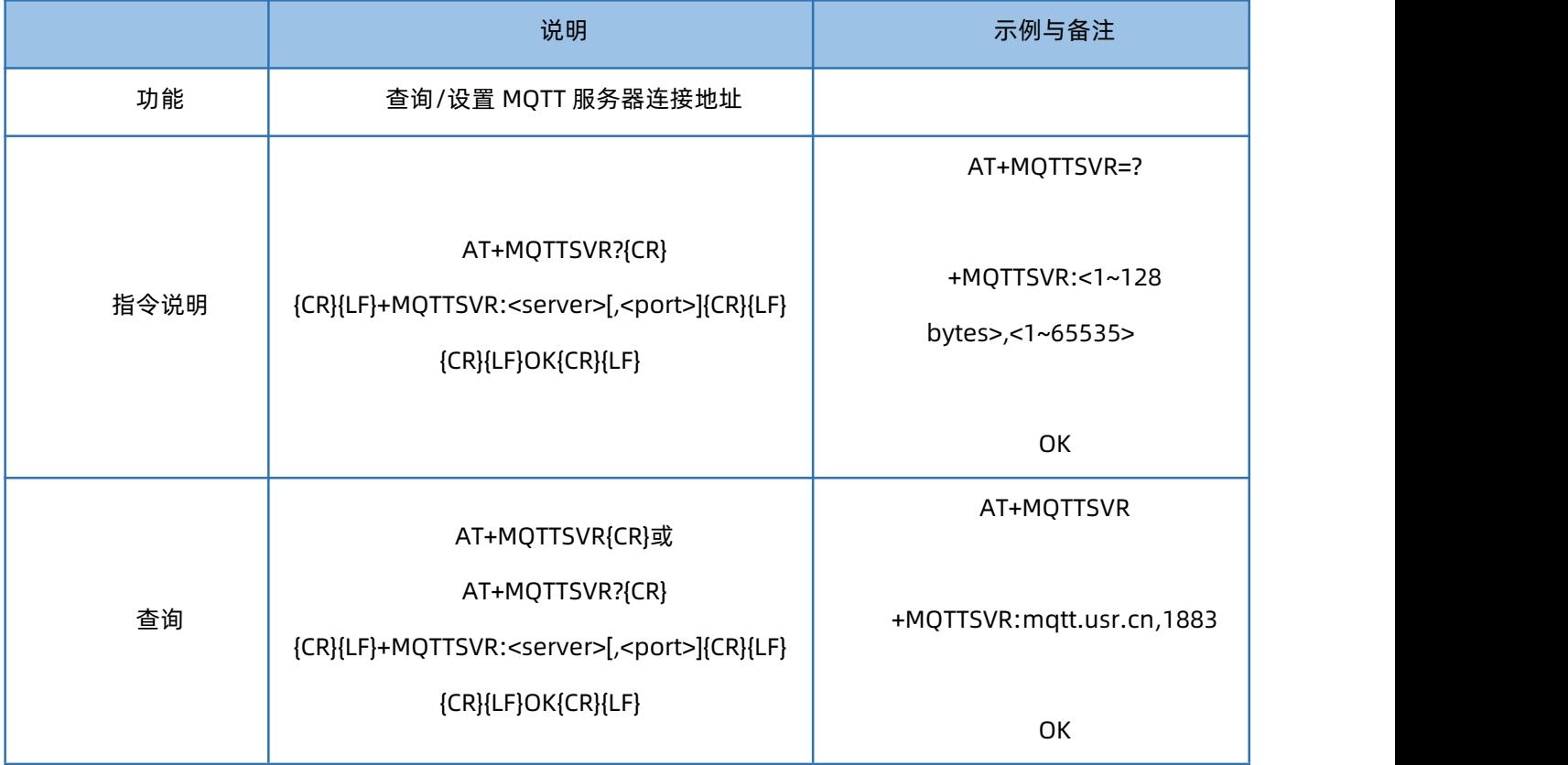

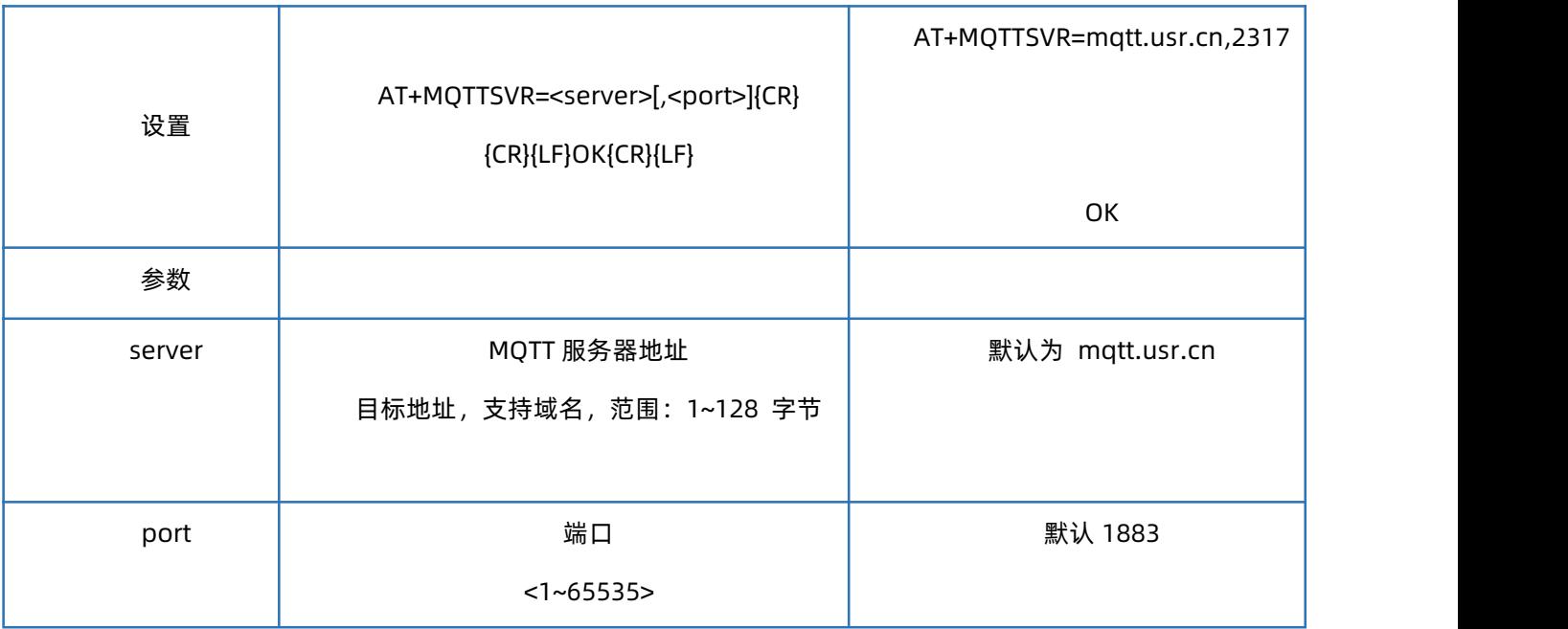

## <span id="page-53-0"></span>1.70. AT+MQTTCID

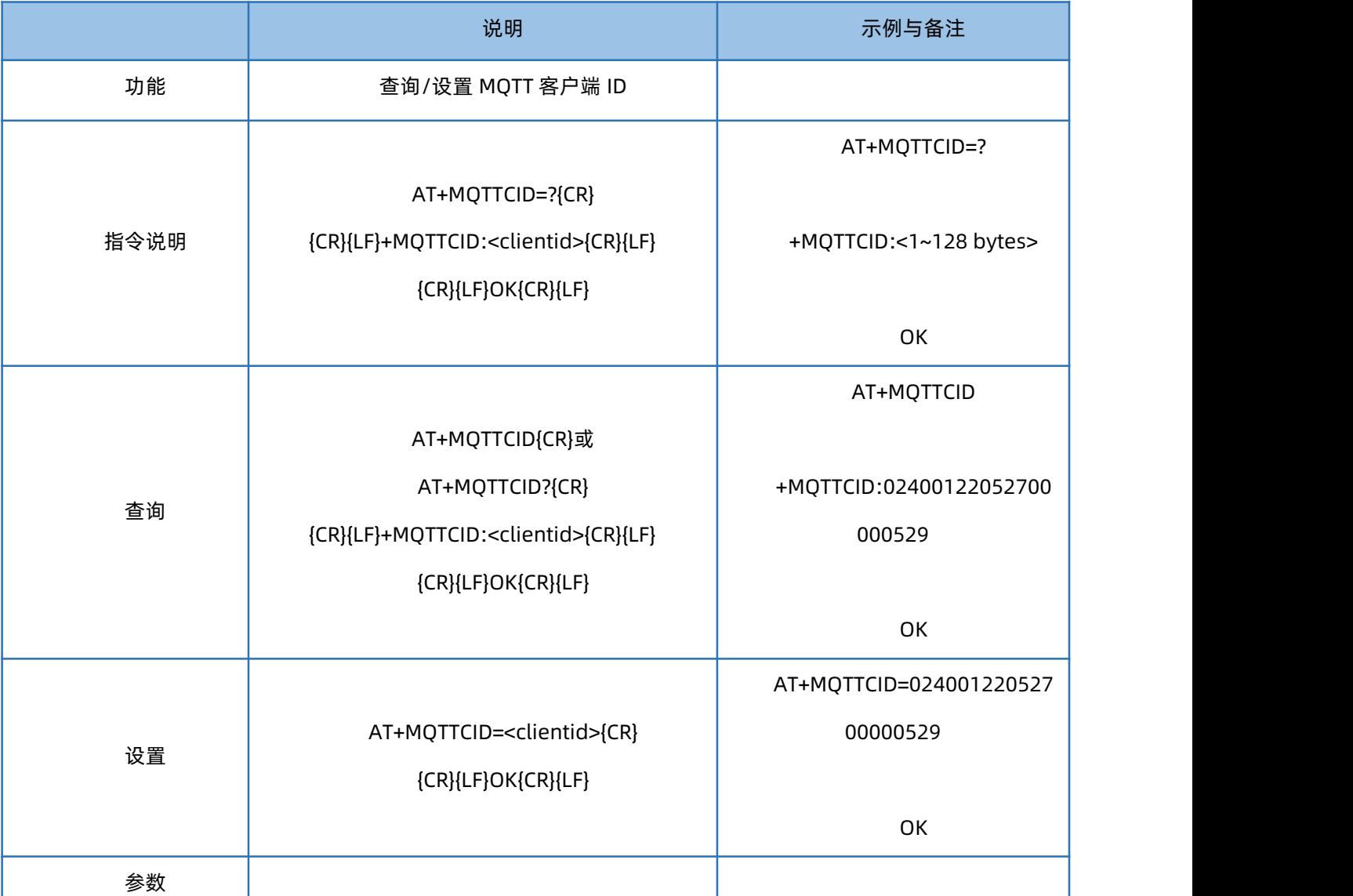

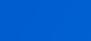

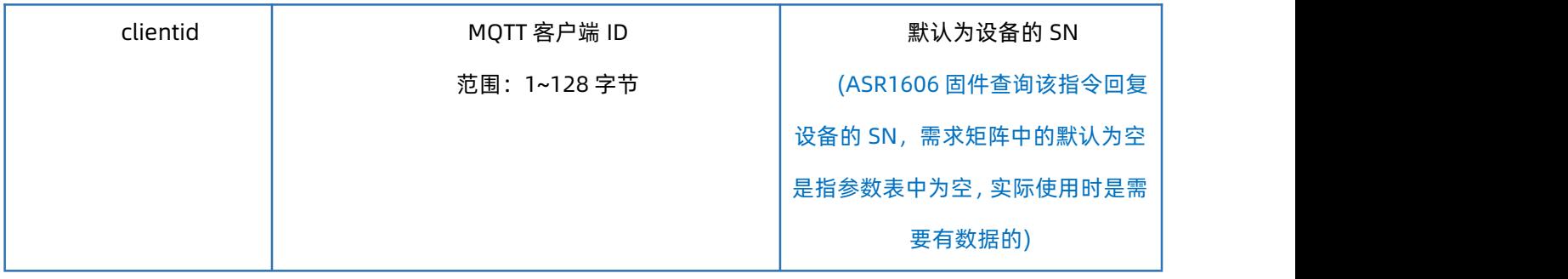

## <span id="page-54-0"></span>1.71. AT+MQTTUSER

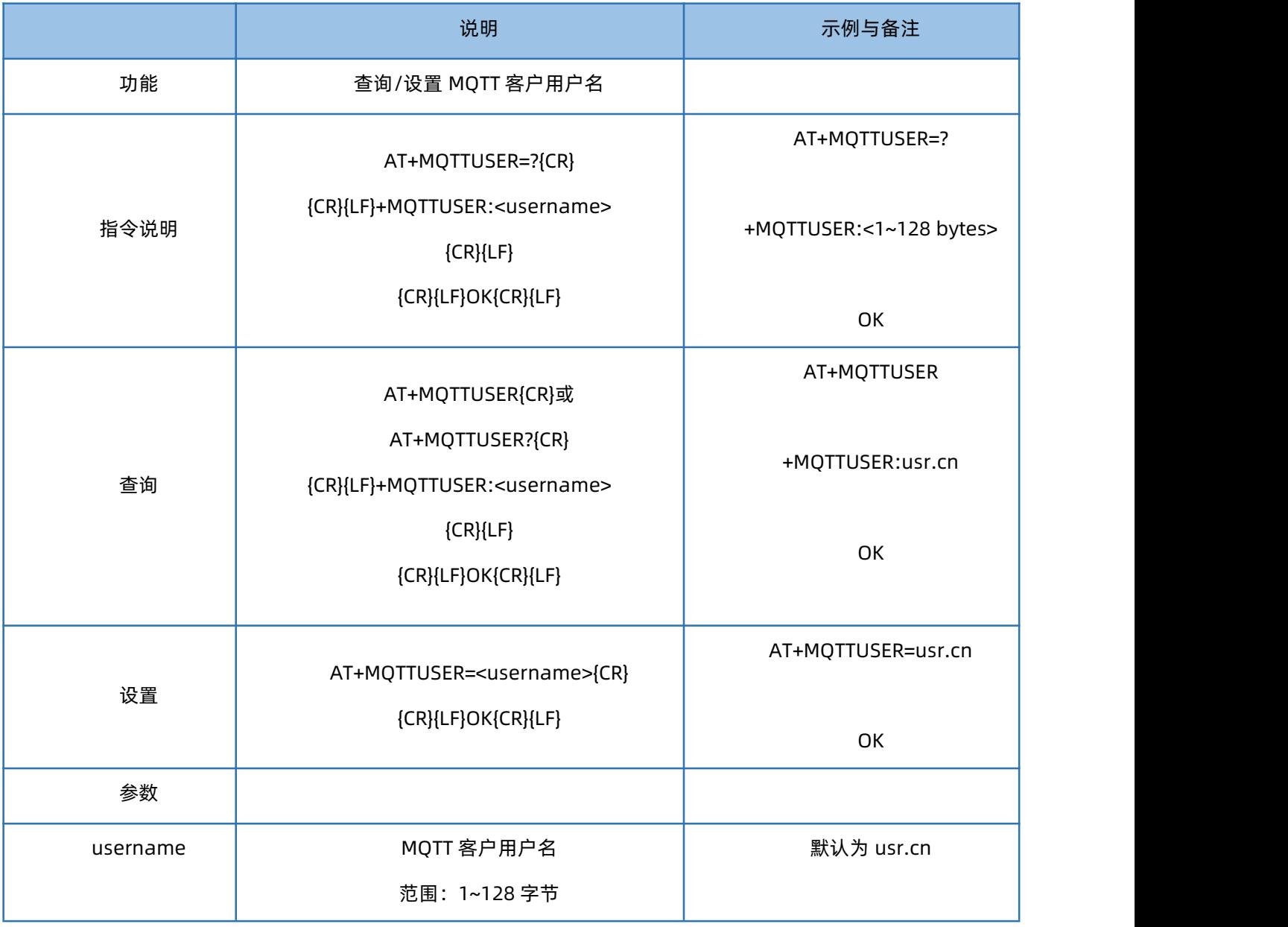

### <span id="page-54-1"></span>1.72. AT+MQTTPSW

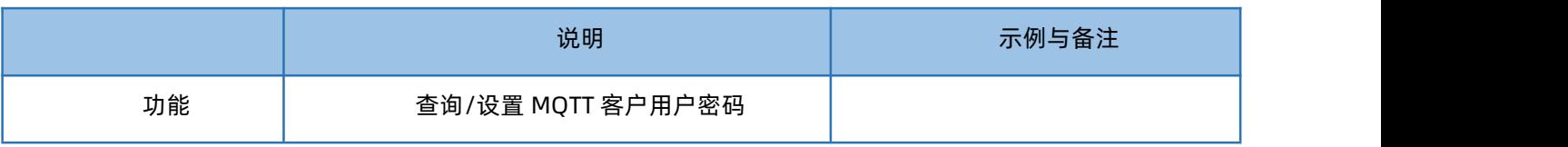

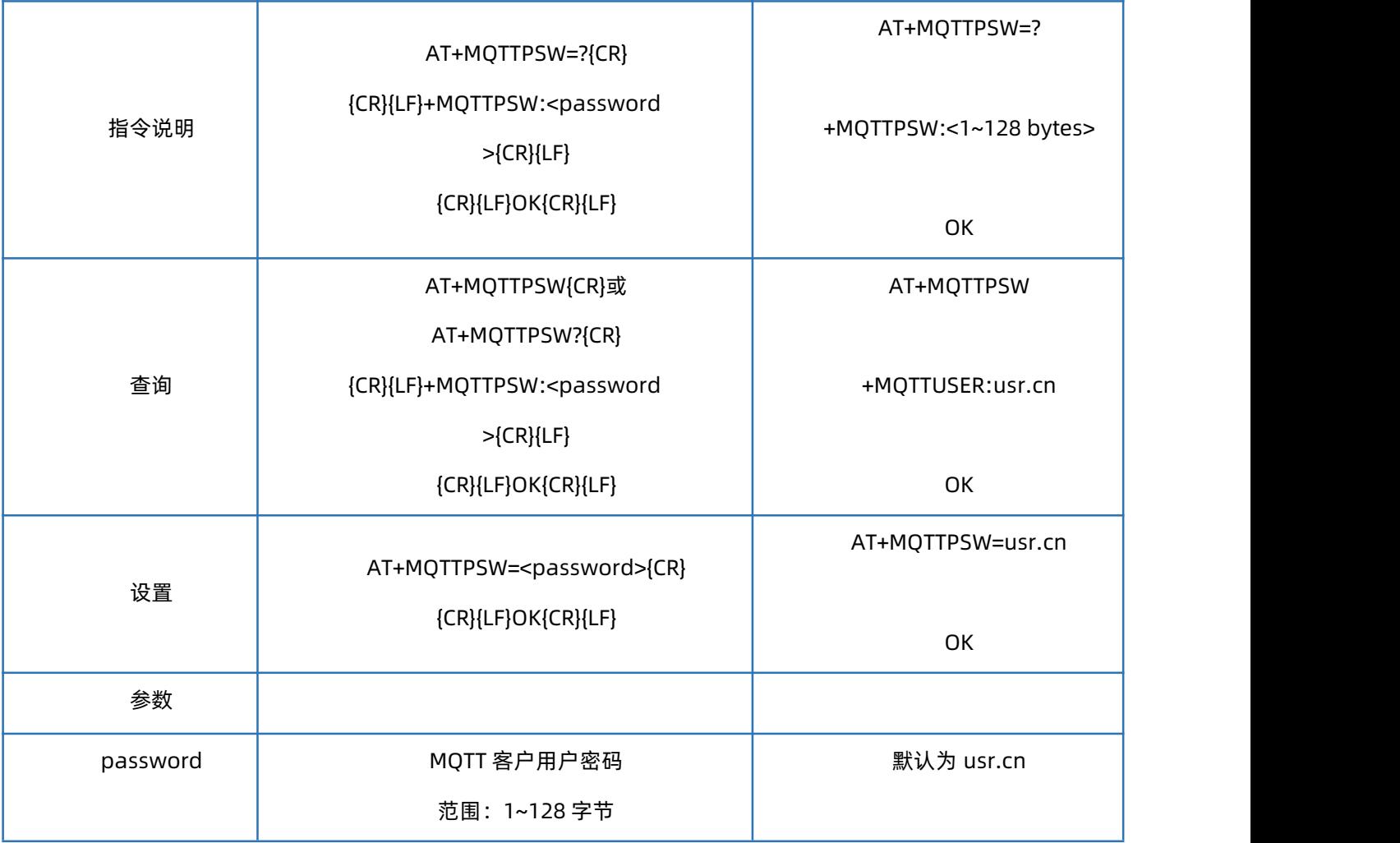

## <span id="page-55-0"></span>1.73. AT+MQTTSTA

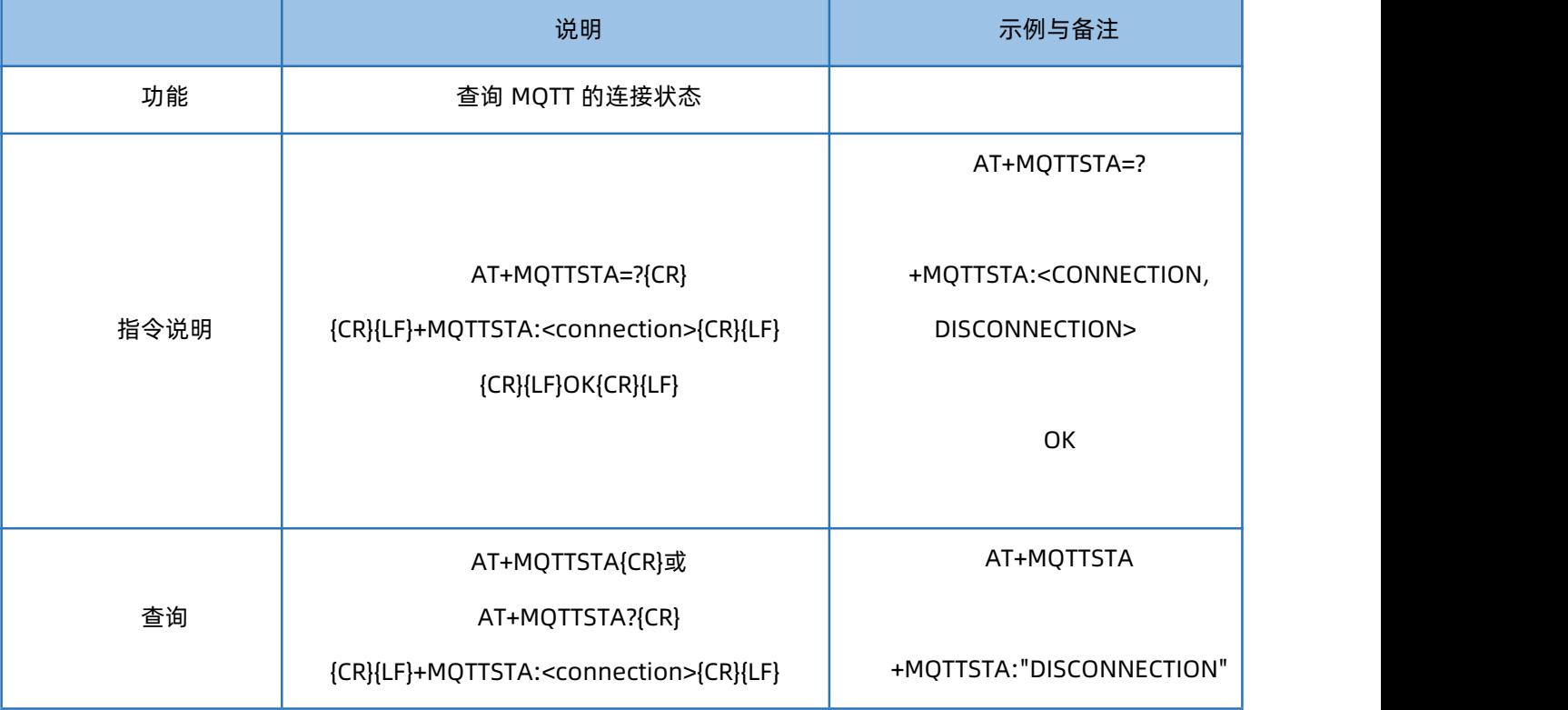

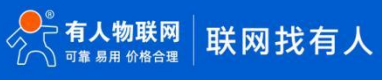

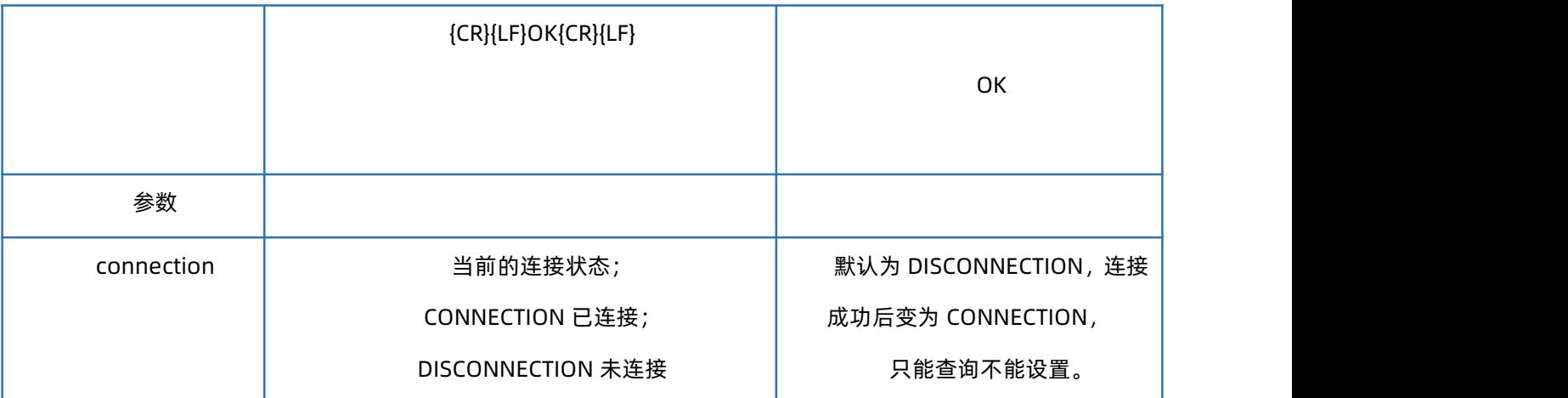

### <span id="page-56-0"></span>1.74. AT+ALIREGION

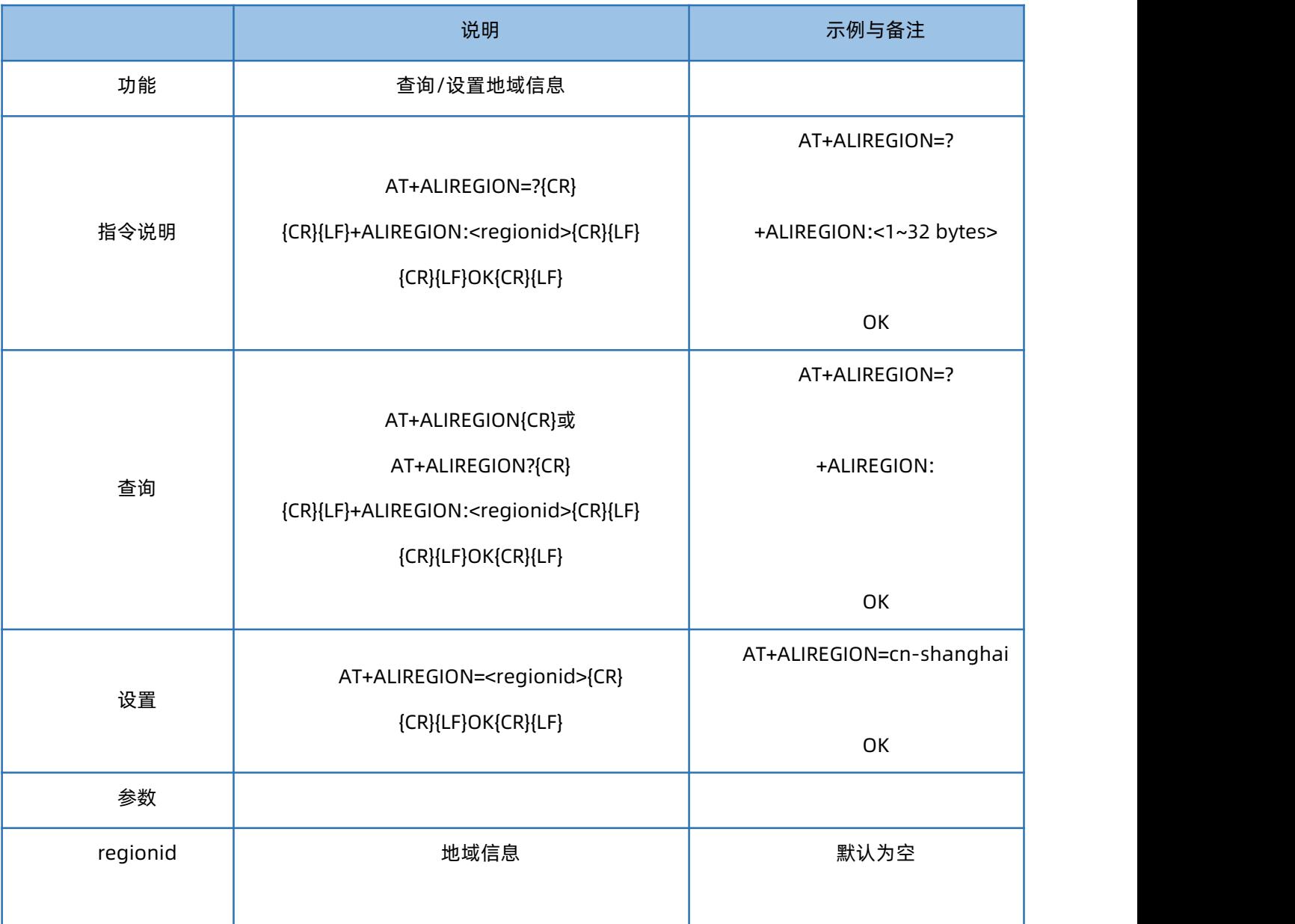

### <span id="page-57-0"></span>1.75. AT+ALIPRODKEY

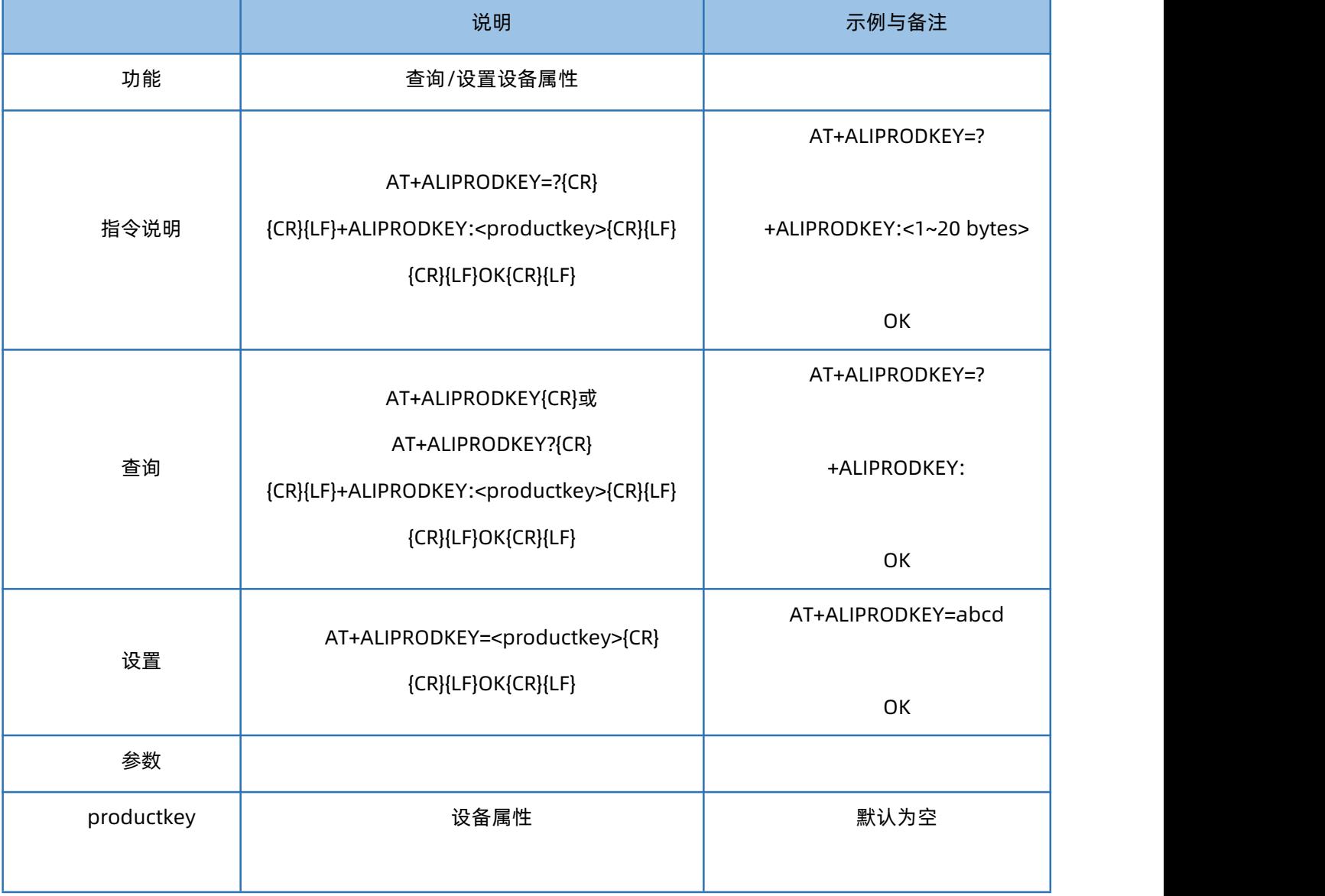

## <span id="page-57-1"></span>1.76. AT+ALIDEVSEC

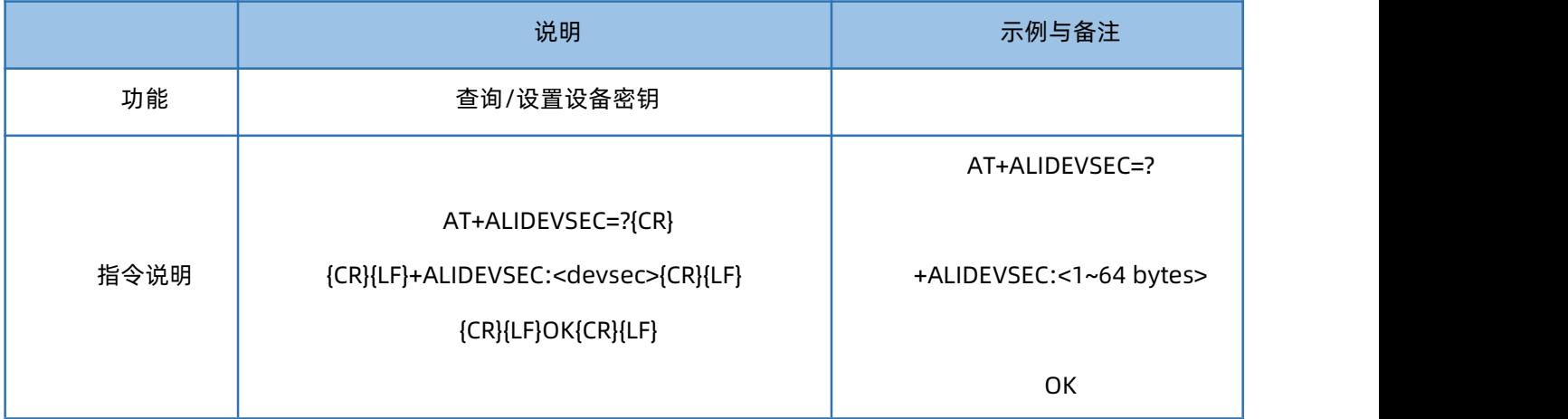

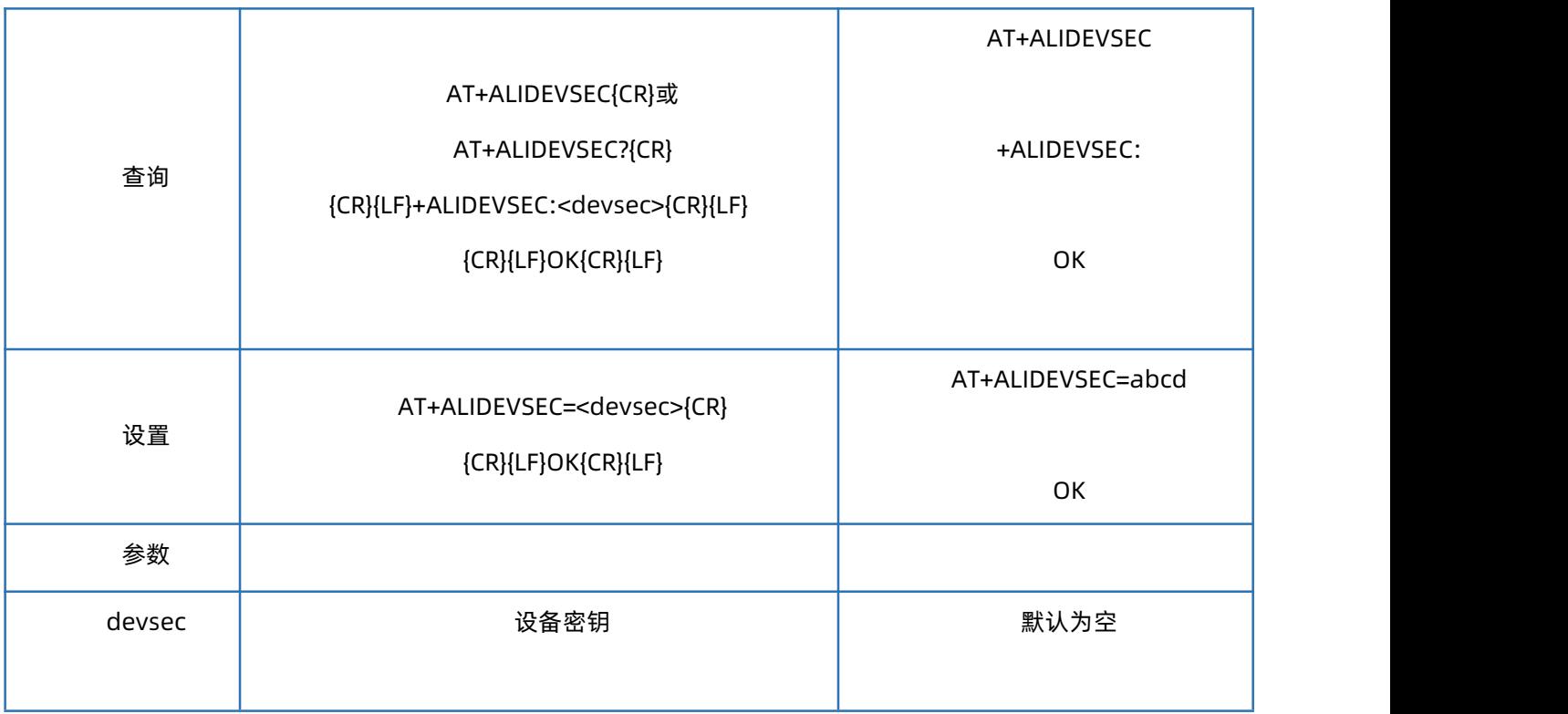

## <span id="page-58-0"></span>1.77. AT+ALIDEVNAME

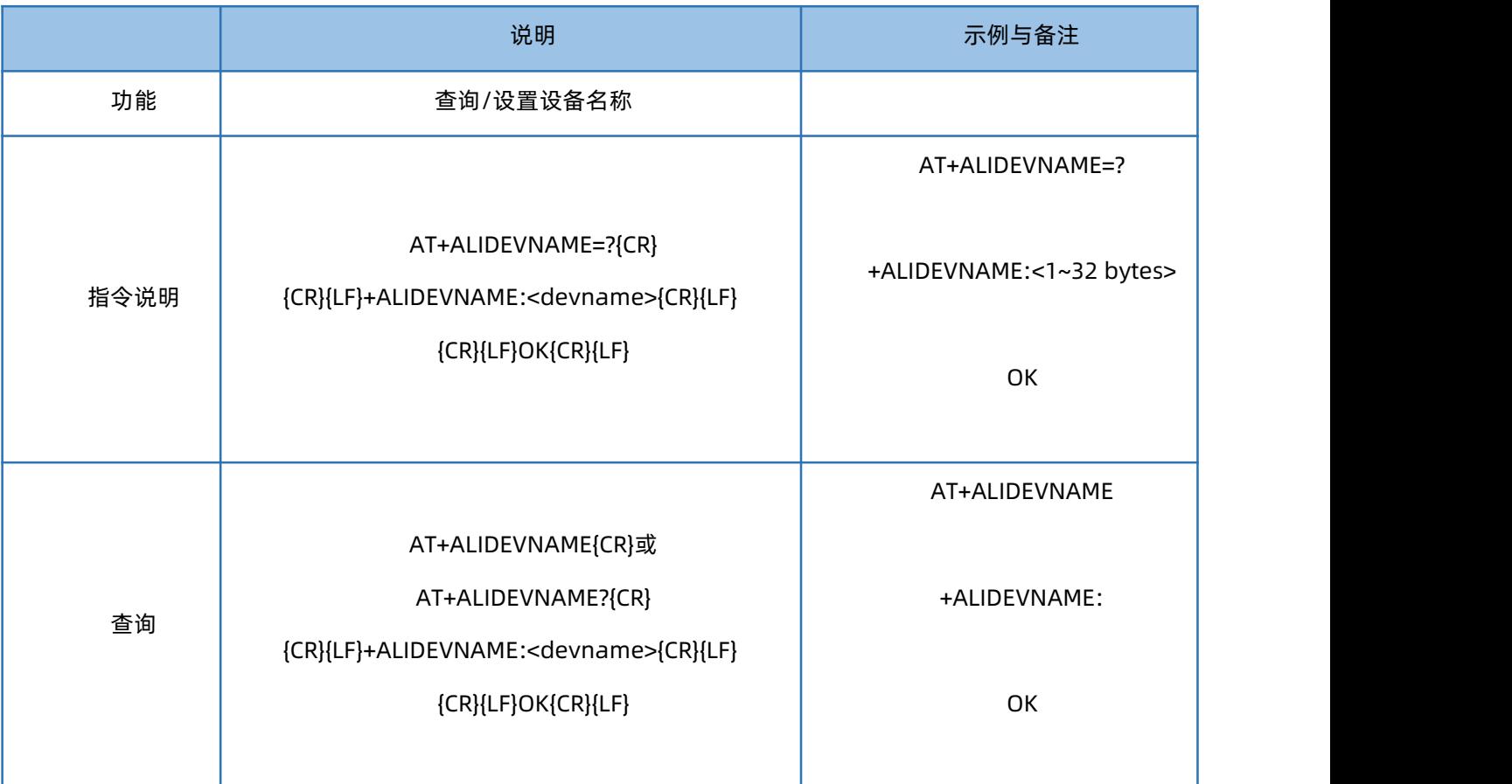

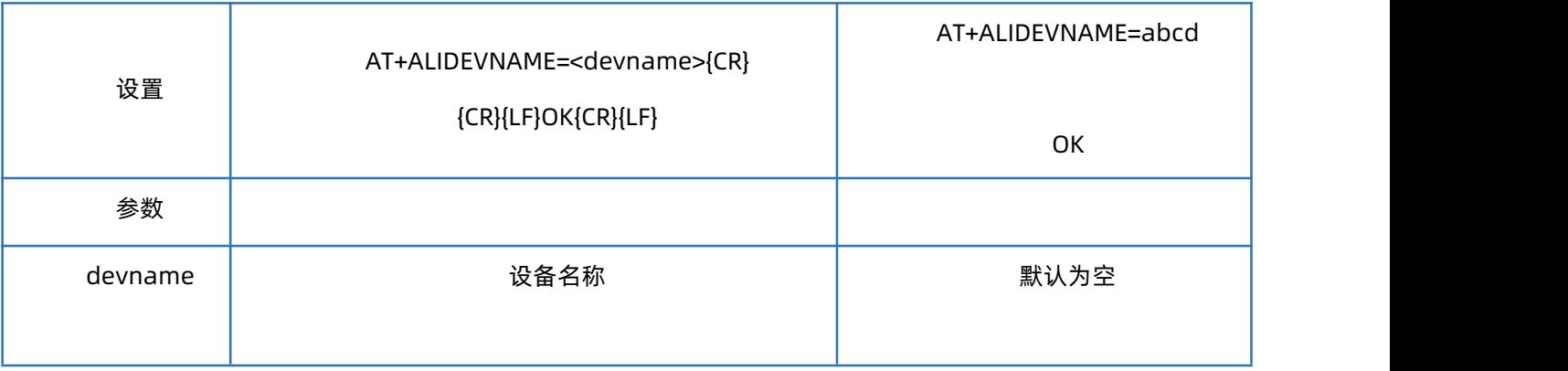

## <span id="page-59-0"></span>1.78. AT+ALIDEVID

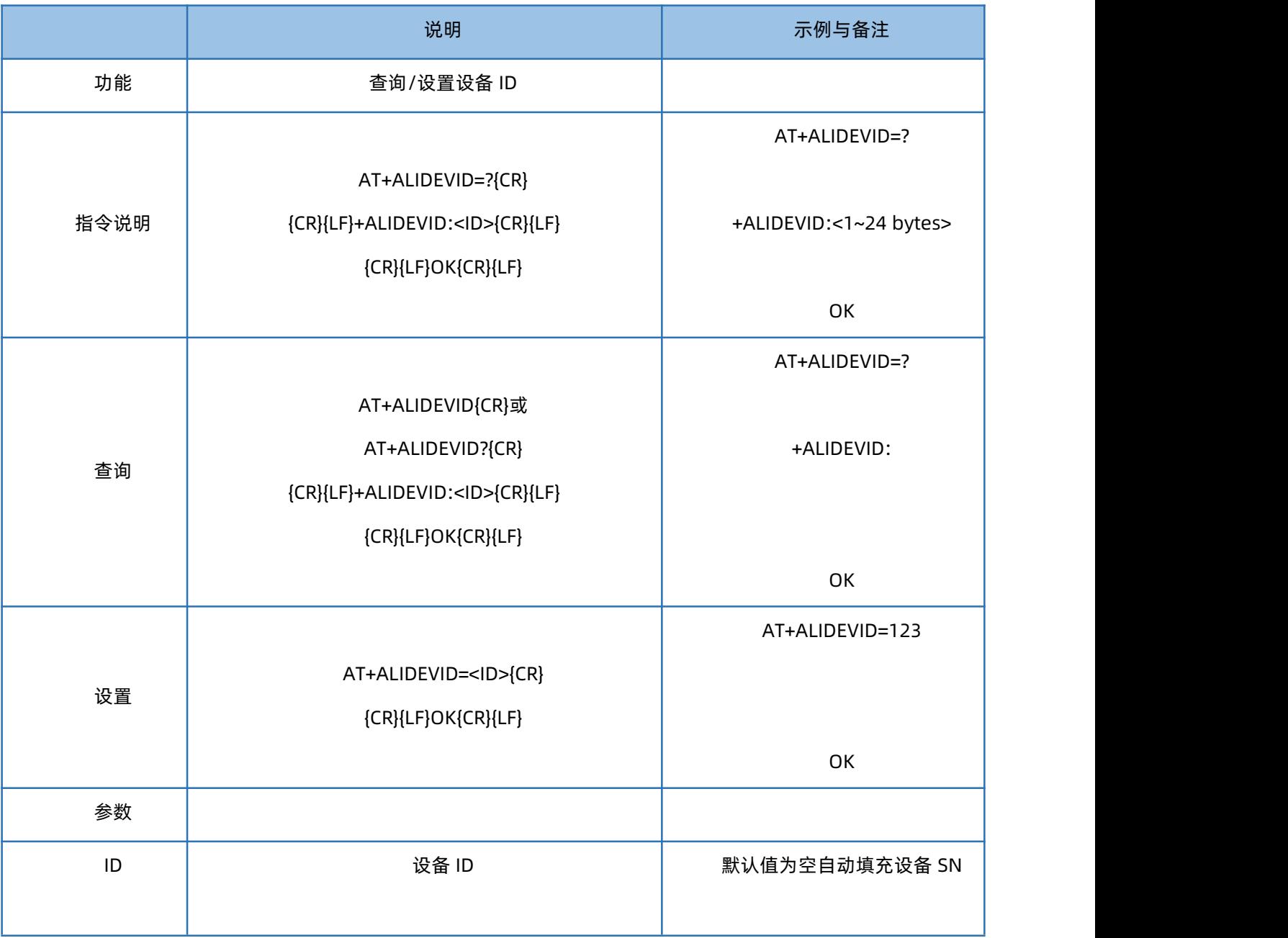

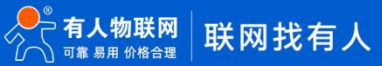

## <span id="page-60-0"></span>**5. 异常打印信息**

当模块或设备工作异常时,串口会打印相应的异常信息,用于辅助判断模块或设备的故障,具体如下表。

**表 8. 异常打印信息表**

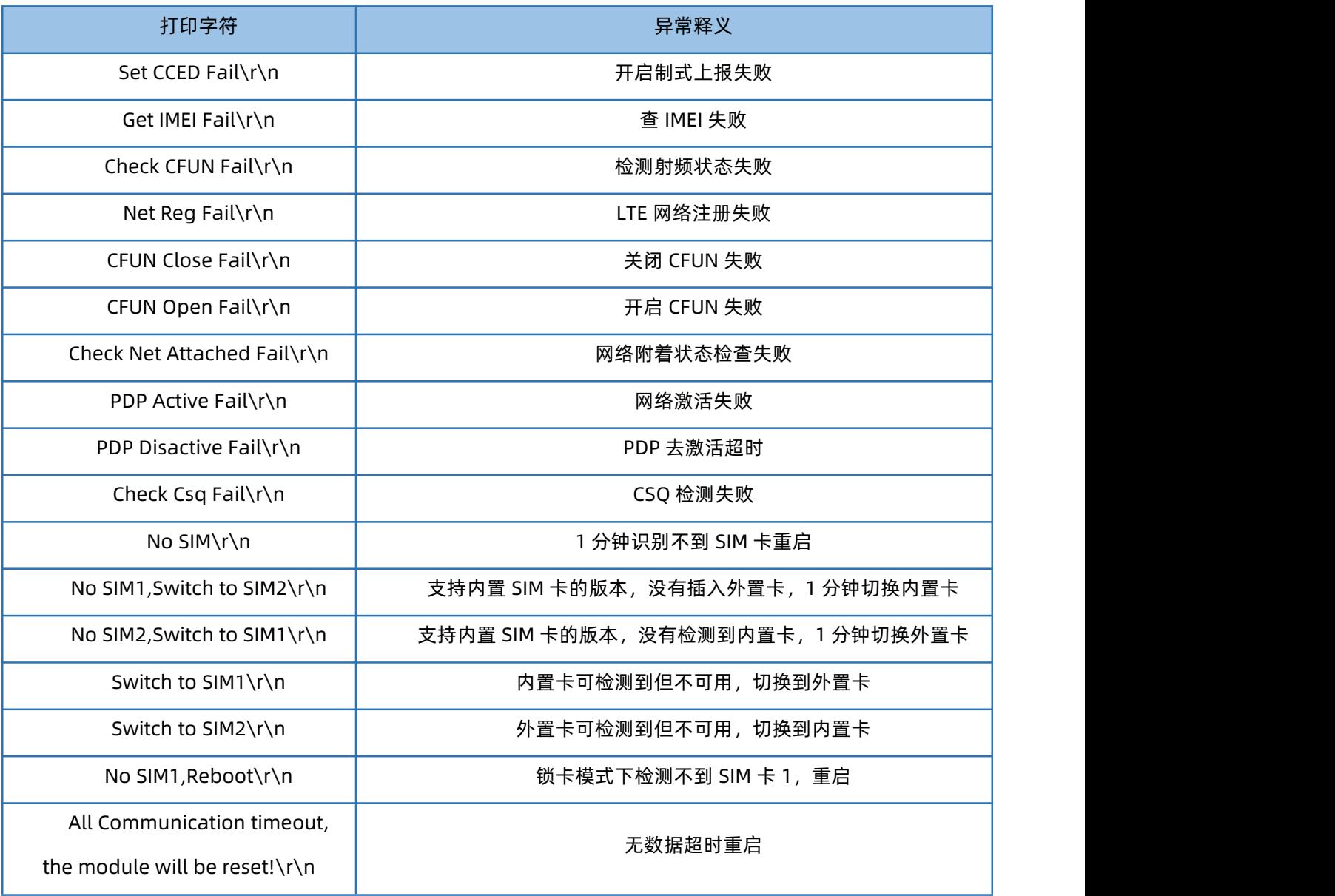

## <span id="page-61-0"></span>**6. 更新历史**

#### **表 9. 文档更新记录**

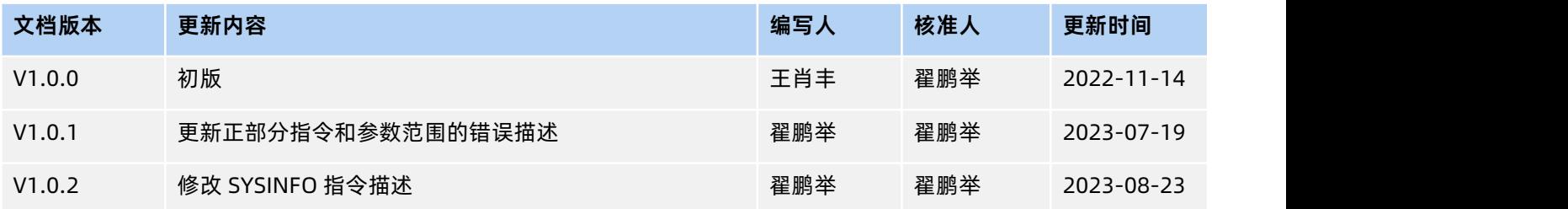

## <span id="page-62-0"></span>**7. 联系方式**

- 公 司:济南有人物联网技术有限公司
- 地 址:济南市历下区茂岭山三号路中欧校友产业大厦 12、13 层有人物联网
- 网 址:http://www.usr.cn
- 客户支持中心:http://im.usr.cn
- 邮 箱:sales@usr.cn
- 电 话:4000-255-652 或 0531-66592361
- 有人定位:可靠的智慧工业物联网伙伴
- 有人愿景:成为工业物联网领域的生态型企业
- 有人使命:连接价值 价值连接
- 价 值 观:天道酬勤 厚德载物 共同成长 积极感恩
- 产品理念:可靠 易用 价格合理
- 企业文化:联网的事情找有人

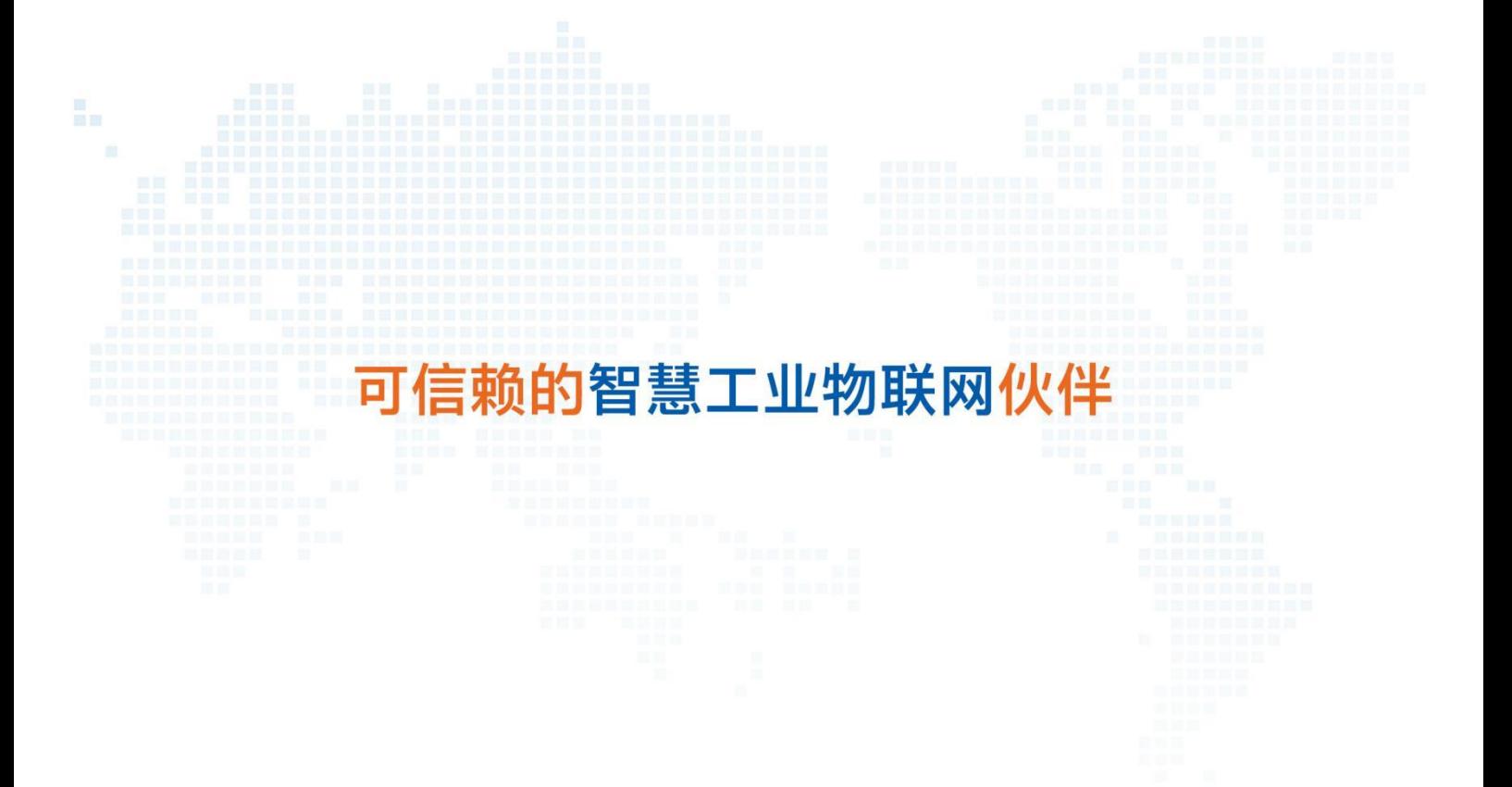

天猫旗舰店: [https://youren.tmall.com](https://youren.tmall.com/) 京东旗舰店: [https://youren.jd.com](https://youren.jd.com/) 官 方 网 站:[www.usr.cn](https://www.usr.cn/)技术支持工单: [im.usr.cn](http://h.usr.cn/) 战略合作联络: ceo@usr.cn 软件合作联络: console@usr.cn 电话:0531-66592361

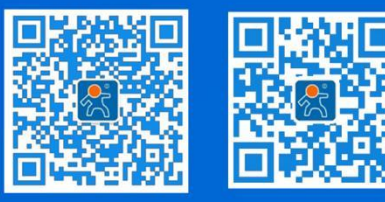

关注有人微信公众号 登录商城快速下单